MINISTERUL EDUCAȚIEI, CERCETĂRII, TINERETULUI ȘI SPORTULUI

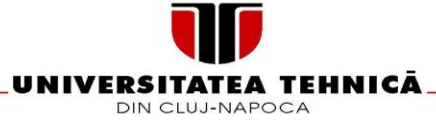

#### **FACULTATEA DE AUTOMATICĂ ŞI CALCULATOARE DEPARTAMENTUL CALCULATOARE**

# **SISTEM PENTRU MANAGEMENTUL RESURSELOR UNEI COMPANII SOFTWARE**

LUCRARE DE LICENŢĂ

Absolvent: **Hodgyai Zoltán** Coordonator ştiinţific: **ş. l. ing. Cosmina IVAN**

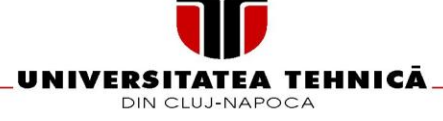

#### **FACULTATEA DE AUTOMATICĂ ŞI CALCULATOARE DEPARTAMENTUL CALCULATOARE**

VIZAT,

DECAN, DECAN, DIRECTOR DEPARTAMENT,

Prof. dr. ing. Liviu MICLEA **Prof. dr. ing. Rodica POTOLEA** 

Absolvent: **Zoltán HODGYAI**

#### **Sistem pentru managementul resurselor unei companii software**

- *1.* **Enunţul temei:** *Proiectul își propune realizarea unui sistem care să permită utilizatoriilor să gestioneze resursele interne unei companii software, cum ar fi gestionarea bibliotecii, a chestionarelor sau trimiterea unui bilet de voie fără comunicare directă între utilizatori folosind ultimele tehnologii Java.*
- *2.* **Conţinutul lucrării:** *Cuprins, Introducere, Obiectivele proiectului, Studiu bibliografic, Analiză și fundamentare teoretică, Proiectare de detaliu și implementare, Testare și validare, Manual de instalare și utilizare, Concluzii, Bibliografie, Glosar, Lista figurilor.*
- 3. **Locul documentării:** Universitatea Tehnică din Cluj-Napoca, Catredra Calculatoare.
- **4. Consultanţi:** ș l. ing. Cosmina Ivan
- 5. **Data emiterii temei:** 1 noiembrie 2013
- 6. **Data predării:** 4 Iulie 2013

Absolvent:

Coordonator ştiinţific: \_\_\_\_\_\_\_\_\_\_\_\_\_\_\_\_\_\_\_\_\_\_\_\_\_\_\_\_\_

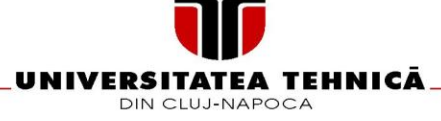

#### **FACULTATEA DE AUTOMATICĂ ŞI CALCULATOARE DEPARTAMENTUL CALCULATOARE**

## **Declaraţie de propria răspundere privind autenticitatea lucrării de licenţă**

Subsemnatul Zoltán HODGYAI,

legitimat cu CI seria HR nr. 158396,

CNP 1900331125788, autorul lucrării

"SISTEM PENTRU MANAGEMENTUL RESURSELOR UNEI COMPANII SOFTWARE" elaborată în vederea susținerii examenului de finalizare a studiilor de licență

la Facultatea de Automatică şi Calculatoare

Specializarea Calculatoare

din cadrul Universităţii Tehnice din Cluj-Napoca, sesiunea iulie a anului universitar 2013, declar pe proprie răspundere, că această lucrare este rezultatul propriei activități intelectuale, pe baza cercetărilor mele şi pe baza informaţiilor obţinute din surse care au fost citate, în textul lucrării, şi în bibliografie.

Declar, că această lucrare nu conține porțiuni plagiate, iar sursele bibliografice au fost folosite cu respectarea legislației române și a convențiilor internaționale privind drepturile de autor.

Declar, de asemenea, că această lucrare nu a mai fost prezentată în faţa unei alte comisii de examen de licentă.

În cazul constatării ulterioare a unor declaraţii false, voi suporta sancţiunile administrative, respectiv, *anularea examenului de licenţă.*

Absolvent: **Zoltán HODGYAI** 

Data: 04.07.2013

Semnătura

# **Cuprins**

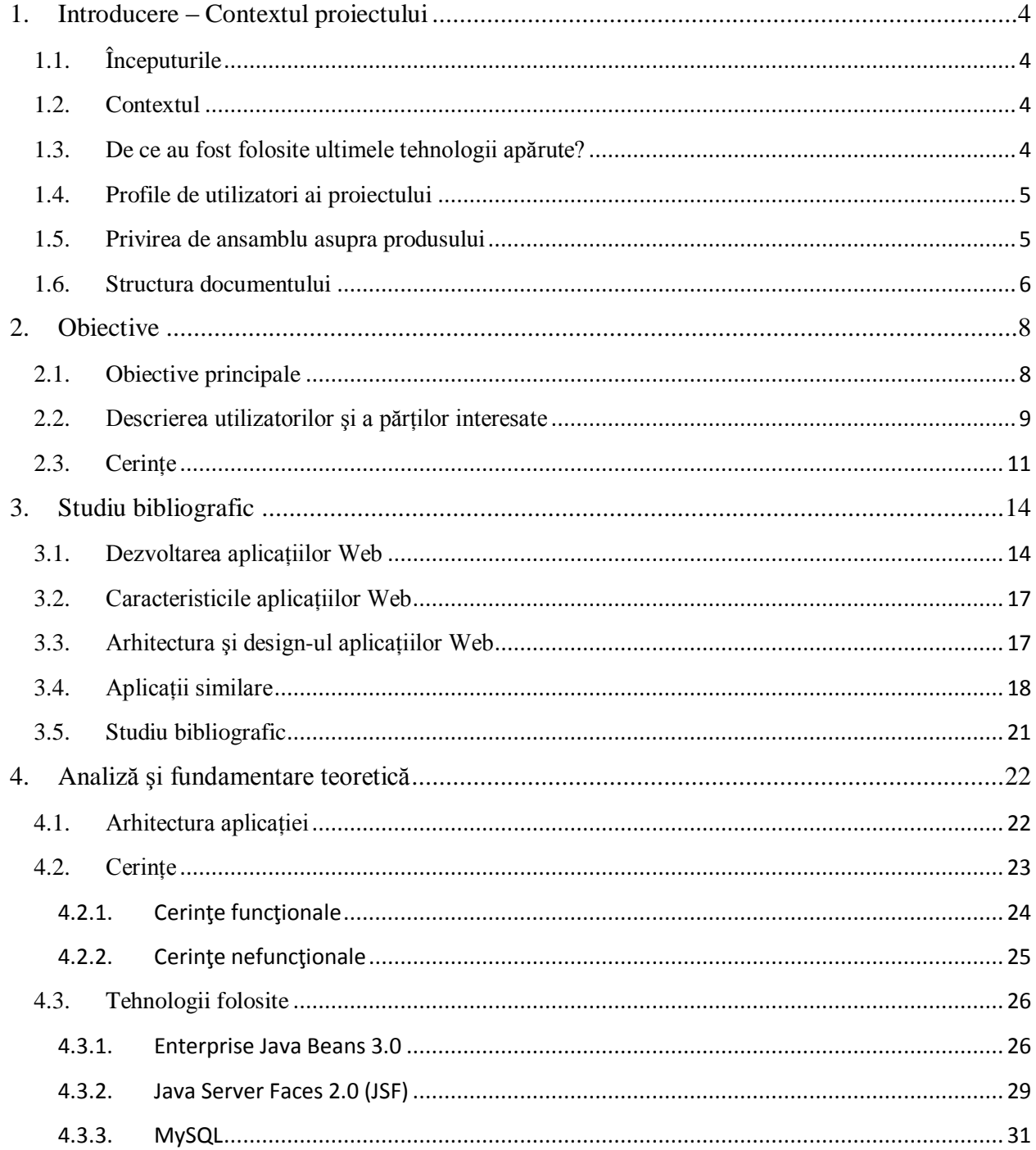

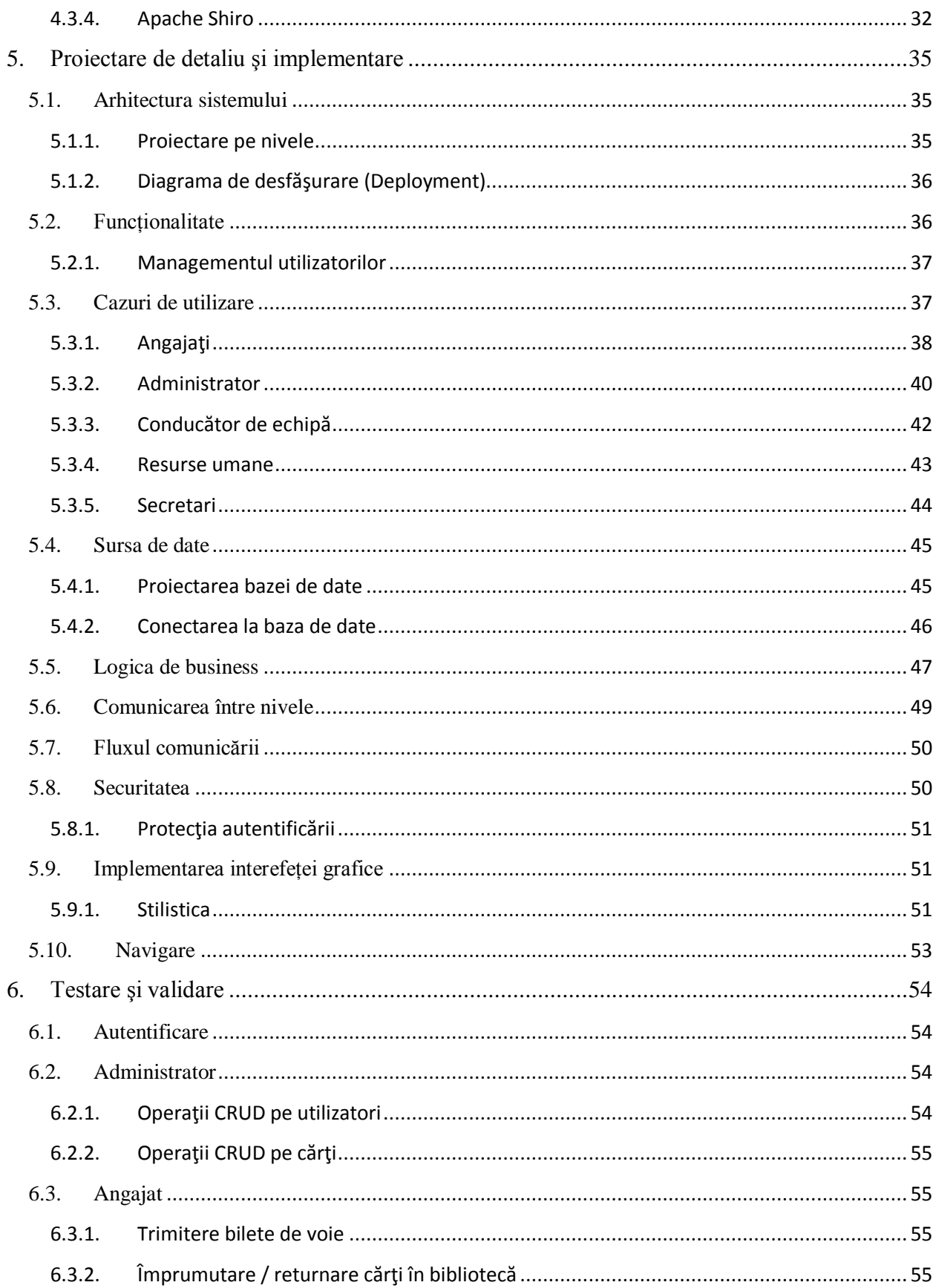

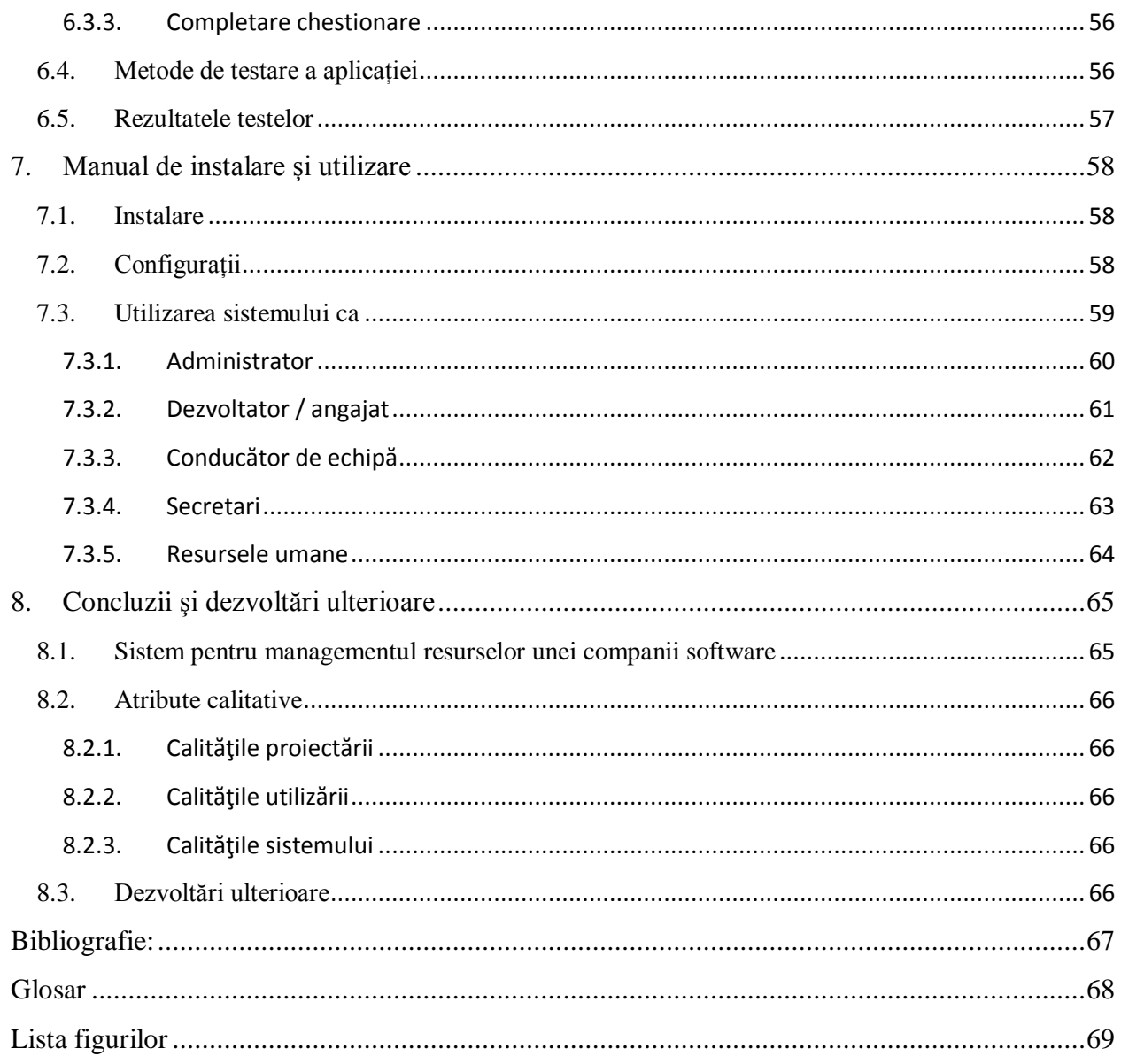

#### **1. Introducere – Contextul proiectului**

## <span id="page-6-1"></span><span id="page-6-0"></span>**1.1.Începuturile**

În vara lui 2012 am efectuat practica de vară pentru facultate la compania MSG-Systems România. După terminarea practicii am fost felicitat pentru munca investită şi astfel la sfârşitul primului semestru din anul patru am fost întrebat dacă vreau să particip la crearea unui proiect intern în cadrul firmei, care ar putea deveni proiectul meu de licență. Am dorit de la început ca după ce termin studiile să lucrez la o companie din domeniul IT, ce dezvoltă proiecte diverse din domeniu, dar şi să lucrez la un proiect mai complex pentru a asimila cunoştinţe diverse legate atât de tehnologii variate cât şi de aspect specific managementului de proiect, astfel am acceptat oferta de a lucra la proiectul intern. După primirea specificațiilor proiectului s-a conturat domeniul aplicației: "Sistem de management al resurselor unei companii software".

#### <span id="page-6-2"></span>**1.2. Contextul**

În prezent companiile software se dezvoltă foarte repede, se angajează mulţi ingineri sau informaticieni şi astfel accentul trebuie pus pe aspectul organizaţional al firmelor. Comunicarea între angajații firmei crește și astfel se pierde timp prețios în procesarea unor activități non-productive. Putem vorbi despre cererea unui bilet de voie sau împrumutarea unei cărţi din biblioteca internă a firmei. Aceste lucruri necesită timp pentru a căuta oamenii responsabili, pentru a vorbi cu ei ce dorim, iar acest proces merge foarte încet cu abordarea clasică neinformatizată cu hârtii şi stilou. Soluţia pentru aceste probleme ar fi crearea unui proiect care gestionează toate aceste necesități care ar putea apărea în cadrul unei firme. Cu ajutorul unui asemenea proiect s-ar reduce timpul pierdut pentru comunicare şi cerinţele angajaţilor ar putea fi satisfăcute mult mai repede şi mult mai uşor.

Un astfel de proiect a fost cerut de către clientul (MSG-Systems România) şi proiectul încearcă să modeleze necesitățile și resursele din viața reală a unei companii software.

O astfel de aplicaţie care satisface nevoile unei companii este necesară fiecărei firme care creşte încontinuu iar resursele devin foarte greu de gestionate fără o unealtă software aferentă. Pentru crearea acestui proiect clientul a specificat ca tehnologiile folosite să fie cele mai noi din domeniul de programare Java, astfel tehnologiile folosite sunt Enterprise Java Beans 3.0, Java Server Faces 2.0, care vor fi descrise mai amănunțit în capitolul 4.

#### <span id="page-6-3"></span>**1.3. De ce au fost folosite ultimele tehnologii apărute?**

Folosirea celor mai noi tehnologii pentru dezvoltarea unui proiect software aduce următoarele avanataje:

- Dezvoltatorul se familiarizează cu cele mai noi tehnologii, nu rămâne în zona sa preferată şi astfel poate să-şi dezvolte cunoştinţele
- Clientul a vrut un produs nou, cu cele mai noi tehnologii şi astfel proiectul poate fi folosit multă vreme în viitor
- A fost o oportunitate mare de a evolua nivelul proiectelor făcute în cadrul facultăţii cu un proiect mai amplu, care va fi creat cu ajutorul ultimelor tehnologii apărute

Astfel proiectul meu de licenţă va folosi ultimele tehnologii Java [12] utilizabile în dezvoltarea de sisteme software distribuite.

#### <span id="page-7-0"></span>**1.4. Profile de utilizatori ai proiectului**

Acest proiect va fi folosit de către angajaţii firmei MSG-Systems România. După întâlnirea cu clientul (managerul de proiect din cadrul companiei) şi sub aspectul cerinţelor primite s-a hotărât că aplicația va fi dezvoltată astfel încât va avea cinci tipuri de utilizatori:

- Angajat simplu sau dezvoltator
- Conducător echipă de dezvoltare
- **•** Secretară
- Resursele umane
- Administrator

Cel mai frecvent profil de utilizatori va fi cu sigurantă cel de angajat simplu sau dezvoltator. Angajații din această categorie vor putea să-și verifice datele personale, să împrumute cărți din bibliotecă, să completeze un chestionar sau să-și ceară bilete de voie. Următorul tip de utilizator ar fi cel de team leader, adică şeful unei echipe de dezvoltatori. Acesta va putea verifica subordonații săi sau să accepte sau să refuze biletele de voie primite. Cel mai important tip de utilizator este cel de administrator, cel care este de fapt şeful aplicației, coordonează și gestionează chestionarele, angajații sau biblioteca. Penultimul profil de utilizator este creat angajaţilor de la resursele umane, care cu ajutorul aplicaţiei pot să proceseze mai repede datele angajaţilor. Ultimul tip este creat pentru secretariat.

#### <span id="page-7-1"></span>**1.5. Privirea de ansamblu asupra produsului**

Acest proiect fiind o aplicatie care gestionează resursele unei companii software contine mai multe module:

- Modulul pentru angajați
- Modulul pentru bilete de voie
- Modulul pentru chestionare
- Modulul de bibliotecă
- Modulul pentru recrutare

Fiecare modul are propriile sale functionalități, de exemplu **modulul de chestionare** a cărui principala funcţionalitate este completarea unui chestionar. Modulele prezentate mai sus se regasesc şi în alte aplicaţii, de exemplu chestionarele pentru testarea şoferilor. În comparaţie cu acele aplicaţii şi în proiectul meu se vor regăsi aspectele fundamentale ale unui chestionar, întrebări cu un singur răspuns corect, întrebări cu mai multe răspunsuri corecte sau întrebări la care utilizatorii răspund cu comentariu.

**Modulul pentru angajaţi** este proiectat pentru manipularea datelor angajaţilor şi pentru menţinerea securităţii aplicaţiei, autentificarea utilizatorilor fiind proiectată în modulul acesta.

**Gestionarea bibliotecii** prin **modulul de bibliotecă** devine mult mai uşoară cu ajutorul unei aplicații interactive, care are în spate și o bază de date în care sunt stocați datele cărților aflate în bibliotecă. Aplicaţia mea va încerca să corespundă criteriilor de gestionare a resurselor unei biblioteci astfel funcţionalităţile de împrumutare, returnare şi căutare vor fi implementate.

**Modulul pentru bilete de voie** este o aplicaţie relativ nouă, înseamnă reducerea timpului pentru procesul de cerere a unei învoiri de la firma.

**Modulul pentru recrutare** este un modul, care lucrează cu datele angajatilor din firmă, şi cu acest modul utilizatorii autorizaţi vor putea să genereze fişiere necesare, cum ar fi fişierele excel sau tabelele după un anumit tip de căutare.

#### <span id="page-8-0"></span>**1.6. Structura documentului**

Acest document prezintă abordările propuse şi implementate pentru a crea şi menţine o aplicaţie care este soluţia problemelor prezentate mai sus. Documentul începe cu furnizarea unei priviri de ansamblu despre obiectivele şi cerinţele clientului după care în capitolul 3 sunt prezentate studiile bibliografice care conține o introducere despre fundamentele teoretice.

În capitolul 4 şi 5 va fi prezentat aplicaţia iniţială, care satisface cerinţele iniţiale şi evoluția proiectului de la proiectarea conceptuală până la implementarea și testarea proiectului complet. În capitolul 4 vor fi detaliate principiile teoretice necesare inţelegerii tehnologiilor utilizate cât și a argumentelor de alegere a acestora pentru proiectul de față iar capitolul 5 va prezenta design-ul şi implementarea detaliată a componentelor prezentate în capitolul 4. Pe lângă acestea capitolul 5 va furniza informaţii generale despre proiectul întreg cu scheme şi diagrame.

Următorul capitol va prezenta informații despre testarea și validarea proiectului finalizat. Un proiect gata de lansat pe piaţă necesită paşi numeroşi de testare înainte de a fi lansat pentru utilizatori, astfel acest capitol va furniza rezultatele testelor aplicate de către diferite tipuri de utilizatori, cum ar fi dezvoltatori, informaticieni, testeri și utilizatori fără cunoștinte în mediul software.

Capitolul 7 este dedicat pentru a servi ca un manual de utilizare şi de instalare al produsului. Aceste concepte sunt foarte importante, deoarece produsul gestionează resurse din lumea reală. În descrierea pentru instalare sunt prezentate resursele necesare de software şi hardware pentru instalarea şi rularea aplicaţiei şi o descriere amănunţită a paşilor care trebuie urmati pentru a instala și rula aplicația. În sectiunea *manualul utilizator* se vor afla informaţii de folosire a proiectului din punctul de vedere a utilizatorilor, care nu au informaţii tehnice despre aplicație. Aceste informații vor fi ușor de urmărite, fiecare pas fiind detaliat amănunțit folosind și screenshot-uri sugestive.

În ultimul capitol vor fi prezentate concluziile și însumarea contribuției mele pentru ca acest proiect să fie creat. Pe lângă acestea vor fi prezentate cele învăţate în cursul procesului

de dezvoltare şi un capitol distinct legat de dezvoltările ulterioare pentru a satisface alte cerinţe.

## **2. Obiective**

## <span id="page-10-1"></span><span id="page-10-0"></span>**2.1. Obiective principale**

În acest subcapitol vor fi prezentate aspectele în relaţie cu analiza obiectivelor mapate la proiectul propus. La început va fi prezentată poziţia acestui produs cu ajutorul următorului tabel:

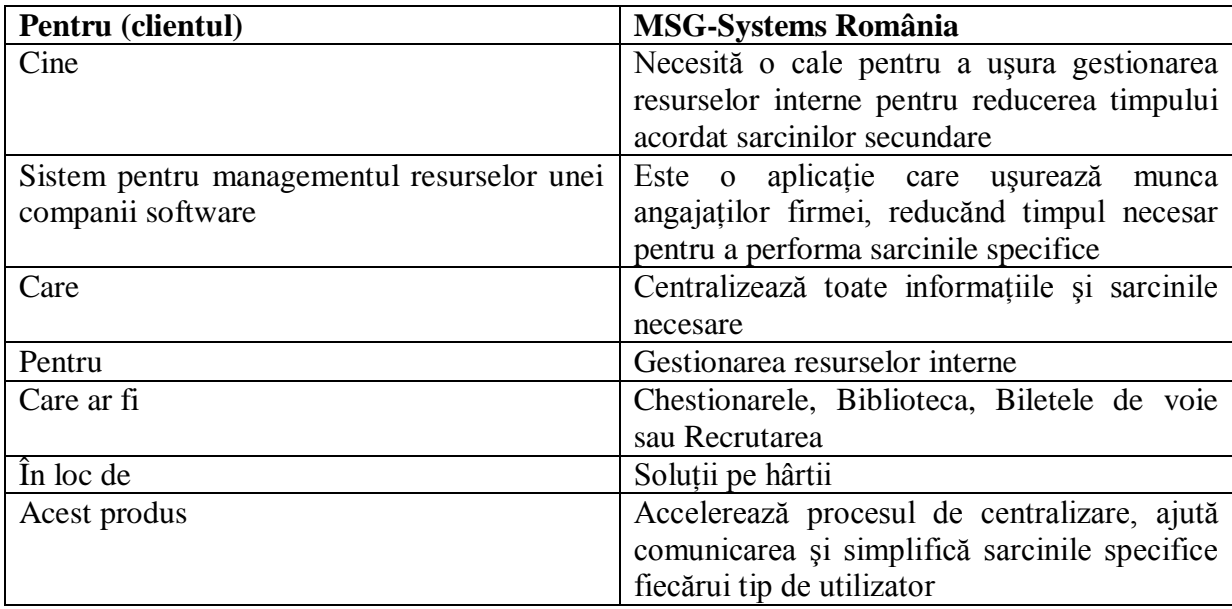

În momentul prezent clientul gestionează resursele sale într-un mod clasic, nedigitalizat, cel cu hârtiile. De exemplu, biletele de voie sunt completate cu mâna şi duse personal la conducătorul echipei, care la rândul său aprobă sau refuză cererea. În cazul în care un angajat nu-l găseşte pe conducătorul său poate să lase bileţelul acolo, dar trebuie să aştepte până acesta va citi cererea şi va da răspuns. Un alt exemplu ar fi împrumutarea unei cărţi din bibliotecă. Această sarcină se decurge cu ajutorul administratorului. Angajatul care doreşte o carte trebuie să caute administratorul iar acesta trebuie să mai caute cartea cerută. Această sarcină necesită foarte mult timp în cazul în care cărțile bibliotecii nu sunt structurate bine. Cu ajutorul aplicaţiei mele aceste sarcini vor fi automatizate şi uşurate pentru ambele părţi interesate în rezultatul operației.

În următorul pas din analiza obiectivelor este prezentat specificarea problemei cu ajutorul următorului tabel:

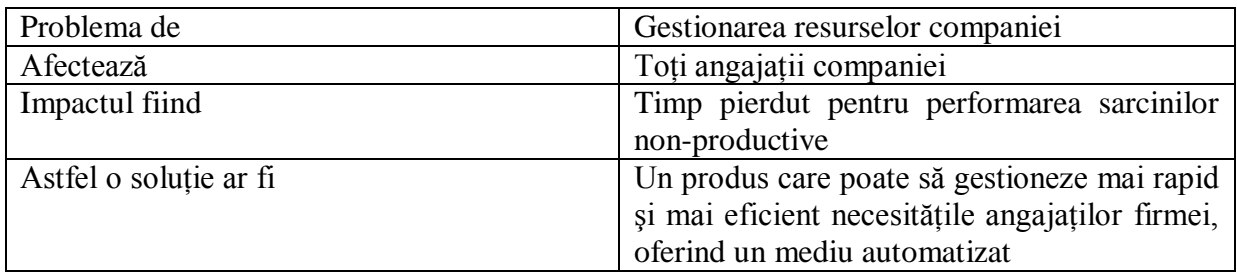

Bazat pe specificatia proiectului prezentată mai sus și a informațiilor prezentate în capitolul anterior au fost identificate obiectivele principale ale proiectului. Fiecare obiectiv prezentat va fi detaliat în următoarele:

- Dezvoltarea unei aplicații web bazat pe cerințele din lumea reală. Statusul procesului trebuie consultat cu clientul pentru feed-back
- Crearea unui proiect care uşurează comunicarea şi gestionarea resurselor unei companii software
- Parcurgerea fiecărui pas al procesului de dezvoltare, ţinând o relaţie activă cu clientul.
- Folosirea avantajului tehnologiilor moderne pentru a crea un proiect profesional de software
- Crearea unei interfețe grafice utilizator ușor de folosite
- Dezvoltarea unui software dinamic, adică datele prezentate vor fi generate după solicitarea angajaţilor, şi nu create la început
- Parcurgerea procesului de testare pentru a asigura că proiectul poate fi lansat pentru compania clientului

Având aceste obiective în cursul dezvoltării proiectului au fost realizate numeroase întâlniri cu clientul pentru a primi feed-back în legătura cu înfătisarea interfetei utilizator și cu noile functionalități care trebuiau implementate.

## <span id="page-11-0"></span>**2.2. Descrierea utilizatorilor şi a părţilor interesate**

Aplicaţia fiind destinată clientului, MSG Systems România, s-a bazat pe structura internă a companiei, astfel actorii sunt angajaţii firmei. Din cauză că există numeroase tipuri de angajaţi, se va prezenta o clasificare a lor cu ajutorul următorului tabel:

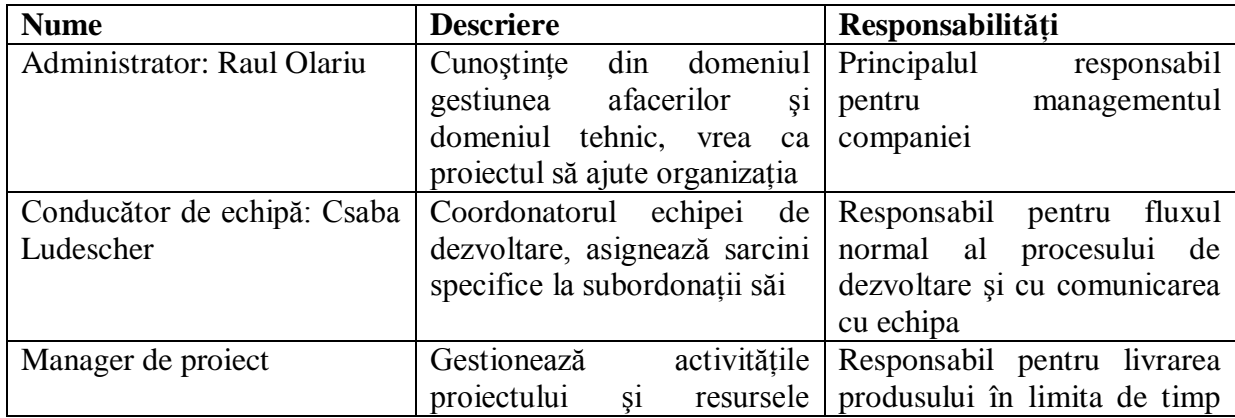

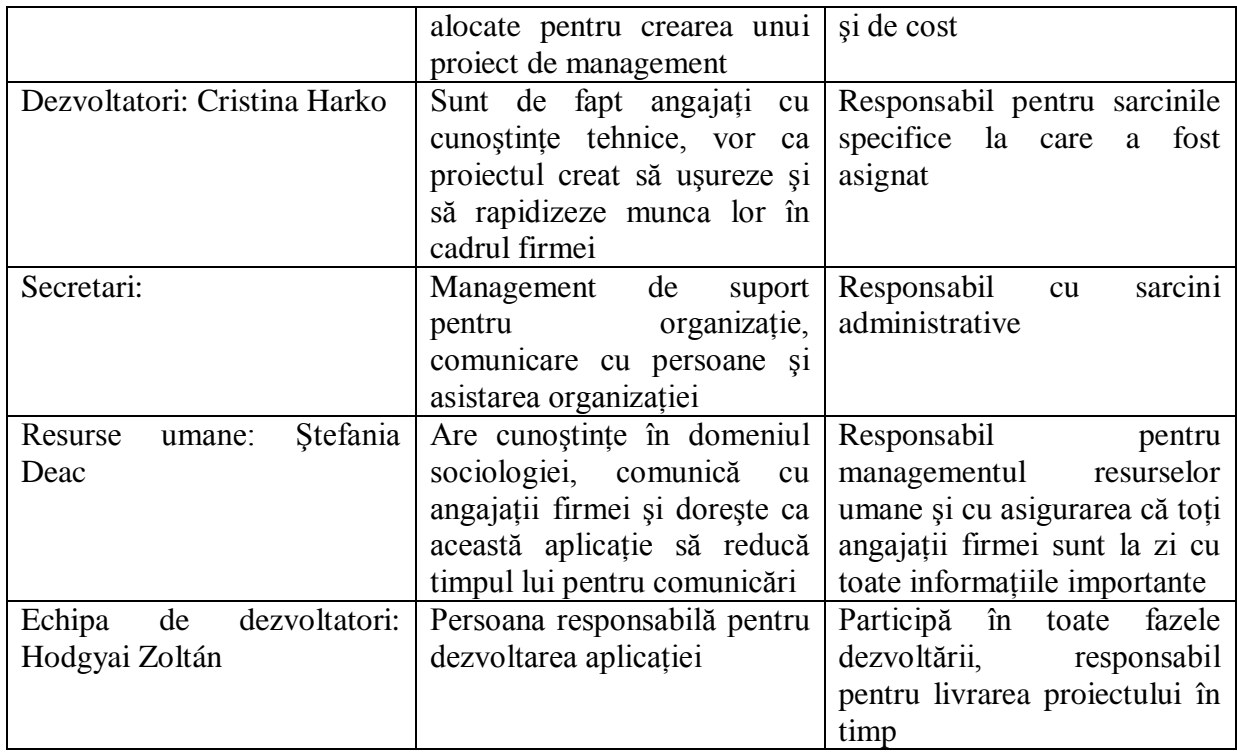

Din tabelul prezentat mai sus reiese că toate părțile interesate vor fi influențate de proiectul nou creat. Bazat pe clasificarea de mai sus se poate crea clasificarea de utilizatori al proiectului. S-au conturat cinci tipuri principale de utilizatori:

- *Dezvoltatori sau angajat simplu*: principalul obiectiv al proiectului este uşurarea şi rapidizarea fluxului de muncă al angajaţilor şi a comunicării între indivizi, deci acest tip de utilizator este ţinta proiectului
- *Team leader sau conducător de echipă*: este un dezvoltator cu mai multe  $\bullet$ responsabilități, de exemplu asignarea sarcinilor la dezvoltatori sau menţinerea unei atmosfere plăcute în interiorul echipei
- *Secretari*: asistent pentru resursele umane, pentru team leader sau pentru  $\bullet$ administrator
- **•** *Resurse umane*: manipulează informațiile angajaților și asigură că angajații sunt documentate cu ştirile şi evenimentele din interiorul firmei. Pe lângă acestea este responsabil cu recutare
- *Administrator*: are control total în ceea ce priveşte resursele companiei, de exemplu chestionare, datele angajaţilor sau bibliotecă.

Categoriile prezentate pot fi prezentate şi într-o formă mai interactivă, adică mapate intrun model use-case. Principala condiție de validitate este că actorii trebuie să fie autentificați Autentificarea înseamnă furnizarea unor permisiuni numai după introducerea datelor unice de identificare. Modelul use-case arată aşa:

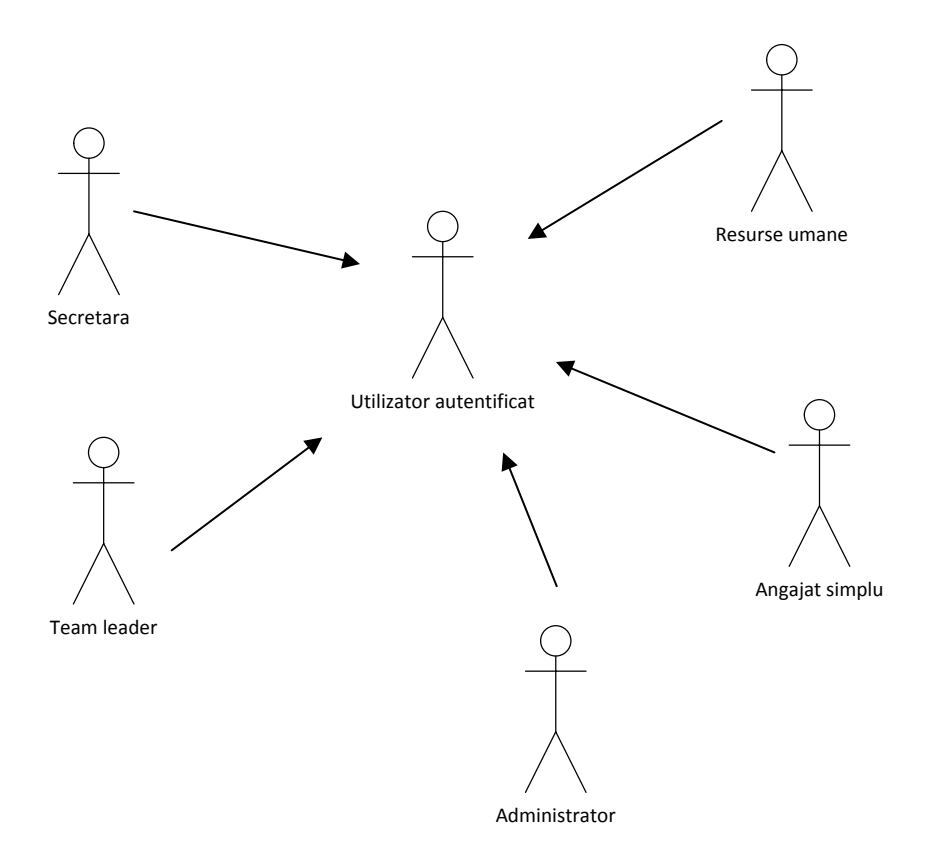

**Figura 2.1: Utilizatorii sistemului**

Responsabilităţile utilizatorilor sunt prezentate mai jos:

- **Angajat simplu:** utilizator cu cele mai putine drepturi, pot accesa numai datele personale şi elementele comune
- *Team leader*: este un dezvoltator cu responsabilități adiționale de asignare  $\bullet$ sarcini, verificare dezvoltatori din propria echipă, aprobarea sau refuzarea biletelor de voie
- *Resurse umane*: are acces la datele angajaţilor, menține angajaţii firmei la zi  $\bullet$ cu actualităţile
- *Secretară:* asistă sarcinile tuturor angajaţilor firmei  $\bullet$
- *Administrator*: are acces la toate modulele, manipulează resursele companiei fără să fie nevoit să ceară voie

#### <span id="page-13-0"></span>**2.3. Cerinţe**

Cea mai importantă lecție învățată în faza de elaborare a cerințelor referă că comunicarea cu clienţii este vitală. Se pot aranja întâlniri cu clienţii oricând este necesar, dacă ceva nu este clar, sau când trebuie decis dintre două sau mai multe abordări pentru a realiza o cerinţă specifică. Cel mai important motiv pentru a organiza întâlniri cu clienții este că de obicei dezvoltatorii unui proiect software gândesc total altfel o problemă decât părțile interesate și astfel în timpul dezvoltării proiectului acestea mai vor să adauge sau să schimbe anumite functionalități. Pentru a evita haosul în procesul de elaborare a proiectului trebuie urmată cele cinci nivele de maturitate a managementul cerinţelor: scris, organizat, structurat, trasat (urmărit) şi integrat. Echipa de dezvoltatori trebuie să accepte cu entuziasm şi profesionalism cerinţele noi apărute şi să integreze acestea în proiect pentru ca rezultatul să fie cel dorit.

În fiecare sesiune de întâlniri cu clienții au apărut cerințe noi, sau schimbări la anumite cerințe, astfel după patru întâlniri s-a conturat lista de cerințe completă care a fost urmată. Au fost schimbări pe interfaţa grafică pentru utilizatori, şi în logica de business la anumite cerinte.

Cea mai importantă cerință a proiectului a fost structurarea și implementarea modulelor de bibliotecă, chestionare și de bilete de voie. Cerințele funcționale pentru fiecare modul au fost complete din start şi astfel fluxul de proiectare a scurs conform planificării şi când au apărut schimbări minore la anumite cerinţe. Anumite cerinţe nefuncţionale au fost adăugate după începerea proiectării, dar aceste cerinte nu a adus schimbări majore în procesul de dezvoltare ci au oferit îmbunătăţiri calitative proiectului.

## **2.3.1.** Cerinte functionale

În următoarele se prezintă principalele cerinţe funcţionale al proiectului:

## **Modulul pentru angajaţi:**

- *Log in:* Utilizatorii au propriul cont protejat cu parola. Astfel fiecare angajat când porneşte aplicaţia trebuie să introducă datele sale de identificare şi acest proces se numeşte log in
- *Log out:* Utilizatorii trebuie să facă log out, adică ieşire din aplicaţie, dacă vor ca datele lor personale să nu fie văzute de către un alt angajat, dacă folosesc acelaşi calculator
- *Verificarea datelor personale:* Utilizatorii intrând în aplicaţie pot să vizualizeze propriile date personale
- *Adăugarea unui angajat:* Această trăsătura este dedicat administratorului firmei, care în cazul în care se angajează o persoană la firmă, datele lui vor fi trecute în baza de date corespunzătoare
- *Concedierea unui angajat:* După concedierea unui angajat, datele vor fi şterse din baza de date

#### **Modulul pentru bilete de voie**

- Trimiterea unui bilet de voie: În cazul în care un angajat al firmei are  $\bullet$ probleme personale, poate să ceară învoire de la supervizorul său
- Aprobarea sau refuzare biletului: se face de către conducătorul de echipă

#### **Modulul pentru chestionare**

- *Completarea unui chestionar*: În cazul în care la companie se doreşte să culeagă date de la angajaţi se creeaza un chestionar de către administratorul aplicatiei, și acest chestionar va fi completat de către toți angajații din firmă
- *Căutare după chestionare*: Această trăsătură ajută pe persoanele care doresc să găsească repede un chestionar
- *Adăugarea, ştergerea, vizualizarea sau editarea unei chestionare:* Colectarea anumitor informaţii de la angajaţi necesită crearea unui chestionar, pe care

fiecare angajat le completează. În cazul în care un chestionar nu mai este important, se poate şterge din baza date

## **Modulul pentru bibliotecă**

- *Împrumutarea / returnarea unei cărţi din bibliotecă*: Compania având biblioteca proprie, angajaţii pot împrumuta cărti din această bibliotecă
- **•** *Căutare cărti:* Această trăsătură ajută pe persoanele care doresc să găsească repede o carte
- *Adăugarea, ştergerea, vizualizarea sau editarea unei cărţi din bibliotecă:* Functionalitățile pe care fiecare bibliotecă le are, în cazul în care firma primeşte cărti, acestea vor fi introduse în baza de date a bibliotecii, iar în cazul în care o carte se pierde, datele acelei cărţi vor fi şterse din baza de date

#### **Modulul pentru recrutare**

- *Căutare după datele angajaţilor*: Această trăsătură este dedicat resurselor umane sau pentru secretariat, care doresc informaţii despre angajaţi
- *Recrutare*

## **2.3.2. Cerinţe nefuncţionale**

Greşelile majore care conduc la eşecul unui proiect software este tratarea superficială a cerintelor nefunctionale. Acestea pot fi cerinte de performanță, de standarde sau reguli, care trebuie urmărite pentru ca proiectul să atingă rezultatele expectate. În următoarele se prezintă principalele cerințe nefuncționale al sistemului:

- **Uşurinţa de utilizare:** Interfaţa grafică pentru utilizatori trebuie să fie cât mai simplă astfel încât fiecare tip de utilizator să poată să folosească aplicaţia, neavând cunoștințe superioare
- **Securitatea:** Aplicația trebuie să respecte anumite norme de confidențialitate, cum ar fi autentificarea, autorizarea şi integritatea???
- Scalabilitatea: Având în vedere că companiile software se măresc în functie  $\bullet$ de angajaţi, un proiect software, care gestionează datele angajaţilor trebuie să poate fi extins în funcţionalităţi
- **Cerinte de performanță**: Aplicația va fi folosită în același timp de mai mulți utilizatori ai firmei şi astfel aplicaţia trebuie să răspundă la cererile angajaţilor în nu mai puţin de 2 secunde
- Siguranta: Frecventa avariilor duce la o aplicatie nesigură, de aceea usurința  $\bullet$ recuperării este un factor căruia trebuie să îi acordam o mare importanţă şi care nu poate fi
- $\bullet$ Disponibilitatea: Aplicația trebuie să fie accesibilă oricând între orele de muncă, adică de la ora 8 dimineata până la 6 seara pentru orice tip de angajat

## **3. Studiu bibliografic**

<span id="page-16-0"></span>Acest capitol prezintă o descriere amănunțită a tehnologiilor și fundamentelor teoretice din domeniul aplicaţiilor software, care au fost de ajutor în procesul de dezvoltare corectă a aplicatiei.

#### <span id="page-16-1"></span>**3.1. Dezvoltarea aplicaţiilor Web**

Crearea proiectelor bazate pe interfete Web ca și disciplină științifică este influențată în totalitate de dezvoltare acestor aplicaţii. Dezvoltarea aplicaţiilor poate devine nestructurată sau ad-hoc în lipsa folosirii unor metode de dezvoltare adecvate. Proiectele Web devin din ce în ce mai complexe şi o abordare ad-hoc conduce la reducerea calităţii. Aplicaţiile web reprezintă un nou domeniu de aplicații cu propriile sale provocări asupra dezvoltării software-ului.

Construirea ciclului de viaţă al aplicaţiilor Web este vitală precum şi prezentarea conceptelor, metodelor şi utilitarelor pentru dezvoltarea corectă a aplicaţiilor. Internetul, aplicaţiile Web precum şi comunitatea internetului a crescut foarte mult în ultima vreme, fiind necesară renunțarea la abordările nestructurate și adoptarea principiilor proiectării aplicatiilor Web.

La nivel de infrastructură, web-ul este un spațiu creat prin intermediul unor limbaje și protocoale specificate formal. Desi oameni sunt implicati în crearea paginilor și utilizarea legăturilor dintre acestea, interacțiunea acestora formează un model web la scară macroscopică. Dezvoltarea aplicațiilor web este rezultatul unor afaceri complexe și este esențial ca proiectarea care sprijină această dezvoltare să fie bine realizată. Acest lucru va permite studenților și specialiștilor să proiecteze aplicații web de o calitate superioară pe baza principiilor de proiectare software experimentate şi de încredere.

O abordare metodologică şi structurată trebuie considerată în cazul dezvoltării proiectelor Web în contrar cu abordarea ad-hoc. Proiectarea aplicațiilor Web, similar cu proiectarea aplicaţiilor software necesită utilizarea unei abordări sistematice pentru realizarea specificațiilor, realizarea cerințelor de performanță și realizarea cerințelor de implementare pentru a proiecta o aplicatie de nivel superior. Din punct de vedere al istoricului dezvoltării și complexității distingem anumite tipuri de aplicații web: orientate pe documente, interactive, tranzactionale, cu caracteristici ubicue sau trăsături ale web-ului semantic. Cerintele specifice proiectării aplicatiilor Web rezultă din caracteristicile speciale din sfera produselor software, din dezvoltarea și utilizarea acestora. Internetul din zilele de azi are influențe enorme asupra vieții noastre de zi cu zi: industria, economia, educația, sănătatea și divertismentul sunt automatizate şi astfel Internetului a fost vital o abordare structurată. Acest fenomen a fost inevitabil, Internetul fiind disponibil pentru toată lumea, fluxul de informație devenind astfel mult mai rapid decât în trecut.

Ca o notiune principală, Internetul a fost imaginat ca fiind pur informațională, dar după un timp a evoluat în mediul aplicatiilor. Aplicatiile web din prezent sunt aplicatii complexe, care oferă servicii interactive accesibile oricărui tip de utilizator prin intermediul unor dispozitive specifice. Oferă posibilitatea de a crea tranzactii între utilizatori sau utilizator și server, iar datele sunt stochate într-o bază de date. Elementul distinctiv al aplicaţiilor web comparativ cu aplicațiile software tradiționale este modul în care este utilizat web-ul: tehnologiile şi standardele sale sunt utilizate ca o platformă de dezvoltare şi ca platformă utilizator în acelaşi timp.

O aplicaţie web poate fi definită astfel: O aplicaţie web este un sistem software bazat pe tehnologiile şi standardele Internetului, mai precis al lui World Wide Web (W3C), care oferă resurse specifice prin intermediul unei interfeţe utilizator numită browser web. Această definitie include în mod explicit tehnologiile și interactiunea cu utilizatorul. De aici putem deduce că, tehnologii precum serviciile web nu sunt aplicaţii web, dar pot fi o parte a acestora, iar paginile web lipsite de componente software (paginile HTML statice) nu sunt considerate aplicaţii web.

Legătura strânsă dintre aplicaţiile web sporeşte pericolul răspândirii problemelor de la o aplicaţie la alta. Cauza acestei situaţii este complexă şi poate fi abordată din mai multe perspective:

- *abordarea centrată pe document:* Dezvoltarea aplicaţiilor web este încă deseori considerată a fi centrată pe document – o activitate de *authoring* care include crearea şi realizarea legăturilor din siturile web şi includerea elementelor grafice. Deşi anumite tipuri de aplicaţii web (de exemplu paginile principale, ziarele online) aparţin acestei categorii, o abordare de tip *authoring* nu este adecvată pentru dezvoltarea de aplicatii web concentrate pe software;
- *presupusa simplitate a dezvoltării aplicaţiilor web:* Disponibilitatea largă a diferitelor utilitare, (cum ar fi editoarele HTML sau generatoarele de formulare) permite crearea de aplicații web simple, fără a fi necesare cunoștințe de specialitate. De obicei, accentul se pune pe proiectarea vizuală şi nu pe structurarea internă sau programare. Aceasta duce la inconsistente și redundanță;
- *cunoştinţele specifice din discipline relevante nu pot fi aplicate sau nu sunt utilizate:* Există o concepţie greşită conform căreia dezvoltarea aplicaţiilor web este similară cu dezvoltarea aplicatiilor traditionale și din acest motiv pot fi utilizate metodele din Ingineria Software, în sensul abordării sistematice, cu măsuri adecvate de control a calităţii. Acest lucru este neadecvat în majoritatea cazurilor datorită caracteristicilor speciale ale aplicaţiilor web. În plus, concepte şi tehnici din domenii relevante (cum ar fi *hypertext-ul* sau interacțiunea om-calculator) nu sunt aplicate într-o manieră consecventă. Standardele de dezvoltare pentru aplicaţiile web de calitate sunt inexistente, acest lucru datorându-se şi relativ scurtei istorii a web-ului.

În figura următoare sunt prezentate categoriile de aplicaţii Web în funcţie de istoricul de dezvoltare şi gradul de complexitate după care exemple pentru fiecare categorie:

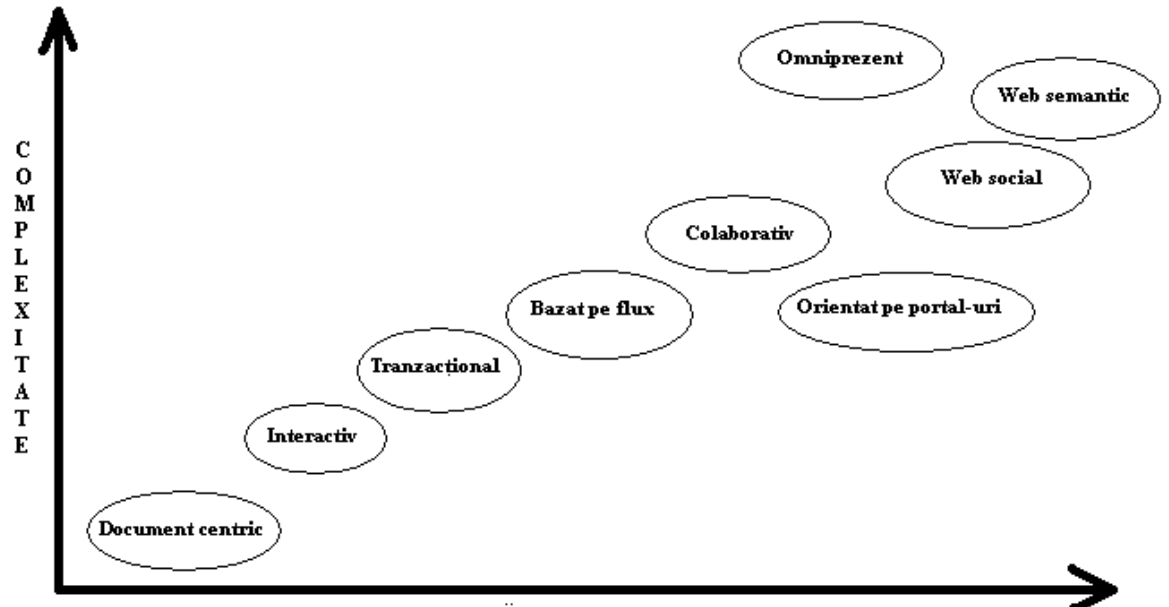

**ISTORICUL DEZVOLTĂRII** 

**Figura 3.1: Categoriile de aplicatii Web[15]** 

- Document centric: pagini web statice, web radio, site-ul web al unei companii
- Interactiv: site pentru planificarea călătoriilor, site pentru ştiri  $\bullet$
- Tranzactional: online banking, cumpărături online, system de biblioteci
- Bazat pe flux: administratie sau guvern web  $\bullet$
- Colaborativ: camere de chat, servicii P2P (peer-to-peer), platforme de învătare  $\bullet$
- Orientat pe portal-uri: portal de comunitate, portal de business  $\bullet$
- Omniprezent: servicii personalizate, servicii de localizare  $\bullet$
- Web Semantic: managementul cunostintelor, sistem de recomandări
- Web Social: partajări virtuale, filtrare colaborativă, jurnale de web

În urma analizei cerințelor aplicației s-a constatat că aplicația poate fi pusă în categoria aplicaţiilor bazate pe flux şi omniprezente.

Din punct de vedere al Ingineriei Software, dezvoltarea aplicațiilor web este un nou domeniu al aplicaţiilor. În ciuda anumitor simplitudini cu aplicaţiile tradiţionale, caracteristicile speciale ale aplicațiilor web necesită o adaptare a multor abordări ale Ingineriei Software sau chiar dezvoltarea unor abordări complet noi.

Proiectarea aplicaţiilor web nu este un proces imediat, este un proces îndelungat realizat pe tot parcursul ciclului de viaţă al proiectului. Proiectare web poate fi abordată in două moduri diferite:

- Proiectarea web reprezintă aplicarea unor abordări sistematice şi cuantificabile  $\bullet$ (concepte, metode, tehnici, utilitare) în analiza cerintelor, projectarea, implementarea, testarea, exploatarea şi întreţinerea aplicaţiilor web de calitate superioară
- Proiectarea web reprezintă şi disciplina ştiinţifică implicată în studiul acestor abordări. Termenii din literatură asociaţi sunt Proiectarea siteurilor web,

Proiectarea hipermedia, Proiectarea documentelor, Proiectarea continutului și Proiectarea software-lui Internet. Prin comparaţie, "Proiectarea web" este un termen concis, deşi dacă vorbim în mod strict nu este foarte precis: nu web-ul este proiectat, ci aplicațiile web[5]

#### <span id="page-19-0"></span>**3.2. Caracteristicile aplicaţiilor Web**

Aplicatiile web diferă de aplicatiile traditionale (non-web), prin anumite caracteristici: unele lipsesc complet în aplicaţiile tradiţionale (de exemplu navigarea non-liniară), iar altele au o importanță deosebită în cadrul aplicațiilor web (de exemplu frecvența actualizărilor). Dacă şi în ce măsură este prezentă o anumită caracteristică depinde parţial de tipul de aplicatie web: dezvoltarea aplicațiilor web tranzacționale (cum ar fi sistemele de comert electronic) necesită o focalizare mai atentă asupra actualizării și consistenței conținutului comparativ cu sistemele informationale pure (de exemplu expozițiile virtuale). Aceste caracteristici sunt motivul pentru care numeroase concepte, metode, tehnici şi utilitare ale Ingineriei Software tradiționale trebuie adaptate la cerințele proiectării web, deși în unele situaţii acestea pot fi total neadecvate, aşa precum s-a confirmat în [3].

Prin atribuirea diferitelor caracteristici ale aplicatiilor web acestor dimensiuni putem observa influenţa acestora asupra calităţii aplicaţiilor şi astfel să considerăm caracteristicile ca un punct de pornire pentru definirea necesarului proiectării web. Pe lângă caracteristicile asociate produselor, utilizării şi dezvoltării există şi evoluţia ca o a patra dimensiune care guvernează cele trei dimensiuni. Produsele trebuie să fie adaptabile, noul context informaţional trebuie luat în considerare pe durata utilizării, iar modalităţile de dezvoltare vor modifica în mod continuu schimbările care vor apare. În continuare, vom prezenta caracteristicile individuale conform acestor dimensiuni. [6]

#### <span id="page-19-1"></span>**3.3. Arhitectura şi design-ul aplicaţiilor Web**

Arhitectura influenţează în cel mai semnificatic mod calităţile unei aplicaţii Web. În cazul arhitecturilor incomplete îndeplinirea cerințelor în privința calității devine foarte dificilă. Performanta scăzută, întreținerea și extinderea insuficientă și slaba disponibilitate a unei aplicaţii web sunt deseori cauzate de o arhitectură neadecvată.

Arhitectura unui sistem este de obicei creată conform cerințelor funcționale și a cerințelor calitative, adică cerintele nefunctionale (scalabilitate, performanță, stabilitate etc). Pe lângă cerintele prezentate mai sus un rol important în influența asupra arhitecturii au standardele utilizate, regulile de dezvoltare sau constrângerile tehnice, de exemplu sistemul de operare sau unealta în care va fi implementat sistemul.

Din cauza că sistemele sunt în permanentă schimbare, arhitecturile sunt create într-un mod iterativ pentru a evita riscurile cauzate de cerinţe. Totuşi, această abordare iterativă nu garantează o arhitectură solidă; ea nu este suficientă pentru rezolvarea unor probleme de proiectare specifice (precum integrarea unui sistem moştenit) apărute în dezvoltarea unei

arhitecturi. Şabloanele de proiectare s-au dovedit a fi foarte eficiente în sprijinirea acestor decizii de proiectare.

Şabloanele descriu probleme de proiectare recurente care apar într-un anumit context şi propun soluții la acestea. O soluție descrie componentele participante, responsabilitățile lor, relația între aceste componente și interacțiunea lor în cadrul problemei. De aici rezultă că şabloanele ne permit reutilizarea cunoştinţelor demonstrate şi consolidate de proiectare, sprijinind dezvoltarea unor sisteme software de calitate superioară. Aceste şabloane pot fi identificate pe trei nivele de abstractizare:

- $\bullet$ *şabloanele arhitecturale* – mapează mecanismele de structurare fundamentale pentru sistemele software. Ele descriu subsistemele arhitecturale, responsabilitățile acestora, relațiile și interacțiunea dintre ele. Un exemplu de astfel de şablon este şablonul MVC (Model-View-Controller) sau şablonul arhitectural pe nivele.
- *sabloanele de proiectare* –descriu structura, relațiile și interacțiunea dintre componente pentru a rezolva o problemă de proiectare apărută într-un anumit context; aceste şabloane derivă dintr-un limbaj de programare specific.
- *dialecte* descriu şabloanele care apelează la o implementare specifică într-un limbaj de programare.

## <span id="page-20-0"></span>**3.4. Aplicaţii similare**

Pentru documentare în ideea implementării functionalităților cerute s-a realizat o căutare în bibliografia de specialitate, cât şi în Internet a unor sisteme similiare.

Comparatia va începe cu prezentarea sistemelor existente care gestionează bibliotecile, adică sistemele online de bibliotecă, după care prezentarea aplicaţiilor de chestionare şi la sfârşit o comparaţie amănunţită a funcţionalităţilor fiecăruia.

#### **3.4.1. Project Java – Bibliotecă**

Aplicaţia numită Bibliotecă, ce a fost identificată în [14] este un sistem electronic de înregistrarea, împrumutul și evidența cărților dintr-o bibliotecă. Pentru implementarea acestei aplicaţii s-a folosit limbajul de programare Java, datele cărţilor sunt stochate întro bază de date, cel ales este MySQL, iar interfaţa grafică pentru utilizatori este realizată in Swing.

Pe interfata principală a aplicatiei apar butoanele aferente functionalităților de înregistrare, împrumutare, căutare şi evidenţă. Primele două butoane au funcţionalităţi directe, iar ultimele două functionalități indirecte, ceea ce presupune deschiderea unei ferestre noi când se apasă aceste butoane. Pe ferestrele corespuzătoare butoanelor Căutari si Evidență utilizatorul poate să specifice caracteristicile căutării, sau în cazul evidenței cărţilor să aplice metode CRUD pe cărţi.

Functionalitățile aplicației:

**•** *Înregistrări*: se introduce titlul, autorul, editura cărții și anul publicației, după care se apasă butonul Înregistrare

- **•** *Împrumut*: se introduce titlul și autorul cărții, după care se apasă butonul căutare pentru a verifica dacă cartea există în bibliotecă. În caz de succes apară o altă fereastră, unde se introduce datele personale ale persoanei care împrumută cartea şi se bifează căsuţa Împrumută după care se apasă butonul Înregistrează pentru ca cererea clientului să fie înregistrată
- *Căutări*: se poate face în trei moduri distincte, căutare după titlu şi autor, căutare după titlu şi editură şi căutare după editură şi anul publicaţiei
- **Evidența: se pot actualiza cărți, introducând datele cărți, se pot șterge cărți și** se poate vizualiza raportul cărților împrumutate.

În concluzie as putea spune că aplicația prezentată mai sus este una minimalistă, dar satisface cerinţele principale de funcţionalitate a unei biblioteci.

## **3.4.2. O bibliotecă pe Web**

Aplicația bibliotecă numită "Student's Library"[8] este o aplicație online de bibliotecă realizată in PHP, datele cu care lucrează fiind stocate într-o bază de date MySQL, iar interfața grafică este scrisă în limbajul HTML.

Interfaţa grafică a acestei aplicaţii este mult mai complexă decât interfaţa grafică a proiectului prezentat mai sus şi poate fi consultată pe adresa: [http://mvdmedia.ro/lib.html.](http://mvdmedia.ro/lib.html) Interfața principală cuprinde rubrică de noutăți, de căutare, de bun venit, de articole apărute, de statistici despre site sau lista cu ultimele zece articole postate. Pe interfață apare meniul principal, care are rolul de a naviga prin paginile site-ului.

Funcţionalităţile aplicaţiei:

- *Căutări:* se poate face după categorii predefinite sau căutare simplă, după text. Printre categoriile se înşiră Programming, Graphics, Internet, etc.
- *CRUD pe cărți sau articole*: administratorul aplicației are acces la datele cărţilor din bibliotecă şi poate manipula acestea. Poate să adauge cărţi, să actualizeze sau să şteargă o carte
- *Descărcarea utilităţilor software*, de exemplu WinRar sau AcrobatReader
- *Vizualizarea topului descărcărilor*, ceea ce ne sugerează care cărți sau articole sunt mai populare
- *Rubrica de noutăţi* ne ajută să fim la curent cu ştirile apărute în domeniul de software
- Pe partea dreaptă a interfetei se poate vizualiza ultimele 10 articole sau cărti postate pe site

Ca şi concluzie se poate evidenţia complexitatea acestui produs, care satisface toate cerinţele unei biblioteci, deci ar putea să fie o versiune automatizată a unei biblioteci obişnuite.

## **3.4.3. Quiz – Aplicaţie pentru chestionare şi teste**

Aplicaţia numită "Quiz"[13] este o aplicaţie de chestionare, care ne ajută să creem sau să completăm chestionare.

Interfața grafică pentru utilizatori este sugestivă, se pot deschide chestionare, se pot crea chestionare, şi aplicaţia calculează media răspunsurilor corecte, dacă este cazul. Această aplicație este foarte utilă, se folosește în diferite instituții de învățământ.

Funcţionalităţile principale ale aplicaţiei sunt:

- Crearea chestionarelor
- Completarea chestionarelor
- Setări de completare a chestionarelor, cum ar fi timpul de limită pentru  $\bullet$ rezolvare, sau ordinea aleatoare în care apar întrebările
- $\bullet$ Sunete pentru răspuns corect sau incorect
- Adaugare de întrebări cu un singur răspuns corecte, sau cu mai multe răspunsuri corecte

În concluzie se poate afirma faptul, că aplicaţia Quiz este o aplicaţie foarte uşor de utilizat și foarte utilă, această afirmație fiind dovedit de faptul, că aplicația este folosită de către numeroase instituţii de învăţământ.

#### **3.4.4. Comparaţia aplicaţiilor prezentate mai sus cu aplicaţia mea**

Următorul tabel ilustrează o comparaţie între aplicaţiile prezentate mai sus cu aplicația mea în funcție de funcționalitățile forte a fiecăruia.

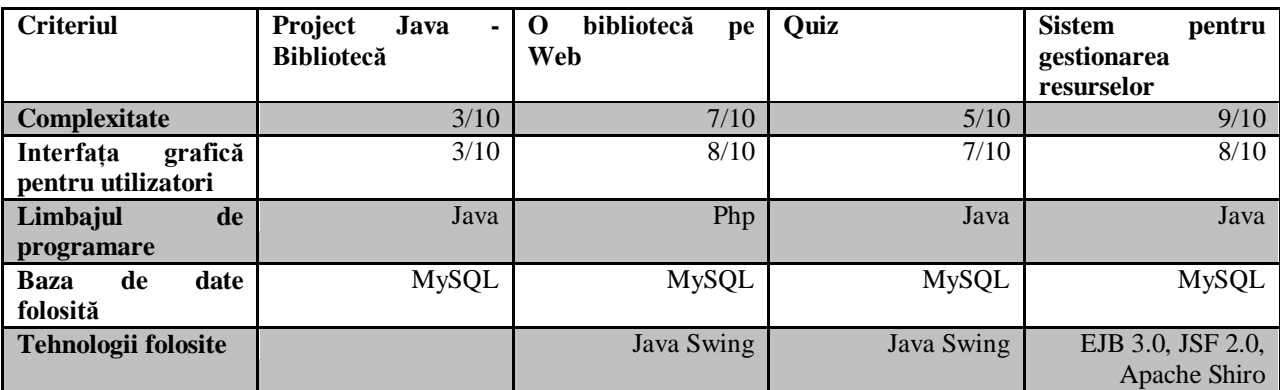

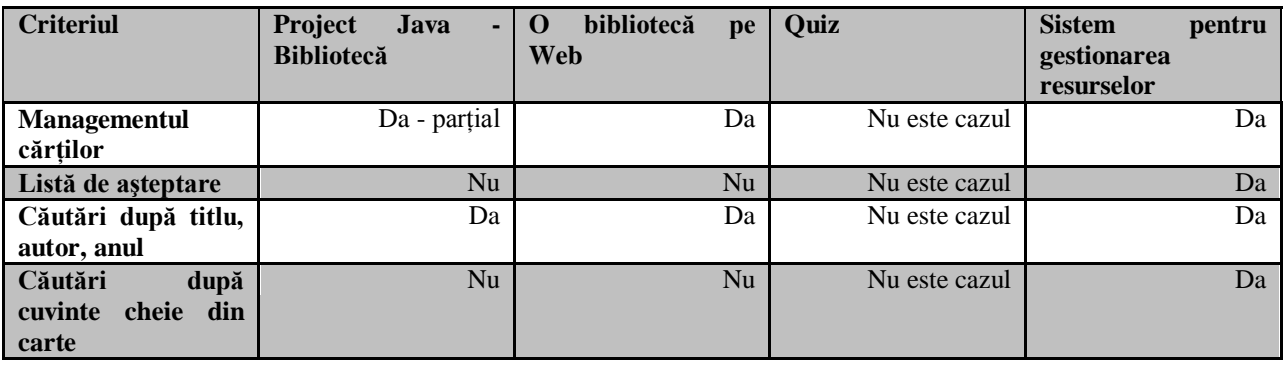

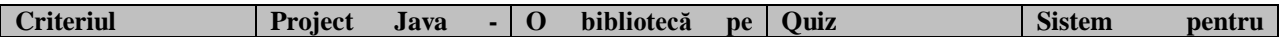

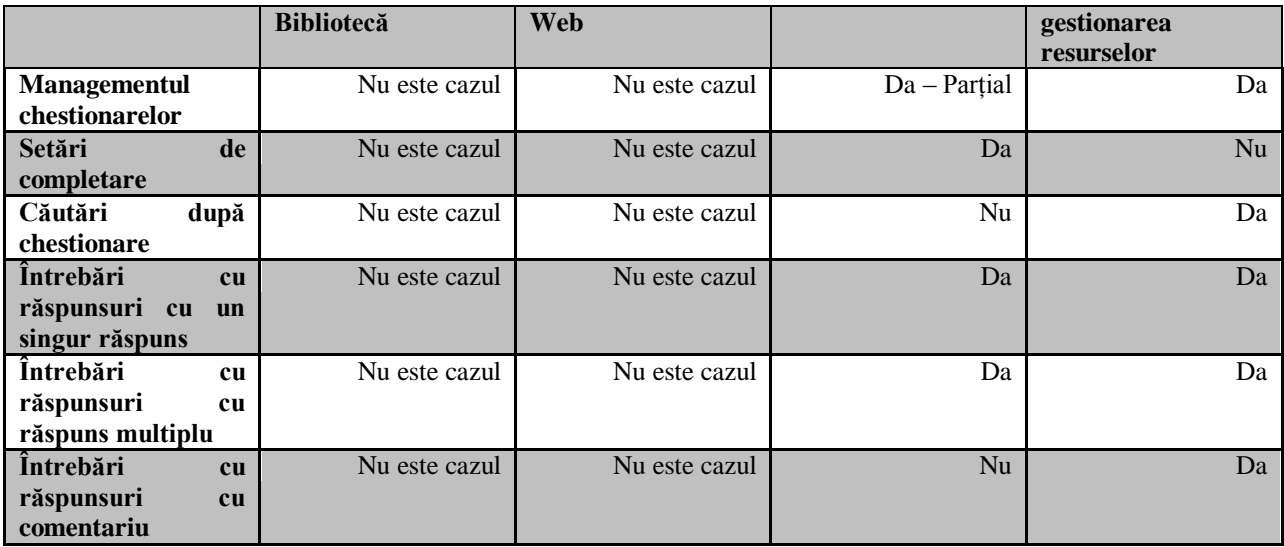

Concluzia, care poate fi dedusă după comparația de mai sus este că aplicația de gestionare a resurselor satisface toate cerintele initiale, fiind o aplicatie stabilă, cu funcționalitățile prezentate mai sus.

## <span id="page-23-0"></span>**3.5. Studiu bibliografic**

În acest capitol vor fi prezentate principalele concepte şi tehnologii relevante pentru dezvoltarea şi implementarea cerinţelor funcţionale şi non-funcționale ale proiectului**.**

Cartea [1] abordează tehnologia EJB 3, furnizând probleme practice simple, scenarii de viață reală, cele mai bune practici și sabloane de proiectare.

Cartea [2] acoperă toate aspectele dezvoltării aplicaţiilor Web pentru ediţia entreprise Java.

Cartea [4] are ca scop abordarea practică a folosirii paradigmelor de calcul distibuit şi tehnologiile folosite pentru dezvoltarea sistemelor distribuite.

Cartea [5] prezintă principalele standarde şi tehnologii care ajută la dezvoltarea aplicaţiilor Web. Cartea [7] abordează schimbările dramatice aduse de noua tehnologie Enterprise Java Beans 3.0.

Cartea [8] prezintă studii de caz și proiecte mai mici pentru învătarea limbajului de programare PHP.

Cartea [9] introduce tehnologia Enterprise Java Beans 3.0 şi descrie implementarea acestui tehnologii prin produsele web din sfera IBM.

Referinţa [11] prezintă amănunţit tehnologia Apache Shiro.

Referinta [12] este un tutorial pentru limbajul Java.

Cartea [6] oferă o prezentare despre specificaţiile tehnologiei "EJB 3.0 persistence".

În final referintele [13], [14] și [15] sunt link-urile, care prezintă sistemele similare găsite pentru comparaţia aplicaţiei.

## **4. Analiză şi fundamentare teoretică**

## <span id="page-24-1"></span><span id="page-24-0"></span>**4.1. Arhitectura aplicaţiei**

Acest capitol va prezenta procesul de analiză şi fundamentarea teoretică, care se află la baza procesului de implementare. In cele ce urmează va fi descrisă si argumentată arhitectura pentru care s-a optat în implementarea proiectului şi vor fi prezentate şabloanele de proiectare, care au condus la dezvoltarea proiectului, paşii de proiectare a interfeţei grafice pentru utilizatori şi o descriere detaliată a cazurilor de utilizare.

#### **4.1.1. Identificarea şablonului de arhitectură**

Ca urmare a analizei efectuate și a primelor discuții purtate cu clienții am ajuns de comun acord, că arhitectura sistemul trebuie proiectată astfel încât să satisfacă următoarele cerinţe:

- Din cauză că în viitor pot apărea funcţionalităţi noi sau schimbări în proiect, arhitectura trebuie să suporte acestea şi să nu afecteze sistemul complet
- Interfata grafică trebuie să fie stabilă
- În proiect vom avea componente complexe, care necesită decompoziție

Luând în considerare observatiile prezentate mai sus, am optat la arhitectura pe trei nivele, numită în literatura de specialitate **Arhitectura Three-tier**, descrisă detaliat în [7]

Acest şablon architectural este caracterizat de următoarele aspecte de arhitectură:

- a) În cazul schimbărilor numai nivelul respectiv şi partea corespondentă din cod va fi afectată
- b) În cazul schimbărilor majore de pe nivelele inferioare, acestea nu afectează interfaţa grafică, astfel acesta rămâne stabilă
- c) Decompoziția este simplu de implementate pentru o asemenea arhitectură

## **4.1.2. Arhitectura three-tier**

Acest şablon de arhitectură [7] este bazată pe modelul client-server, cu separarea nivelului de prezentare de la logica business şi de la gestionarea datelor. Ideea de bază în spatele acestui sablon architectural constă în dezvoltarea și mentenanța interfeței grafice, a logicii funcționale și a accesului la date ca module independente. Acest șablon adaugă posibilitatea de schimbare a nivelurilor independent de celelalte nivele, fără a afecta sistemul complet în cazul schimbărilor. Un alt avantaj considerabil este comunicarea între nivele. Un nivel comunică numai cu primul nivel inferior şi cu primul nivel superior, astfel este suficient o interfaţă pentru fiecare nivel, reducând considerabil timpul şi efortul de dezvoltare.

Nivelurile din această arhitectură sunt următoarele:

**Nivelul de prezentare:** stă pe cel mai înalt nivel, între serviciile furnizate sunt prezentarea rezultatelor primite de la nivelul de business şi interpretarea şi transmiterea intrărilor pentru utilizatori

- **Logica de business:** controlează funcţionarea aplicaţiei, calculând şi procesând datele primite de la celelalte nivele
- **Nivelul de date:** este de fapt serverul de baze de date, unde sunt stocate datele informatiile, astfel datele sunt separate de logica de business

După prima vedere acest şablon seamănă foarte mult cu arhitectura MVC (Model-View-Controller) dar în cazul şablonului cu trei nivele nivelul de prezentare nu are acces direct la date în comparaţie cu MVC, unde View are acces direct la Model. Din acest motiv acest şablon de arhitectură este potrivit aplicaţiilor de web, unde comunicarea este procesată în server.

## **4.1.3. Aplicarea arhitecturii**

În cele mai multe cazuri şablonul ales nu poate fi folosit fără aplicarea unor schimbări. Nu numai dezvoltatorii se adaptează la sabloane ci și sabloanele la proiecte. În cazul aplicației mele singura modificare apare la nivelul de prezentare şi este separarea acestui nivel în trei subniveluri:

- *Prezentare*: paginile de web
- *Validare*: validarea intrărilor de la utilizatori
- *Navigaţie*: navigarea de la o pagină la alta

## **4.1.4. Alte şabloane de proiectare folosite**

## **4.1.4.1. Cuplare joasă**

Cuplarea este măsura a cât de strâns conectat este un obiect la altul sau cât de riguros se bazează un obiect pe celălalt. Folosind acest şablon, obiectele nu vor fi dependente de o mulţime de alte obiecte şi astfel diferite nivele pot fi schimbate în cursul procesului de dezvoltare, fără a afecta celelalte nivele. Sunt create interfeţe în faţa claselor şi obiectele care apelează metodele unei clase sunt mediate mai întâi de interfaţa asociată clasei respective.

#### **4.1.4.2. Singleton**

Sablonul Singleton asigură că cel mult o instanță să fie creată pentru obiecte, din acest motiv este numit singleton. Pentru a garanta controlul asupra iniţierii, constructorul este definit privat. Se creează o singură instanţă, dacă nu există deja, şi se returnează referinţa la respectiva instanță. Acest sablon este util, când este nevoie de un singur obiect pentru a controla acțiunile.

## <span id="page-25-0"></span>**4.2. Cerinţe**

Ingineria cerințelor este procesul de stabilire a serviciilor cerute de sistemului de către clienți, precum și a constrângerilor sub care acesta va fi dezvoltat și va opera. Cerințele sunt descrieri ale serviciilor oferite de sistem și a constrângerilor care sunt generate de-a lungul desfăsurării procesului de inginerie a cerinţelor. Cerinţele pornesc de la afirmaţii abstracte de nivel înalt şi de obicei sunt de două feluri, cerinte functionale si nefunctionale. **Cerintele functionale** sunt afirmații despre serviciile pe care sistemul trebuie să le conțină, cum trebuie să răspundă la anumite intrări şi cum reacţionează în anumite situaţii ,iar **cerinţele nefuncţionale** sunt proprietăţile aplicate serviciilor şi funcţiilor oferite de sistem, cum ar fi constrângeri de timp, constrângeri ale procesului de dezvoltare sau standarde tehnologice utilizate în dezvoltare. În cele ce urmează voi prezenta detaliat cerinţele aplicaţiei dezvoltate.

## <span id="page-26-0"></span>**4.2.1.** Cerinte functionale

Aplicația are cinci module principale și pentru fiecare modul avem cerințe specifice. **Modulul pentru angajaţi** are următoarele cerinţe funcţionale:

- **Autentificare**: Fiecare utilizator are propriul său cont, protejat cu identificator unic și parolă, astfel fiecare angajat poate accesa propriul cont numai după introducerea acestor date credentiale
- **Deconectare**: După terminarea lucrurilor utilizatorii se deconectează, astfel datele lor sunt în siguranță
- **Verificarea datelor personale**: Utilizatorii accesând conturile lor pot să vizualizeze datele lor personale, cum ar fi adresa de e-mail, salariul, nivelul de carieră, partea variabilă, etc.
- **Adăugarea angajatilor**: Această functionalitate este munca administratorului, acesta adaugă, actualizează sau concediază angajaţii

**Modulul pentru bilete de voie** are următoarele cerințe funcționale:

- **Trimiterea unui bilet de voie**: Angajații companiei au la dispoziție patru ore în fiecare lună să-şi ceară învoiri de la muncă. Astfel accesând pagina pentru bilete de voie pot să completeze un bilet, care va fi trimis la conducătorul de echipă.
- **Aprobarea sau refuzarea biletului de voie**: După trimiterea unui bilet de voie de către un angajat, conducătorul de echipă este notificat prin e-mail, că un dezvoltator din echipa sa a cerut un bilet. El / ea poate să aprobe sau să refuze învoirea cerută.

**Modulul pentru chestionare** contine următoarele cerinte:

- **Completarea unui chestionar:** La apariţia unui chestionar, angajaţii firmei  $\bullet$ sunt notificați, că trebuie să completeze un chestionar. Accesând pagina de cheestionare va apărea noul chestionar, care trebuie completat.
- **Crearea, actualizarea sau ştergerea unui chestionar**: Este responsabilitatea  $\bullet$ administratorului să manipuleze chestionarele. Accesând pagina aferentă acesta poate să creeze, să actualizeze sau să şteargă chestionarele.
- Căutare după chestionare: Angajații au posibilitatea de a căuta printre  $\bullet$ chestionarele create şi astfel se reduce timpul pentru a completa un chestionar specific.

**Modulul de bibliotecă** contine următoarele cerinte:

- **Împrumutarea unei cărţi**: Angajaţii firmei pot să împrumute o carte din biblioteca internă a companiei accesând pagina de bibliotecă şi trimiţând o cerere către administratorul bibliotecii
- **Returnarea cărţilor**: După maxim două săptămâni angajaţii trebuie să returneze cărțile împrumutate. Accesând pagina bibliotecii pot trimite o cerere de returnare, după care cartea va fi analizată de către administrator şi cererea va fi aprobată sau refuzată
- **Crearea, actualizarea sau ștergerea unei cărți**: Administratorul are responsabilitatea de manipulare a bibliotecii, astfel accesând pagina bibliotecii acesta are autorizaţia să creeze, să actualizeze sau să şteargă cărţi.
- **Căutare după cărţi**: Angajaţii au posibilitatea de a căuta printre cărţile bibliotecii interne, astefel se reduce timpul pentru a găsi o carte specifică
- **Notarea cărţilor**: Angajaţii au posibilitatea de a nota cărţile citite

**Modulul de recrutare** procesează datele angajaților și are următoarele cerințe funcționale:

- **Filtrarea angajatilor**: Pentru a genera diferite analize despre angajati, de exemplu analiza salariurilor este creat o functionalitate, care procesează datele angajaţilor şi generează tabele sau grafice specifice
- **Căutări**: Persoanele autorizate au posibilitatea de a căuta printre angajaţi după  $\bullet$ diferite atribute, cum ar fi domeniul, CV, perioade specifice.

## <span id="page-27-0"></span>**4.2.2. Cerinţe nefuncţionale**

Una dintre greşelile cele mai frecvente în specificaţiile software este tratarea superficială a cerințelor nefuncționale. Acestea pot fi cerințe legate de atributele de calitate a produsului, cerinte privind performanta, respectarea unor standarde, regulamente, contracte ( de ex de tip SLA- service level agreement), interfete externe sau alte constrângeri de design. Cerintele nefunctionale reflectă cerintele de calitate, astfel pentru sistemul propus au fost identificate următoarele:

- $\bullet$ **Cerinţele de performanţă (performance),** cum ar fi viteza de răspuns, disponibilitatea sistemului, timpul de recuperare în cazul erorilor, utilizare resurselor, astfel aplicația mea va răspunde la cererile utilizatorilor în maxim 2 secunde, va fi disponibil pentru toate tipurile de anagajați între orele 8-18 și timpul de recuperare în cazul erorilor nu va fi mai mult de 2 ore.
- Siguranta în functionare (reliability), adică frecvența avariilor sau usurința  $\bullet$ recuperării sunt două cerinte foarte importante, astfel pe fiecare pagină va exista validări pentru a evita aceste avarii şi un buton pentru ieşire pentru a uşura recuperarea în cazul erorilor
- Suportabilitatea (extensibility/reutilisability) este o cerință nefuncțională  $\bullet$ care specifică posibilităţile de extindere a proiectului, configurabilitatea sau compatibilitatea sistemului cu alte sisteme: în cazul aplicaţiei mele serverul

de aplicaţie comunică cu aplicaţia şi cu serverul bazei de date iar extinderea proiectului poate fi aplicată fără a afecta părţile existente

Usurința de utilizare (usability), cum ar fi consistența interfeței utilizator,  $\bullet$ ajutor: interfaţa grafică pentru utilizatori este foarte simplă şi uşor de folosit, utilizatorii ştiu în orice moment ce fac iar în cazul erorilor există un document de ajutor

## <span id="page-28-0"></span>**4.3.Tehnologii folosite**

În continuare vor fi prezentate principalele tehnologii pentru care s-a optat în vederea dezvoltării proiectului. Descrierea va începe cu Enterprise Java Beans 3.0, care a fost ales fiindcă este o tehnologie Java EE, care permite dezvoltarea rapidă și simplificată a aplicațiilor distribuite [4] bazate pe tehnologia Java, astfel satisface cerinţele specifice sistemului.

Următoarea tehnologie folosită este Java Server Faces 2.0, care este un framework pentru dezvoltarea aplicaţiilor Web folosind limbajul de programare Java şi este format din componentele standarde de Web, servleturi, pagini JSP şi bean-uri. Această tehnologie este destinat simplificării procesului de dezvoltare a aplicațiilor Web.

Al treilea tehnologie folosită este MySQL, care este de fapt un program interactiv, care permite utilizatorilor conectarea la un server şi rularea comenzilor şi vizualizarea rezultatelor.

Ultima tehnologie pentru care s-a optat se numeşte Apache Shiro, care este un framework pentru securitatea aplicațiilor Web, care manipulează autentificările, autorizațiile și managementul sesiunii clientului, adică a browserului în care se rulează aplicația.

## <span id="page-28-1"></span>**4.3.1. Enterprise Java Beans 3.0**

Enterprise Beans sunt componente Java EE care implementează tehnologia EJB [9]. Aceste Bean-uri rulează în container-ul EJB, un mediu de runtime, aflat în serverul de aplicație. Scris în limbajul de programare Java, un *enterprise bean* este o componentă server-side, care încapsulează logica de business a unei aplicaţii. Logica business este codul care îndeplineşte scopul aplicației. Apariția acestei tehnologii a usurat simplificat dezvoltarea unor aplicații complexe, care rulează pe server:

- Management-ul tranzacțiilor
- Persistență
- Scalabilitate
- Securitate

În comparatie cu versiunea mai veche a lui EJB (EJB 3.0 vs EJB 2.1) versiunea cea mai nouă aduce beneficii importante, cum ar fi:

- Nu mai este nevoie de fişirele de configurare xml
- Containerul EJB oferă servicii de nivel sistem, cum ar fi managementul tranzacțiilor și autorizări de securitate și astfel dezvoltatorul aplicației trebuie să se concentreze la rezolvare problemelor de business
- Cum bean-urile contin logica de business, dezvoltatorii se focusează pe partea de prezentare şi nu trebuie să scrie codul pentru implementarea regulilor de business sau accesul la baza de date
- Enterprise Java Beans sunt componente portabile şi astfel oferă posibilitatea  $\bullet$ de crea aplicaţii noi folosind bean-urile deja create.
- Tehnologia se integrează cu JPA (Java Persistence API)  $\bullet$
- Interogările SQL sunt integrate într-un limbaj EJB-QL (EJB Query Language)  $\bullet$
- Folosirea adnotărilor usurează munca programatorilor în comparație cu Descriptorii de Deployment

Punctele slabe a lui EJB:

- Din cauza specificaţiilor complexe a tehnoogiei, dezvoltatorii nu folosesc  $\bullet$ toate avantajele şi posibilităţiile furnizate de către această tehnologie.
- Anumite părţi sunt folosite în mod abuziv, o altă parte este reinventată şi astfel  $\bullet$ se ajunge la o soluţie care este greu de menţinut, astfel nu se îndeplineşte avantajul de a focusa pe prezentare

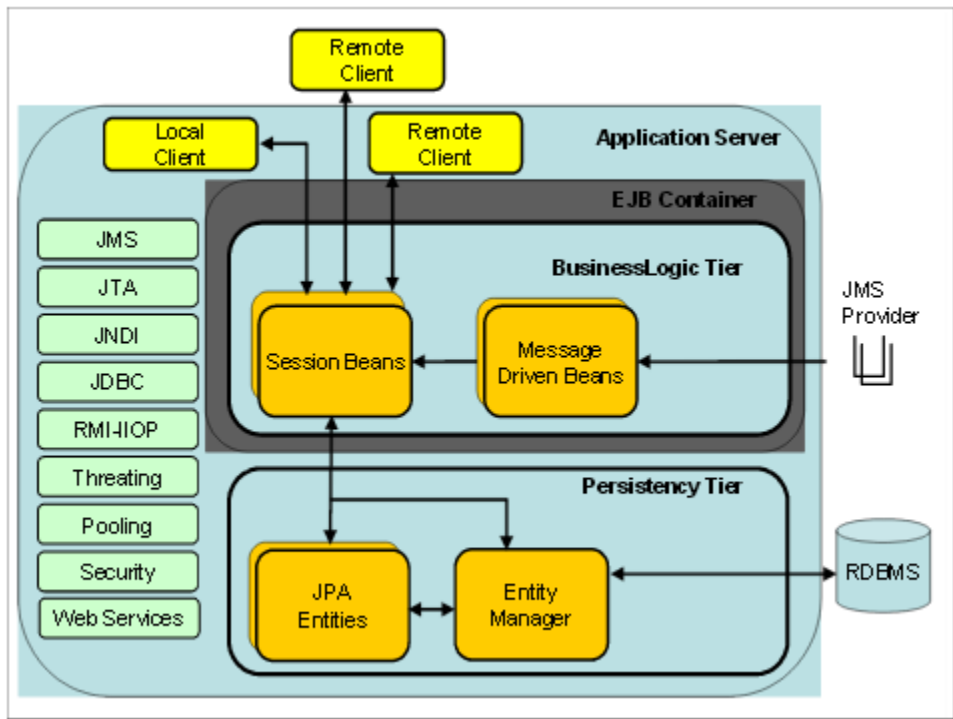

#### Arhitectura EJB 3.0:

**Figura 4.1 [10] – Arhitectura EJB 3.0**

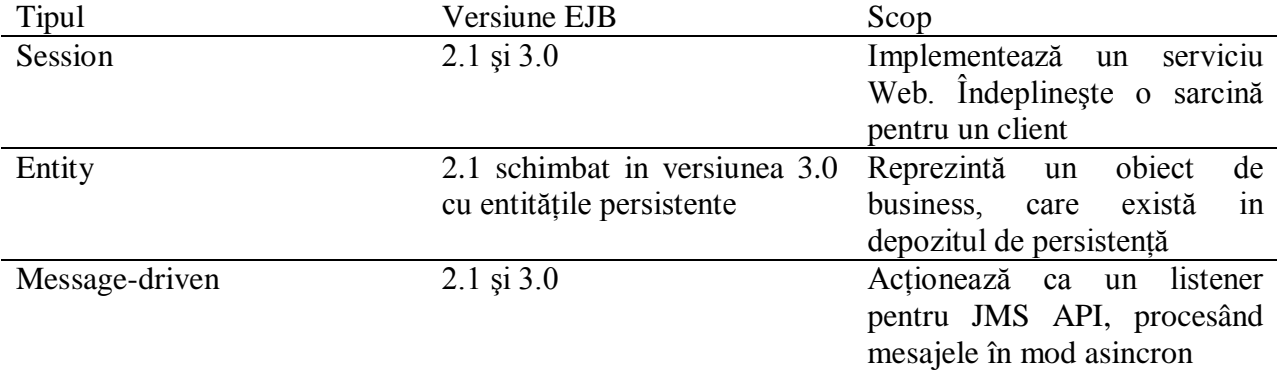

Tabelul următor prezintă tipurile de componente cu un scurtă prezentare a scopurilor:

Primele două sunt folosite pentru implementarea logicii aplicaţiei, iar ultimul este folosit pentru a realiza persistența datelor.

**Session Beans:** Sesiunea înseamnă o conexiune între client şi server, cu o durată de timp finită. Cererile (request) clientilor sunt grupate în astfel de sesiuni iar gestionarea lor se face cu ajutorul bean-urilor de tip sesiune. Există două tipuri de session beans. În funcție de nevoia de păstrare a stării s-a dezvoltat *stateful session beans* (bean-uri care păstrează starea între două cereri client) şi *stateless session beans*, folosit cănd nu este nevoia ca starea să fie menținută pentru a putea refolosi anumite date. Aceste componente sunt singurele care sunt invocate direct de către clienți iar implementare unui "session bean" presupune crearea unei interfețe și a unei clase, care implementează interfața respectivă. Interfața conține semnăturile metodelor, care vor fi apelate de către clienți și în funcție de locul în care sunt invocate metodele există două tipuri de adnotări: @Local (dacă metodele sunt apelate din acelaşi JVM) şi @Remote (dacă metodele sunt invocate dintr-un alt JVM).

**Message-driven beans:** Acestă componentă EJB este folosită pentru comunicarea asincronă între componentele unui sistem. Funcţionează ca un JMS message listener, care este similar cu un listener de evenimente numai că primeşte mesaje în loc de evenimente. Cea mai mare diferenţă între MDB şi Session Beans este că clienţii nu accesează bean-urile prin interfete și un MDB are întotdeauna o singură clasă. Un MDB are următoarele caracteristici:

- Se execută la primirea unui mesaj de la client
- Sunt invocate în mod asincron
- Timpul lor de viată este relativ scurt
- Nu reprezintă date dintr-o bază de date
- Pot fi constiente în legătura tranzacțiilor
- Sunt stateless (nu menţin starea componentelor)  $\bullet$

Dacă se primeşte un mesaj, este apelat metoda *onMessage* pentru procesare mesajului primit. Această metodă controlează mesajul primit conform logicii business, şi poate invoca metodele unui session bean pentru procesarea informaţiei.

**Entity beans:** Unul dintre cele mai importante aspecte ale unei aplicatii enterprise este persistenţa datelor. Persistenţa înseamnă salvarea datelor îintr-o bază de date. În EJB 3.0 se folosesc entități pentru modelarea datelor unei baze de date prin stabilirea relațiilor specificate de adnotări. Cu adnotările sunt specificate relaţiile de mapare a tabelelor din bazele de date.

Container-ul EJB: responsabilitatea cea mai importantă a container-ului este furnizarea unui mediu în care bean-urile enterprise pot rula. Containerele EJB contin beanurile enterprise și le fac disponibile clienților care invocă în mod remote. Actionează ca un intermediar invizibil între client şi bean-uri. Este responsabil să conecteze clienţii la bean-uri efectuând coordonarea tranzacțiilor, furnizând persistență și gestionând ciclul de viață a unui bean. Containerele EJB sunt entități abstracte responsabile cu instanțierea, distrugerea și reutilizarea componentelor EJB şi prin aceasta se ajunge la economisirea resurselor.

Enterprise Java Beans Query Language: este un limbaj folosit pentru definirea interogărilor pentru entități. Este un limbaj de specificări pentru interogări pentru

metodele de căutare şi selectare din entităţi şi poate fi compilat pentru a interoga o bază de date. Foloseşte schemele de persistenţă a entităţilor pentru modelul de date şi defineşte operatori şi expresii bazat pe acel model.

Interogările pot fi folosite în două moduri: Interogări pentru selectarea obiectelor de entitate cu metode de căutare care sunt declarate pe interfaţa de origine sau interogări pentru selectarea obiectelor de entitate derivate din schema unei entități cu metoda de selectie definit în clasa de entitate.

**Utilitatea** acestei tehnologii în proiectul meu:

- Proiectul utilizează o bază de date, şi datele din această bază de date sunt procesate şi mapate foarte uşor folosind tehnologiile prezentate mai sus
- Proiectul are funcționalități de trimitere a unui e-mail, și pentru această funcţionalitate mă ajută foarte mult MDB-ul.
- Adnotarea @Entity este utilizat la maparea tabelelor din baza de date, fiecărui tabel este asociat o clasă Java, persistența datelor fiind în acest mod realizată

#### <span id="page-31-0"></span>**4.3.2. Java Server Faces 2.0 (JSF)**

JSF este o tehnologie open-source, cu ajutorul căreia se pot construi interfete Web. Are la bază şablonul MVC (Model-View-Controller) şi astfel se separă interfaţa utilizator de la logica business și modelul de date. JSF-ul pune la dispoziție o multime de componente care pot fi transpuse în elemente de interfaţă grafică. Acest framework este foarte flexibil, compentele pot fi reutilizate sau extinse pentru a da viaţă unei aplicaţii web conform cerinţelor utilizatorilor. În comparatie cu JSP (Java Server Pages) sau alte framework-uri precum Struts sau Spring JSF-ul pune la dispoziţie componente cu care se poate dezvolta o aplicaţie web foarte simplă şi uşor de folosit. Dezvoltatorii nu sunt nevoiți să știe detaliile din spatele unei componente JSF, modul de utilizare a acestor componente permitănd acest lucru. IDE-urile care suportă JSF și în mod vizual sunt Eclipse, NetBeans sau JDeveloper.

O prezentare a modului de utilizare a tehnologiei JSF:

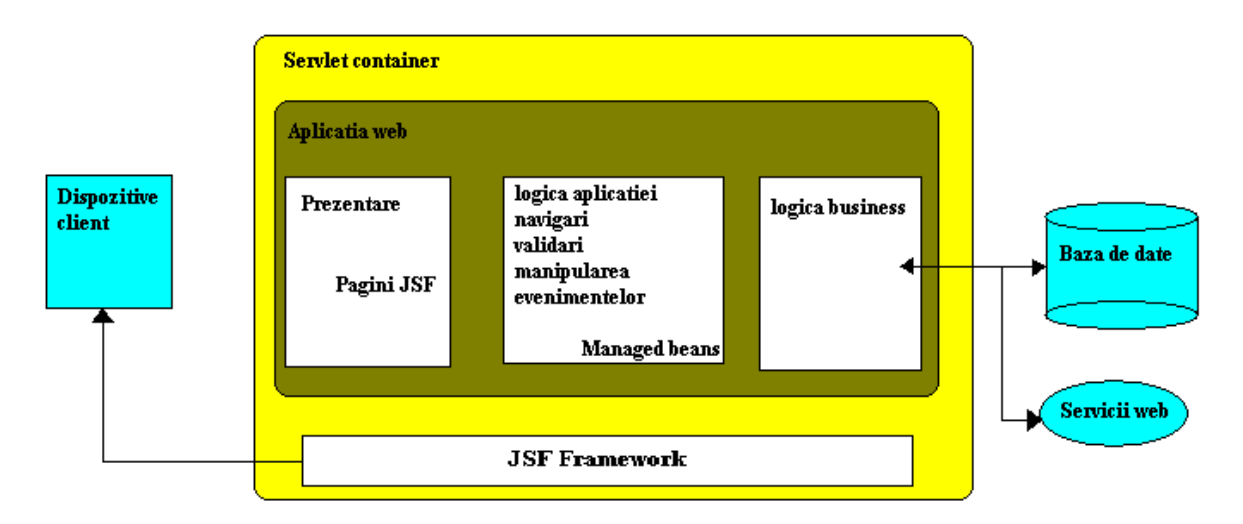

**Figura 4.2 – Modul de utilizare a tehnologiei JSF**

Tehnologia Java Server Faces include următoarele:

- Un set de APIs pentru: reprezentarea componentelor de interfată grafică, gestionarea stărilor şi a evenimentelor precum şi validări de input sau definirea navigării între paginile de web şi nu în ultimul rând suport pentru internationalizare.
- Pe lângă cele prezentate mai sus JSF are o librărie de tag, JSP (Java Server Pages) pentru a crea interfeţe grafice cu ajutorul unei pagini JSP.

S-a optat pentru această tehnologie datorită multitudinii de avantaje oferite, între care cele mai importante sunt :

- Permite crearea interfeţelor utilizator folosind componente standard, reutilizabile, accesibilie folosind tag-urile JSP
- Furnizează mecanism pentru crearea componentelor proprii
- Furnizează un model de interactiune, bazat pe evenimente  $\bullet$
- Separă prezentarea componentelor de functionalitate, astfel încât acestea pot fi  $\bullet$ utilizate în paginile de web (.html, .xhtml)
- Asigură persistența datelor  $\bullet$

Un aspect foarte important al aplicatiilor web este mentinerea stării unei pagini web. Salvarea şi reîncărcarea paginilor web este ajutată de către acest framework cu ajutorul clasei StateManager, care salvează şi recuperează starea unui *view,* iar acest lucru se poate realiza atât la nivelul clientului cât şi la nivelul server-ului.

Componentele JSF: Se găsesc la nivelul View-ului, deci View-ul este contruit din componente, păstrate intr-o ierarhie de tip arbore. O componentă JSF este un set de clase care interacţionează între ele, punând la dispoziţia programatorilor reutilizabilitatea. Sarcinile unei componente sunt generarea codului pe partea de client (.xhtml), validarea intrărilor şi conversiile de date. Pe lângă componentele standard există şi alte implementări precum: MyFaces, RichFaces.

Structura unei componente JSF:

O clasă de tipul *UIComponent*

- Unul sau mai multe clase *Render*, care se ocupă cu generarea compontelor pe client şi cu conversia datelor
- Clasa *Tag* este o clasă handler care permite reutilizarea componentei în interiorul paginilor web
- Fişierul *.tld* (Tag Library Descriptor) care permite asocierea clasei handler cu un tag.

**Utilitatea** acestui tehnologii în proiectul meu:

- Aplicatia va avea un număr mediu de utilizatori, cu operatii CRUD (Create-Read-Update-Delete) şi work-flow-uri complicate, şi astfel un framework cu componente este mai potrivită în comparație cu un framework cu acțiuni.
- Cu tehnologia JSF interfetele utilizator se creează foarte ușor din cauza separării logicii business de la nivelul prezentație
- JSF furnizează librării de extensie de foartă bună calitate, cum ar fi RichFaces

## <span id="page-33-0"></span>**4.3.3. MySQL**

Un model de date este o mulţime de reguli pentru organizarea datelor. O bază de date este o colecţie de date organizate într-o structură descrisă printr-un model conceptual. O bază de date relațională este alcătuită dintr-un set de relații iar fiecare relatie înseamnă o entitate sau o asociere între mai multe entități [10].

Concepte în legătură cu bazele de date:

- Bază de date: este o colecţie de tabele cu date
- Tabel(table): este o matrice cu date
- Coloană (column): o coloană conține date de același tip
- Rând(row): o intrare, record
- Redundanţă: stochare datelor de două ori
- Cheie primară: este unic, folosit pentru cereri
- Cheie străină: este legătura între două tabele

SGBD (Sistemul de Gestiune a Bazelor de Date) este întregul ansamblu software care gestionează cererile (query) de acces la bazele de date. Acest sistem cuprinde două facilităţi mari pentru gestiunea datelor:

- Descrierea datelor unei baze de date.
- Manipularea datelor unei baze de date

Există un limbaj pentru descrierea datelor, care specifică structurile şi relaţiile între entități și un limbaj pentru manipularea datelor.

MySQL este un sistem pentru gestiunea bazelor de date, produs de compania MySQL AB (Suedia). Este cel mai popular sistem de gestiune la ora actuală, fiind opensource. De multe ori este folosit cu împreună cu limbajul de programare PHP, cu MySQL se pot construi aplicații în orice limbaj. S-a optat deoarece este o tehnologie open source, bazat pe principii relationale, ce poate fi utilizată într-un mod relativ simplu sub aspectul integrării cu celelalte tehnologii alese pentru dezvoltarea proiectului.

Folosind un sistem de gestiune a bazelor de date pentru managementul datelor aduce următoarele avanataje:

- **Independenţa datelor**: aplicaţiile Web trebuie să fie cât de posibil de  $\bullet$ independente de detaliile de reprezentare a datelor. SGBD furnizează o perspectivă abstractă a datelor pentru a izola datele codul aplicaţiei de la datele stocate în baza de date
- **Acces la date eficientă**: SGBD foloseşte tehnici complexe pentru stocarea şi recuperarea datelor în mod eficient. Această trăsătură este foarte importantă când datele sunt stocate pe un dispozitiv extern
- **Intergritatea şi securitatea datelor**: dacă datele sunt accesate prin SGBD, acesta poate impune constrângeri de integritate asupra datelor. De exemplu, înaintea inserării informatiilor despre salariul unui angajat, SGBD poate aplica verificări pentru a preveni depăşirea bugetului pentru departament. Pe lângă acestea sistemul poate impune controale de acces pentru a controla vizibilitatea datelor în faţa anumitor clase de utilizatori
- **Administrarea datelor**: când datele sunt partajate de un număr crescut de  $\bullet$ utilizatori, centralizarea administrării datelor poate oferi îmbunătăţiri significante.
- **Acces concurent şi recuperarea avariilor**: SGBD programează accesele concurente la date astfel încât utilizatorii pot crede că datele sunt accesate de o singură persoană la un anumit moment. Pe lângă acesta SGBD protejează utilizatorii de efectele eşecurilor de sistem.
- **Timp redus de dezvoltare al aplicaţiilor**: SGBD suportă funcţionalităţile  $\bullet$ comune ale aplicațiilor, care accesează datele dintr-o bază de date. Aplicațiile, care colaborează cu SGBD sunt mult mai robuste, fiindcă sarcinile specifice de acces şi gestionare a datelor sunt manipulate de SGBD şi nu trebuiesc implementate în aplicaţie.

**Utilitatea** acestui tehnologii în proiectul meu:

- Proiectul foloseşte o bază de date cu informaţii despre angajaţii firmei, cărţile  $\bullet$ din biblioteca internă sau chestionare. Aceste date sunt mapate uşor cu ajutorul tehnologiei MySQL şi procesate / prelucrate cu limbajul oferit de către acest sistem.
- Limbajul SQL este uşor de folosit şi in compilatoarele Java astfel cererile pentru procesarea datelor devine foarte uşoară conform logicii aplicaţiei

## **4.3.4. Apache Shiro**

<span id="page-34-0"></span>Apache Shiro este un framework de securitate flexibil care tratează autentificările, autorizaţiile, criptografia sau gestionarea sesiunilor enterprise. Securitatea poate fi foarte complexă, iar acest framework ajută la evitarea acestui lucru şi susţine implementarea simplă a unor protocoale de securitate complexe.

Posibilităti de utilizare în diverse contexte de aplicaţii, pe care le oferă acest framework

- Autentificarea utilizatorilor pentru verificarea identităţilor
- Efectuarea controlului pentru acces
	- o Determinarea dacă un utilizator este asignat la un rol sau nu
	- o Determinarea dacă unui utilizator îi este permis ceva sau nu
- Folosirea unui Session API (vezi glosar) în orice mediu, chiar fără containere web sau EJB
- $\bullet$ Reacţii la evenimente în timpul autentificării, controlului pentru acces
- Acest framework permite Single Sign On (vezi glosar)  $\bullet$
- Permite servicii de Remember Me (vezi glosar)  $\bullet$

Următoarea figură prezintă principalele funcționalități oferite de framework:

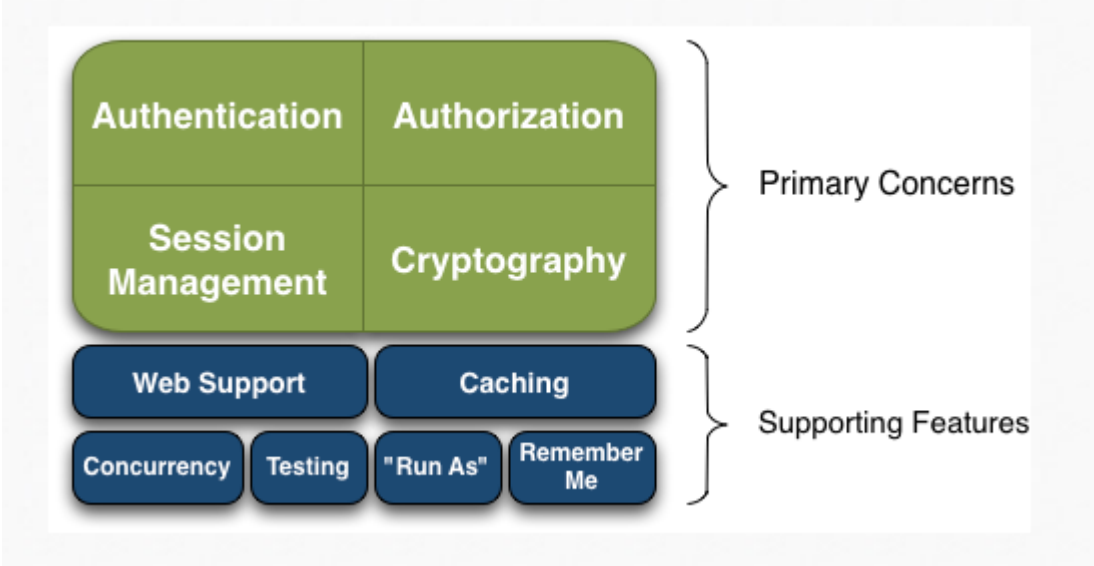

**Figura 4.3– Funcţionalităţile framework-ului Apache Shiro, preluat din [11]**

Printre caracteristicile acestui framework sunt preocupările principale şi mecanismele auxiliare de suport.

Funcționalitățile de bază sunt:

- *Autentificare*: este de fapt login-ul, acţiunea care dovedeşte dacă un utilizator este sau nu acela de care spune că este
- *Autorizaţie:* procesul de control pentru acces, determinarea cine are acces la un rol
- *Session Management:* administrarea sesiunilor specifice utilizator
- *Criptografie:* păstrarea datelor în securitate folosind algoritmi de criptografie  $\bullet$

Mecanismele auxiliare de suport sunt:

- *Suport Web*: suportul web de la framework-ul Shiro ajută pentru realizarea securităţii a aplicaţiilor web
- *Caching:* unul dintre cel mai important mecanism pentru a asigura eficiența și rapiditatea opraţiilor de securitate
- *Concurenţă*: Apache Shiro suportă aplicaţiile cu multi-thread prin trăsăturile care asigură concurenta
- $\bullet$ *Testare:* există suport pentru teste pentru a ajuta programatorul să creeze teste bloc sau teste de integritate şi să asigure că codul scris va fi securizat cum este de aşteptat
- *Funţionalitatea de Run As:* o trăsătură care permite utilizatorilor să-şi asume identitatea altor utilizatori, util în scenarii cu administratorul aplicației
Mai sus au fost prezentate principalele tehnologii utilizate pentru dezvoltarea unui proiect Web distribuit, care comunică cu o bază de date. Pentru implementarea unei astfel de aplicaţii se poate consulta cartea *EJB 3 in action*[1] sau *Java Server Faces 2.0, The Complete Reference*[2].

## **5. Proiectare de detaliu şi implementare**

## **5.1. Arhitectura sistemului**

#### **5.1.1. Proiectare pe nivele**

Pentru implementarea sistemului a fost ales şablonul de proiectare pe trei nivele, care structurează aplicatia astfel încât nivele nu depind de celelalte nivele. Sablonul constă în separarea nivelului logicii de business de nivelele de prezentare şi de acces la date. Următoarea figură prezintă funcționalitățile și comunicarea între nivele:

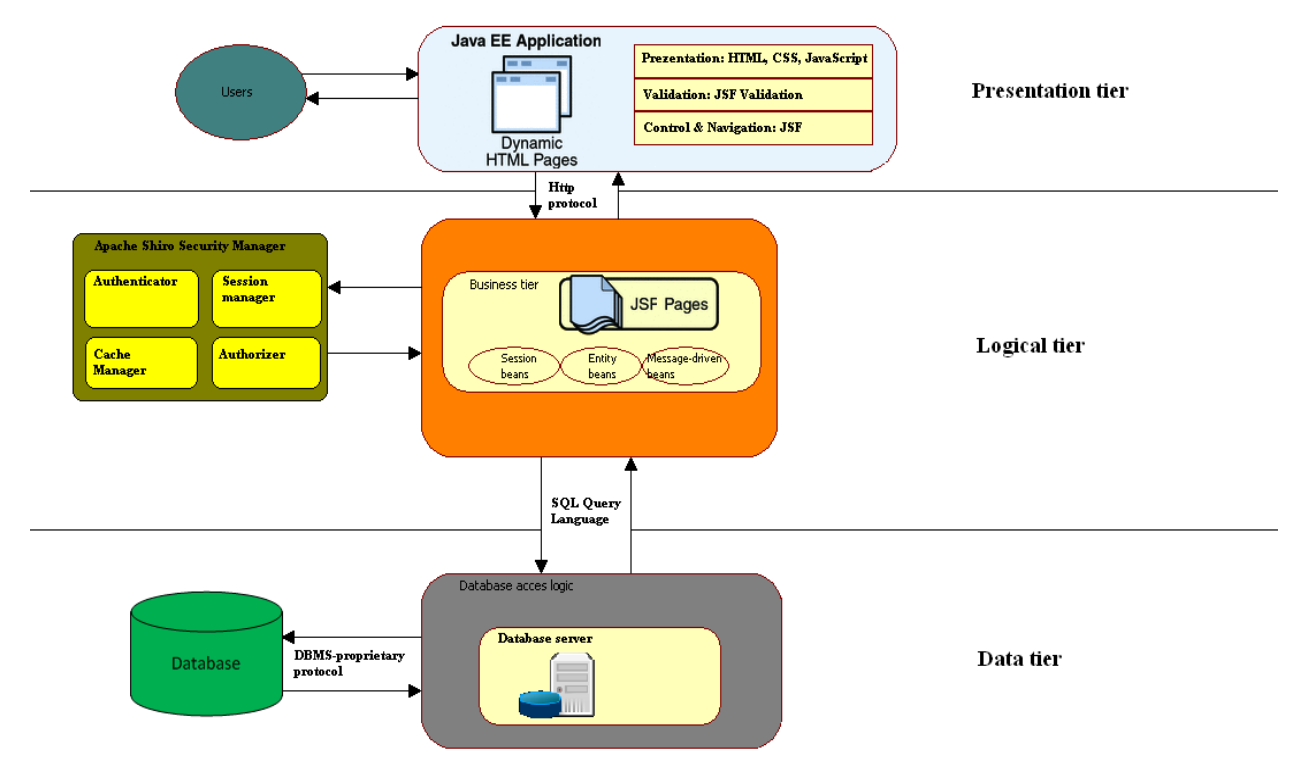

**Figura 5.1: Arhitectura sistemului**

Figura de mai sus ilustrează componentele unei arhitecturi structurat pe trei nivele, fiecare nivel având propriile functionalități. După cum se vede, **nivelul de prezentare** constă numai din prezentarea datelor pentru utilizatori, **nivelul business** conţine logica de business, care se află în spatele aplicatiei. Pe acest nivel sunt implementate functionalitățile sistemului. Ultimul nivel este **nivelul de date**, a cărui responsabilitate este comunicarea cu baza de date.

#### **5.1.2. Diagrama de desfăşurare (Deployment)**

Diagrama de desfăşurare cuprinde **serverul de baze de date**, unde sunt stocate datele aplicatiei, serverul de aplicatie, pe care rulează aplicația și calculatorul utilizatorului, care accesează aplicaţia cu ajutorul unui browser Web.

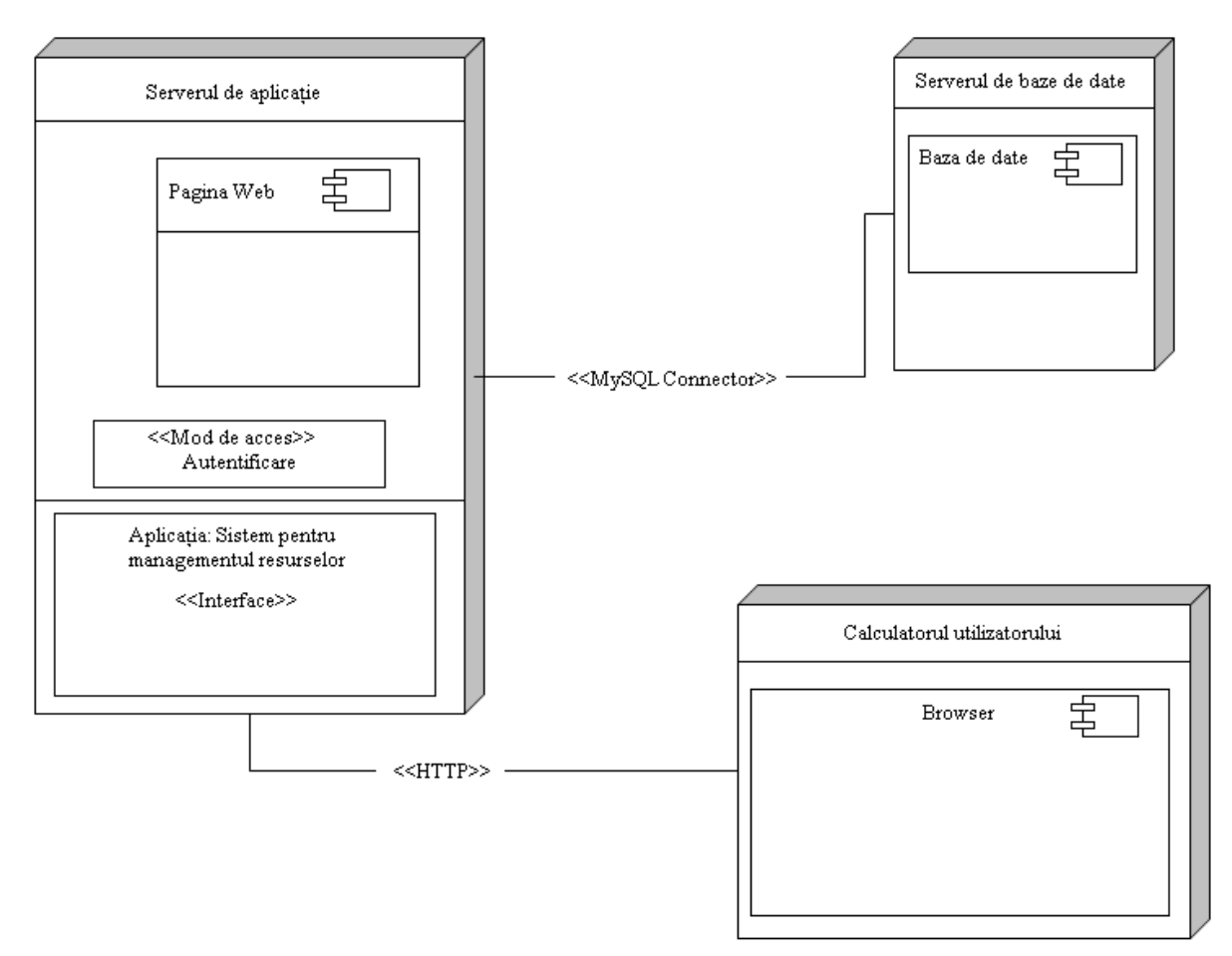

**Figura 5.2: Diagrama de desfăşurare**

Datorită faptului, că aplicația este de tip client-server, componenta utilizator comunică cu serverul de aplicație prin protocolul HTTP, iar aplicația comunică cu serverul de bază de date folosind conectorul MySQL. Utilizatorul accesează aplicația în urma autentificării, și prin nivelul de prezentare îi sunt afişate paginile de Web al aplicaţiei.

## **5.2. Funcţionalitate**

Sistemul de management al resurselor are definit un set larg de funcționalități bine conturate, proiectate și implementate. Aceste funcționalități reprezintă nucleul aplicației și se pot descrie prin managementul utilizatorilor si functionalitățile asociate modulelor de angajați, de chestionare, de bilete de voie, de bibliotecă şi de recrutare.

#### **5.2.1. Managementul utilizatorilor**

Sistemul poate fi accesat numai de utilizatori înregistrați. Există 5 tipuri de utilizatori: dezvoltator sau angajat, administrator, conducător de echipă, secretari şi resursele umane, fiecare având roluri specifice şi separate.

Administratorul poate fi considerat ca șeful aplicației, are rolul de creare, editare și stergere a angajatilor, a bibliotecii sau a chestionarelor. Autentificarea utilizatorilor se face prin intermediul unei paginii de login, după care în funcție de tipul utilizatorului, acesta va fi redirecţionat la pagina principală aferentă.

La crearea unui angajat nou, administratorul setează o parolă comună, astfel utilizatorii pot să acceseze paginile lor folosind numele de utilizator şi parola creată. După prima accesare acestea vor schimba parolele initiale. Celelalte adrese pot fi schimbate numai după consultarea administratorului. Pentru funcționarea corectă a sistemului este necesar existența unui administrator în fiecare moment, acesta neputând fi şters.

## **5.3. Cazuri de utilizare**

Modelul cazurilor de utilizare include actorii, scenariile, cazurile de utilizare şi diagramele. Un actor este un rol, pe care o entitate externă îl joacă în raport cu sistemul. Un scenariu este o secventă de pasi care descrie o posibilă interactiune dintre sistem și actor. Cazurile de utilizare sunt abstracţii ale dialogului între actori şi sistem. Unul dintre aspectele importante în înțelegerea și definirea cerințelor unui sistem software este descrierea interacțiunii dintre sistem și utilizatori sau alte componente externe. Este de fapt imaginea unei funcționalități a sistemului, declansată ca răspuns la stimularea unui actor. Aplicatia mea având numeroase cerinţe funcţionale, în următoarele vor fi descrise numai cazurile de utilizare cele mai importante. Cazurile de utilizare sunt următoarele:

- autentificare
- verificare date personale
- completare chestionare
- trimiterea unor bilete de voie
- $\bullet$ împrumutarea cărţilor
- trimitere e-mailuri
- $\bullet$ creare, editare, ştergere angajati
- creare, editare, ştergere cărţi  $\bullet$
- creare, editare, ştergere chestionare  $\bullet$
- $\bullet$ aprobare sau refuzare învoiri
- asignare sarcini
- verificare angajat
- căutări după angajaţi $\bullet$

recrutare  $\bullet$ 

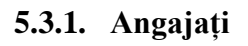

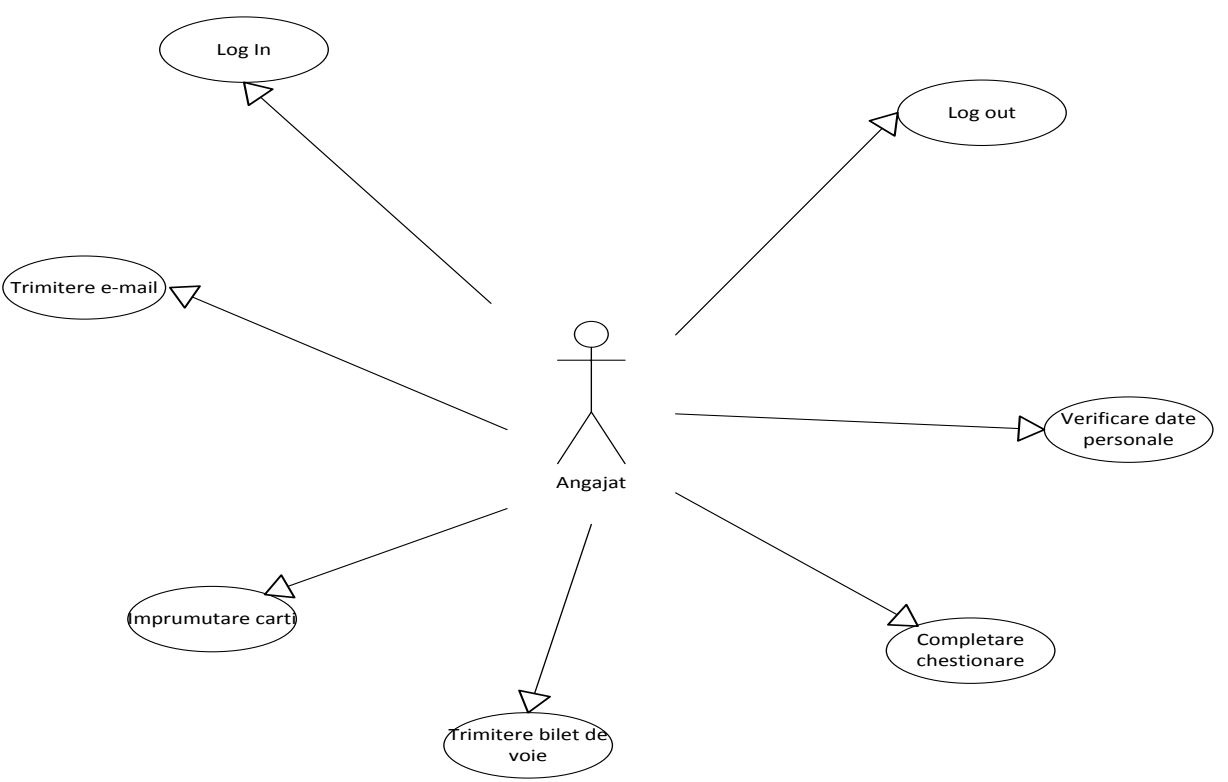

**Figura 5.5: Diagrama cazurilor de utilzare a angajatului**

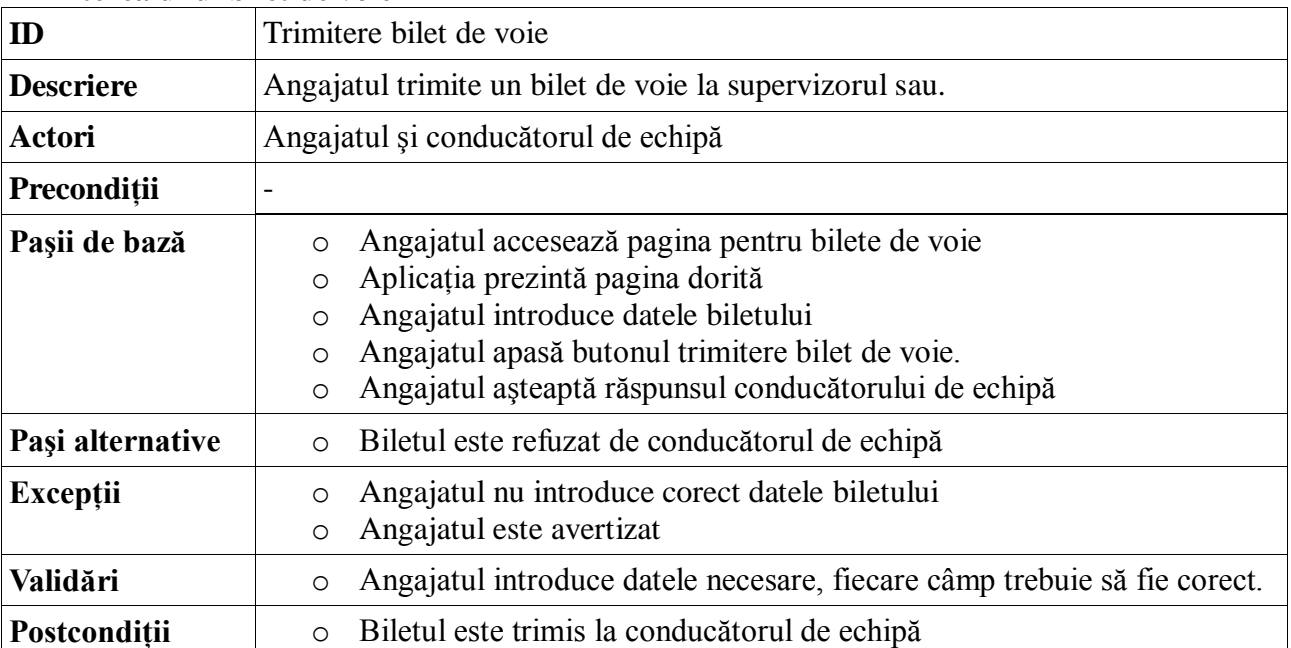

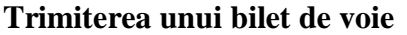

# **Împrumutarea unei cărţi**

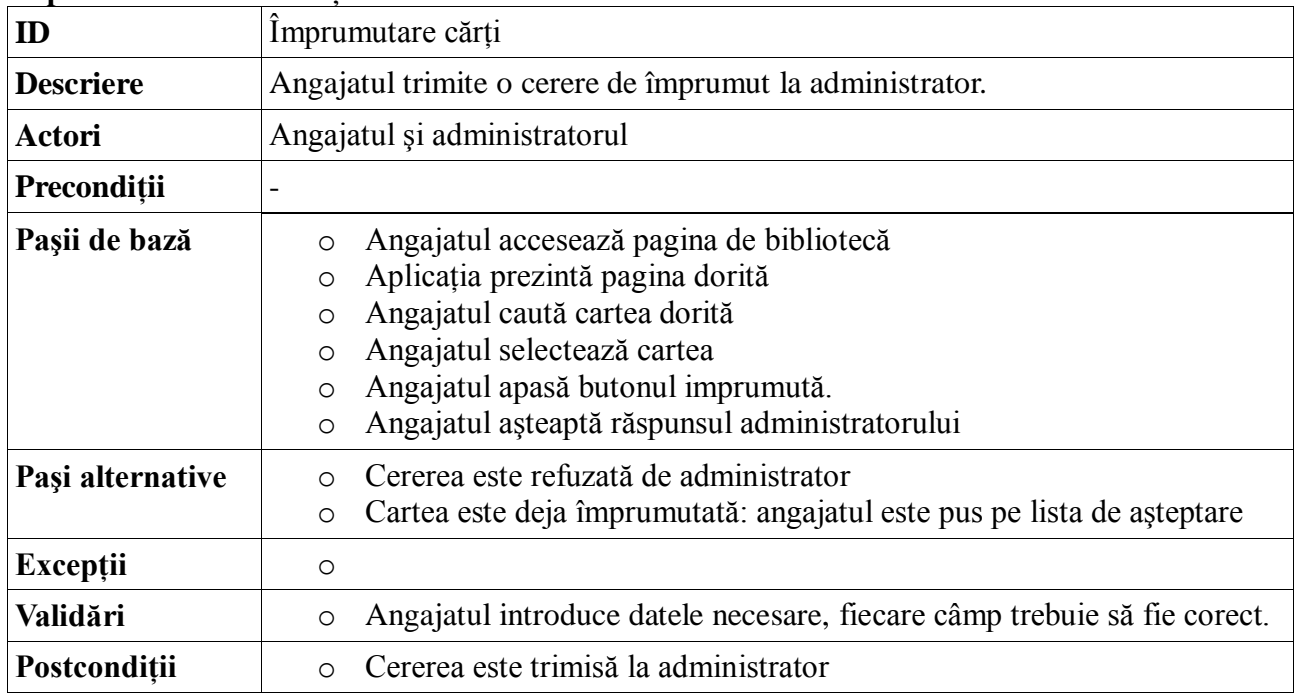

# **Completarea unui chestionar**

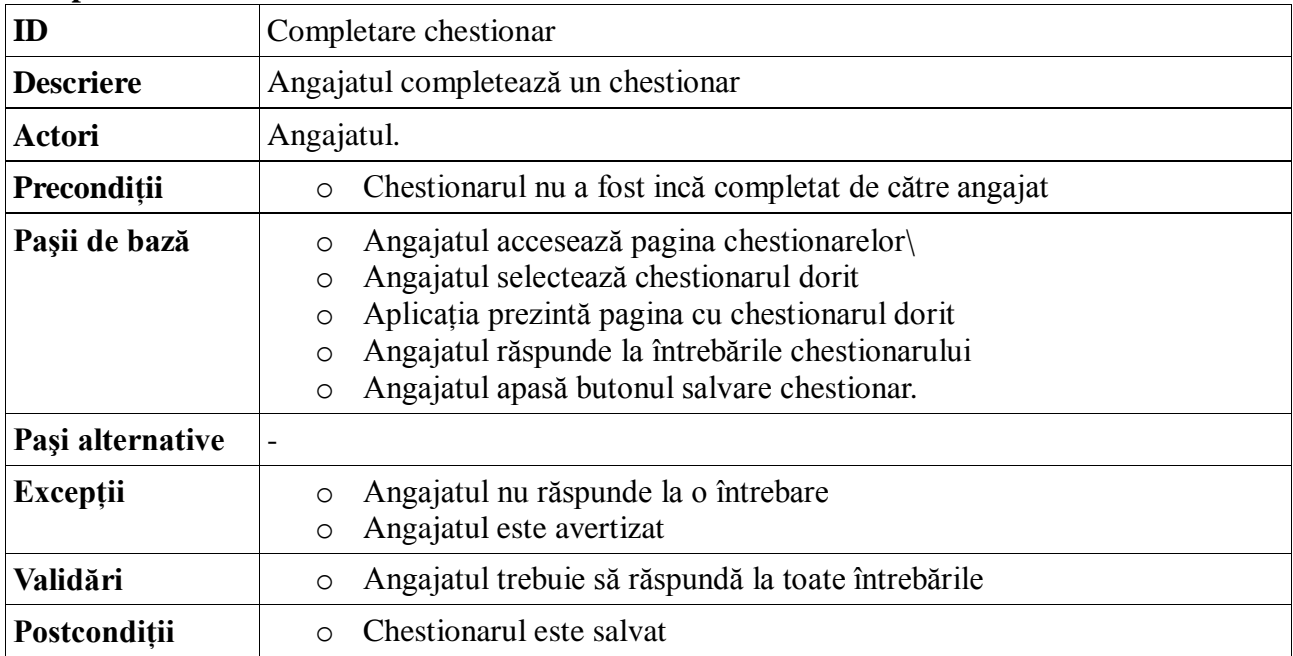

# **5.3.2. Administrator**

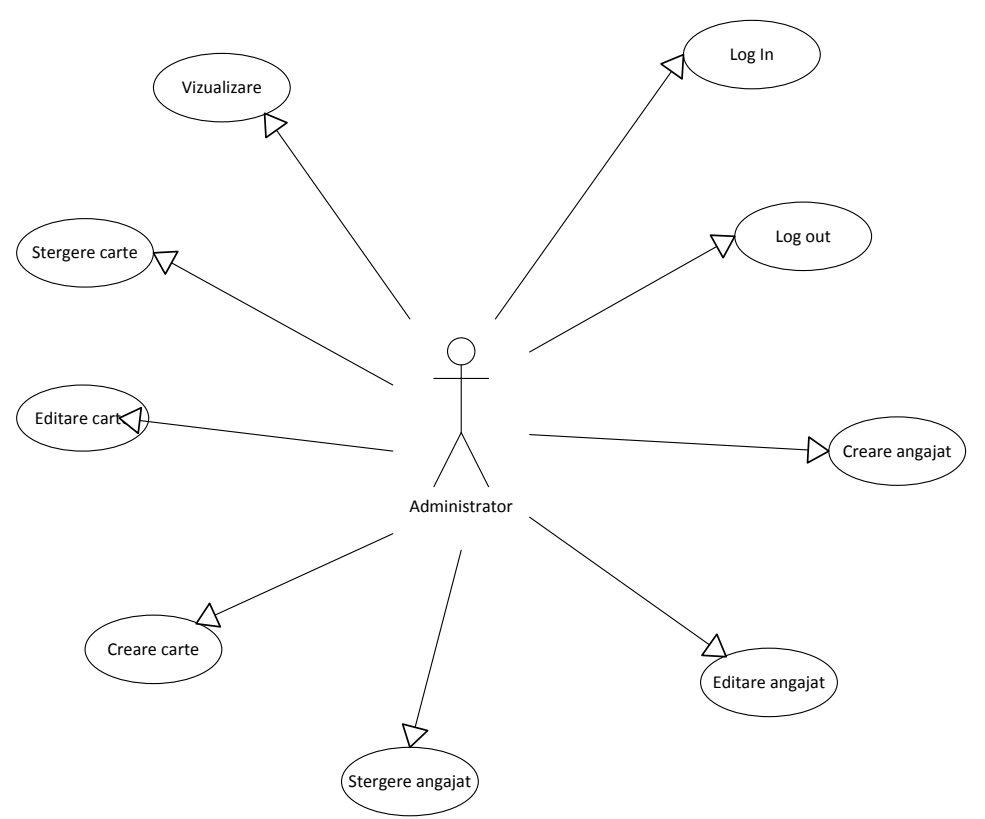

**Figura 5.6: Diagrama cazurilor de utilzare a administratorului**

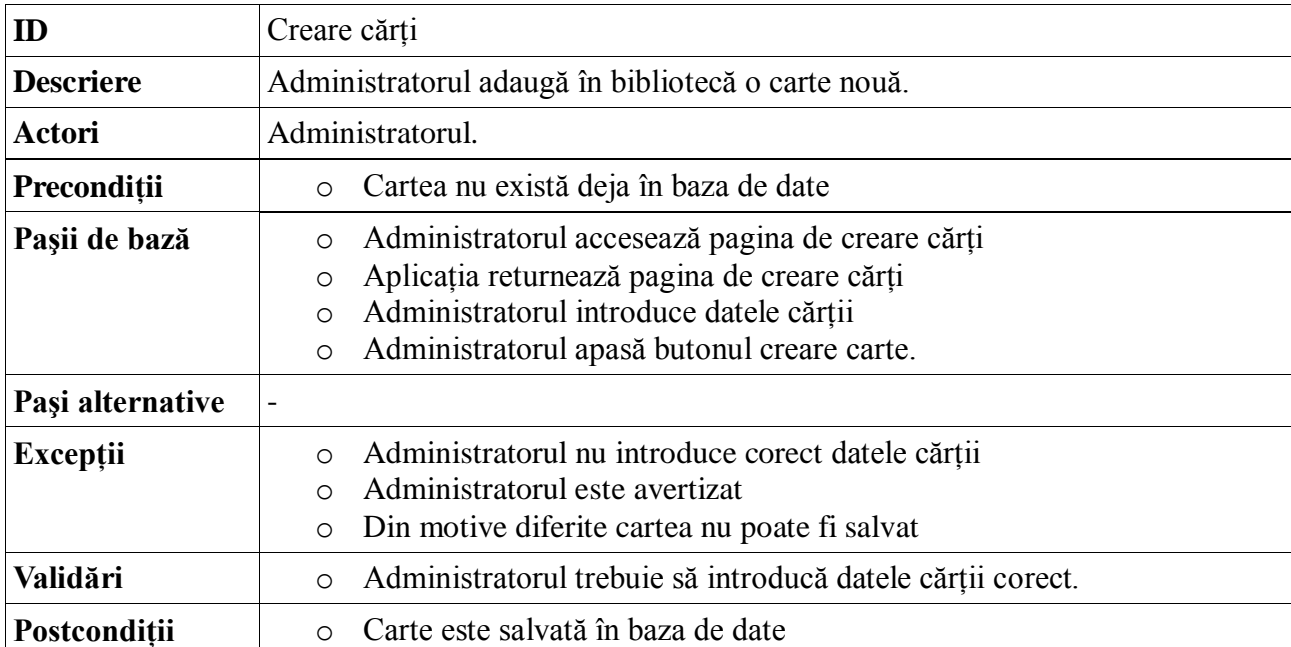

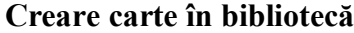

# **Actualizare chestionar**

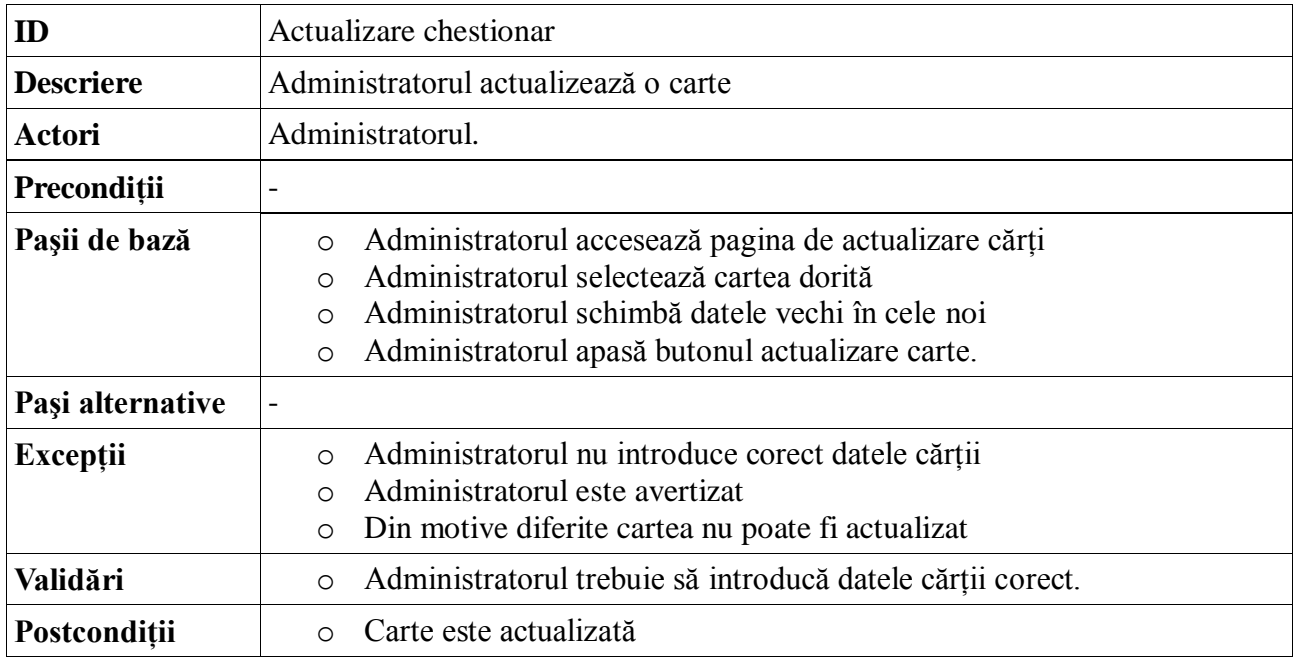

# **Ştergere utilizator**

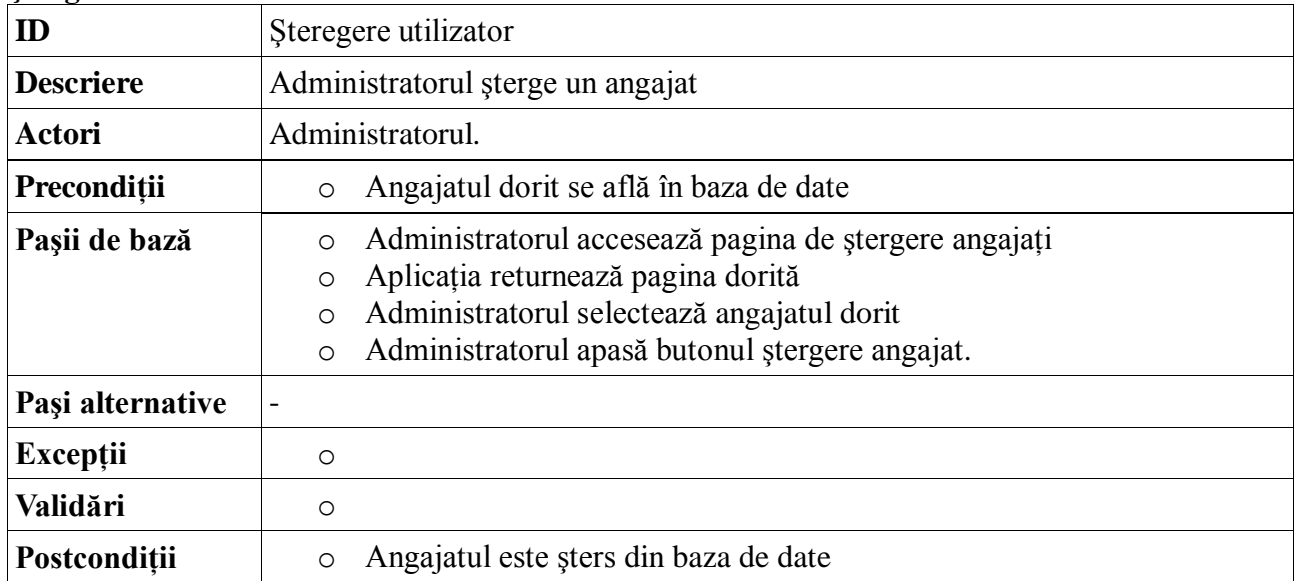

# **5.3.3. Conducător de echipă**

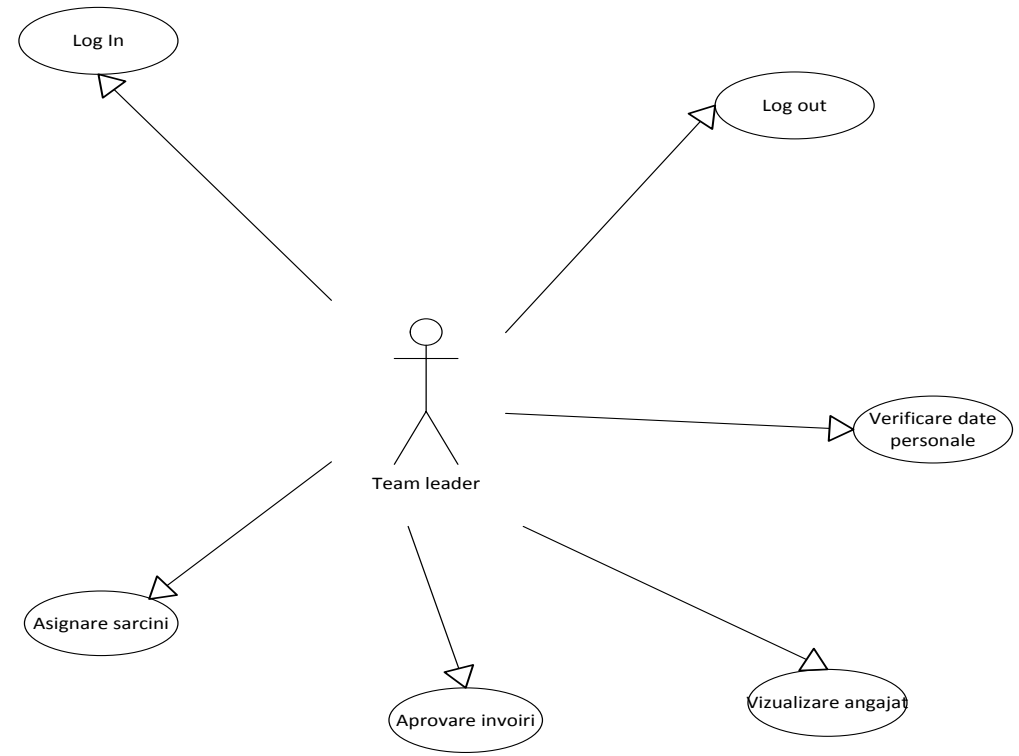

**Figura 5.7: Diagrama cazurilor de utilzare a conducătorului de echipă**

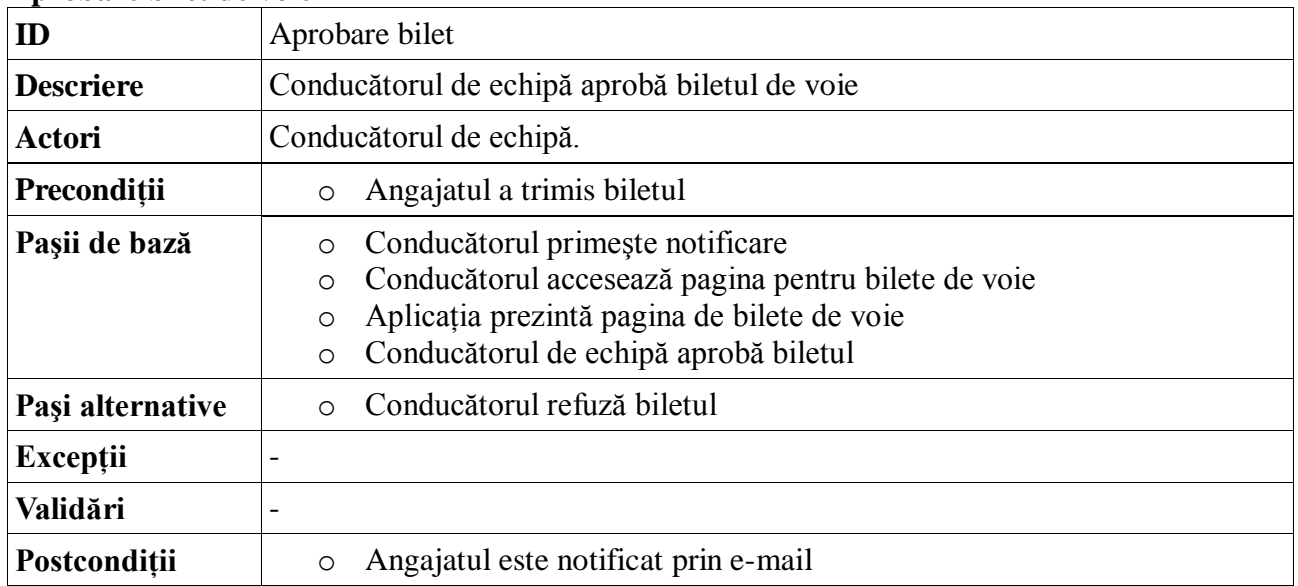

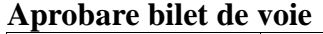

# **5.3.4. Resurse umane**

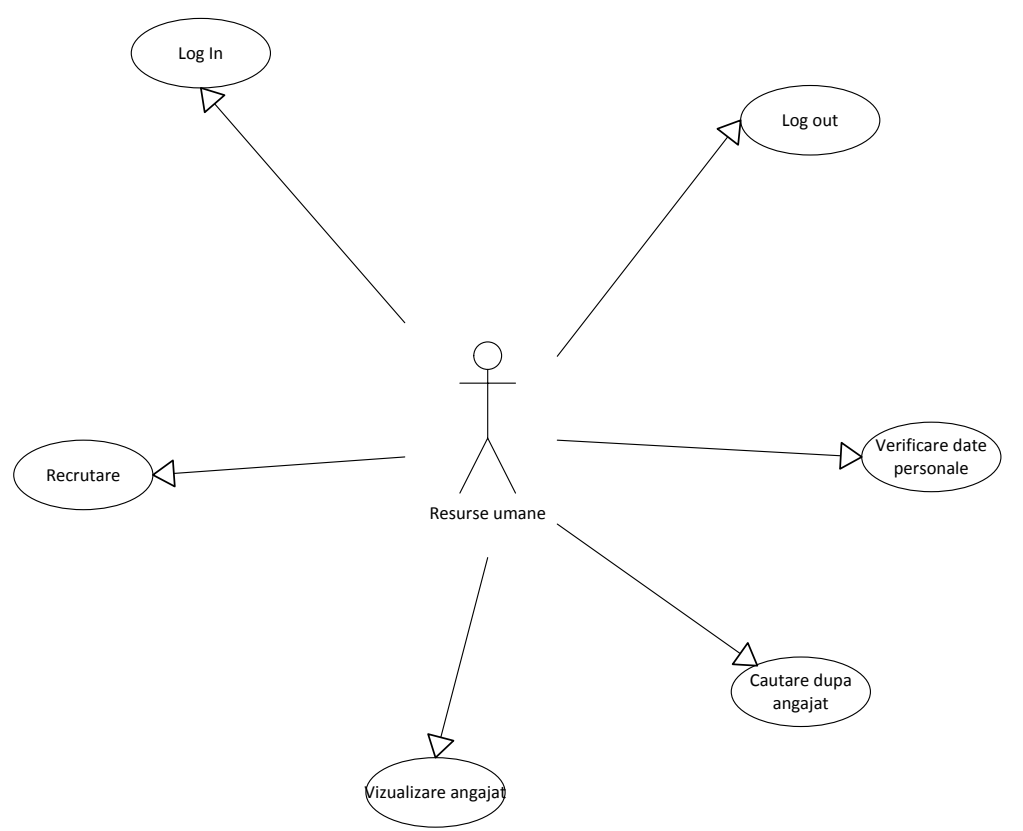

**Figura 5.8: Diagrama cazurilor de utilzare a resurselor umane**

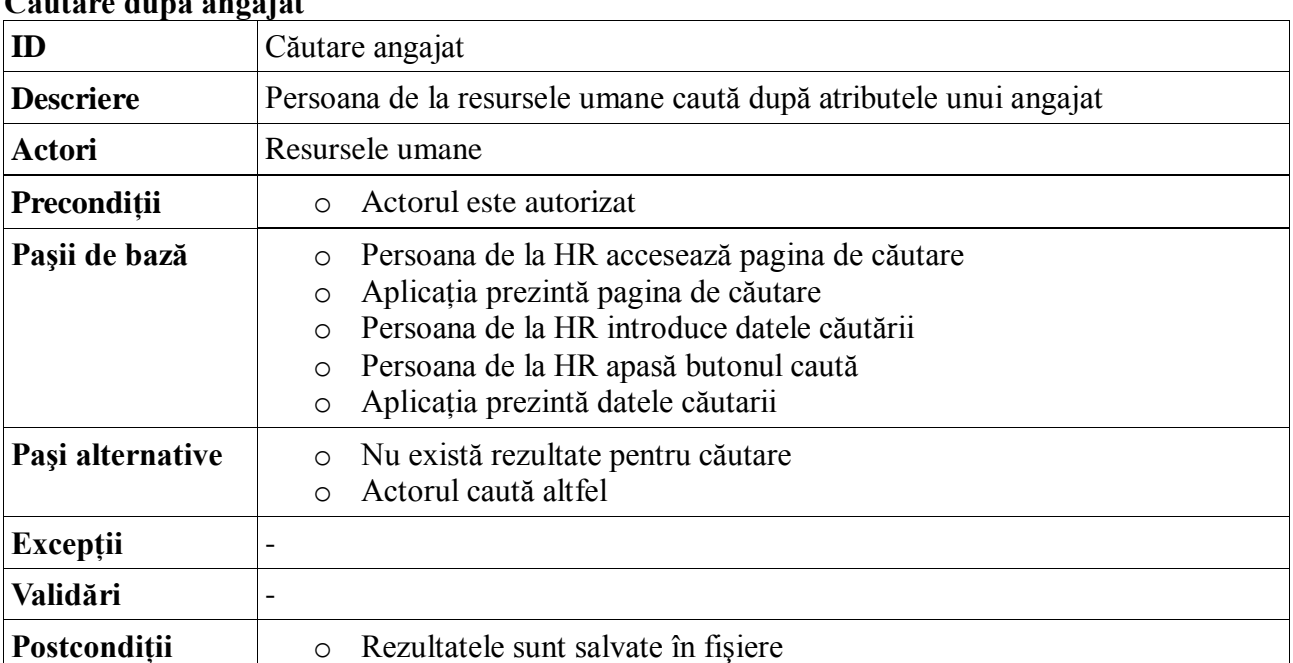

## **Căutare după angajat**

## **5.3.5. Secretari**

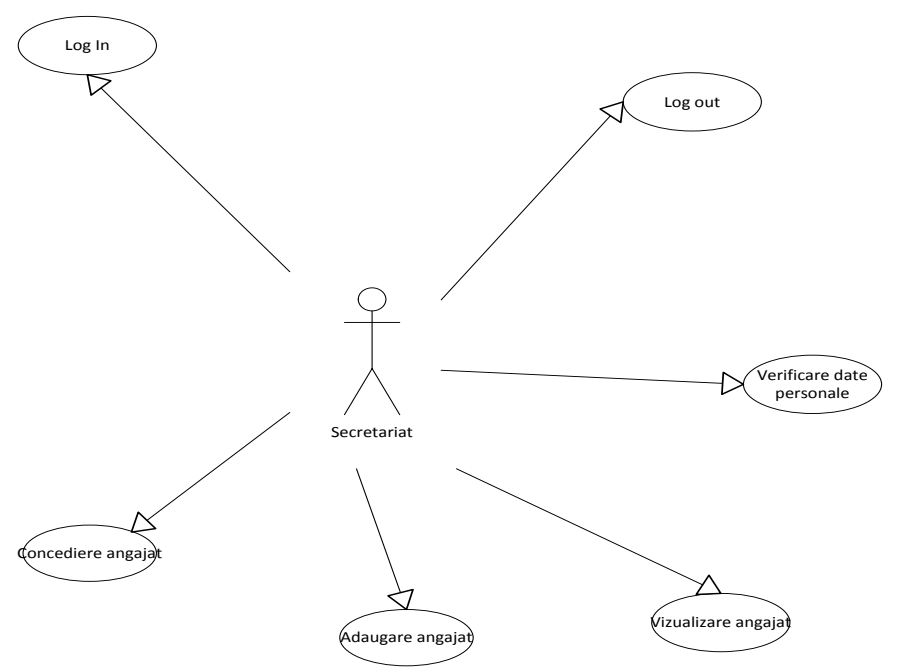

**Figura 5.9: Diagrama cazurilor de utilizare a secretariatului**

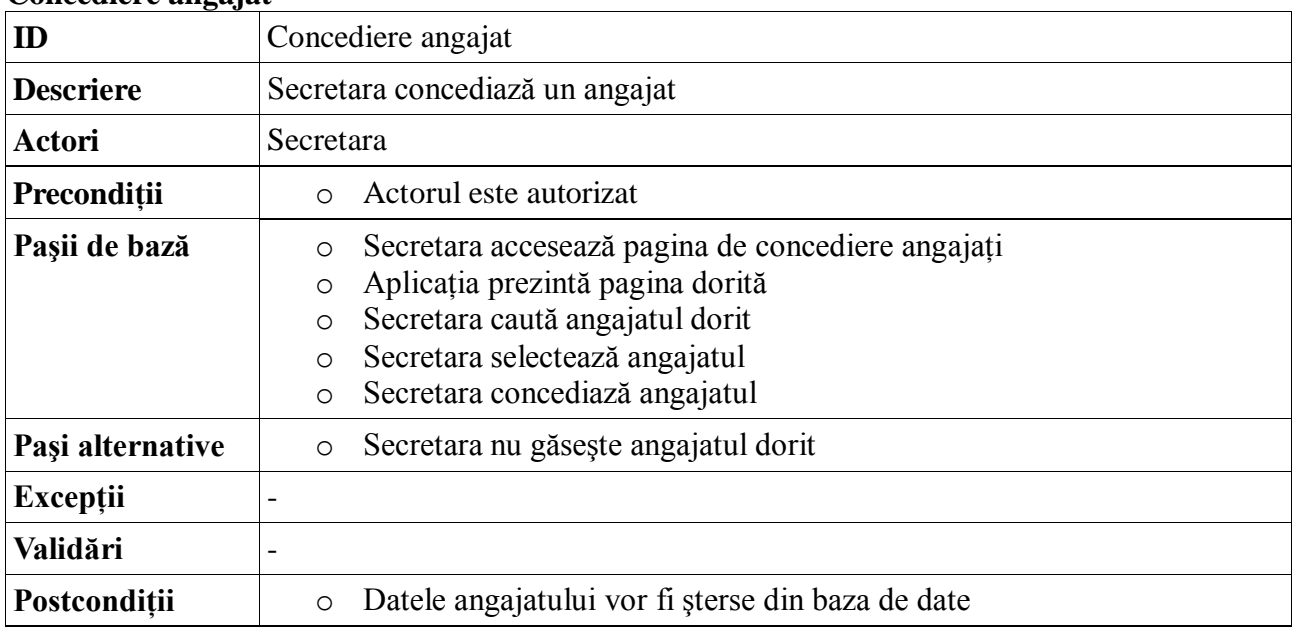

# **Concediere angajat**

#### **5.4. Sursa de date**

#### **5.4.1. Proiectarea bazei de date**

O bază de date reprezintă o modalitate de stocare a unor informaţii şi date pe un suport extern, cu posibilitatea extinderii şi a regăsirii. La prima vedere, sarcina poate să pară banală, dar în cazul în care numărul elementelor este foarte mare (nivelul milioanelor) şi fiecare element constă din cantități mari de date este necesar o unealtă care manipulează aceste elemente și date sarcina fiind mult prea complexă. De obicei o bază de date este memorată în fişiere, iar aceste fişiere sunt manipulate cu ajutorul sistemelor de gestiune a bazelor de date.

Cel mai răspândit tip de baze de date este cel relational, în care datele sunt memorate în tabele. Tabelul este o baza de date în care se face ordonarea pe rânduri orizontale şi coloane verticale după diferite criterii a datelor sau textelor culese. Prin capul tabelei se stabileşte punctele de referință a modului de ordonare a datelor în câmpurile conținute de coloane sau rânduri.

Pentru crearea bazei de date s-a optat la unealta MySQL Workbench 5.2, unealtă în care sunt create entităţile şi relaţiile cu care interacţionează aplicaţia. În crearea bazei de date s-a ţinut cont de următoarea regulă: fiecare entitate este creată astfel încât datele să nu fie duplicate şi salvate în tabele diferite. Fiecare tabel are o cheiă primară prin care poate fi identificată. Pe lângă acestea există tabele, care au şi chei străine, pentru legăturile între tabelele bazei de date.

În următoarele este prezentat prezint modelul bazei de date:

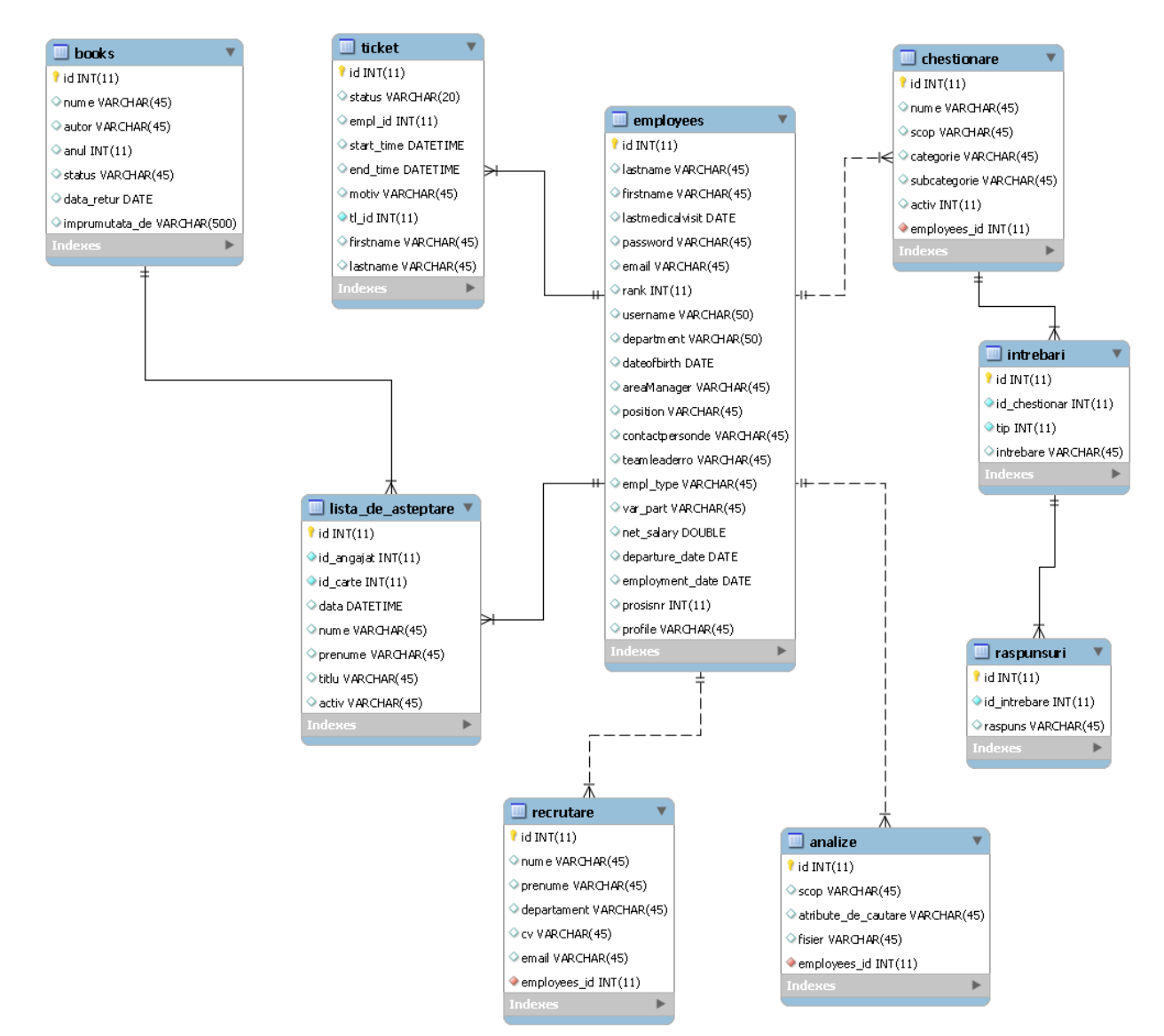

**Figura 5.10: Modelul bazei de date**

#### **5.4.2. Conectarea la baza de date**

Conectarea la baza de date se realizează printr-un driver de conectare, numit *MySQL Connector,* mai precis un fişier cu extensia .dll, care conţine informaţiile necesare pentru conexiune şi este adăugat ca şi referinţă la aplicaţie.

În fişierul "persistence.xml" sunt introduse datele specifice despre conexiunea la baza de date, acestea fiind numele conexiunii, datele serverului de baze de date şi informaţii necesare pentru accesarea datelor, numele de utilizator şi parolă.

## **5.5.Logica de business**

Din punct de vedere al proiectării sistemul constă din patru aplicații, care interactionează între ele:

- ProiectLicenta: este un proiect de tip "Dynamic Web Project", care contine paginile Web a aplicatiei și clasele de tip Bean, care se controlează evenimentele petrecute pe paginile de Web.
- ProiectLicentaEAR: este un proiect de tip ..Enterprise Application", care coordonează celelalte aplicaţii, fiind un descriptor de lansare (deploy).
- **ProiectLicentaEJB**: este un project de tip "EJB Project", care contine  $\bullet$ entităţile asociate tabelelor din baza de date şi clasele de acces la baza de date
- ProiectLicentaEJBClient: este un proiect Java, care contine interfetele pentru pentru clasele de acces la baza de date şi obiectele pentru transferul datelor

Înteracţionarea celor patru proiecte constă în schimbarea datelor între ele sau apelarea unei metode, care este proprietatea unui anumit proiect, nu cel apelantului. În următoarele se va prezenta comunicarea între nivelele aplicaţiei printr-un exemplu simplu, de adăugare a unei cărţi în baza de date şi verificarea dacă procesul s-a terminat cu succes.

Primul lucru este accesarea paginii de creare a cărților, unde trebuie introduse datele cărţii.

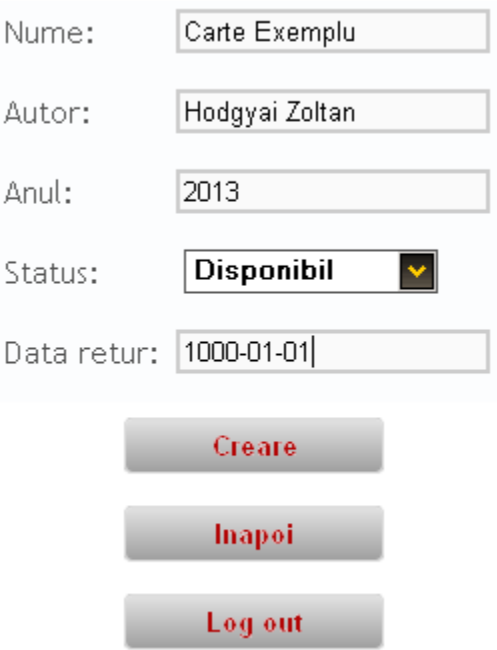

**Figura 5.11: Şablonul pentru adăugarea unei cărţi**

În spatele acestei pagini Web există asociat o clasă de tip "backingBean", numită *CarteBean.java*, care colectează datele primite de la interfata și trimite mai departe un obiect de transfer de tip carte (CarteDTO) la clasa interfaţa aferentă (CarteDAORemote.java), care la rândul său va apela metoda cerută din clasa de acces la baza de date (CarteDAO). În fragmentele următoare de cod se arată funcţionalitatea prezentată mai sus:

```
public String create(){
           CarteDTO carteDTO = new CarteDTO();
           carteDTO.setNume(getNume());
           carteDTO.setAnul(getAnul());
           carteDTO.setAutor(getAutor());
           carteDTO.setImprumutata de("-");
           carteDTO.setStatus(getStatus()); 
            carteDTO.setData retur(getData retur());
           carteDAO.add(carteDTO);
      Se creează obiectul de tip transfer de date şi sunt setate câmpurile 
sale, după care se apelează metoda clasei CarteDAO add(CarteDTO carteDTO) 
prin interfaţa remote. Fragmentul de cod, din care reiese, că adăugarea 
efectivă a cărții se întâmplă în clasa de acces la date:
public void add(CarteDTO carteDTO) {
            try {
                  Carte c = new Carte();
                 c.setNume(carteDTO.getNume());
                 c.setAnul(carteDTO.getAnul());
                  c.setAutor(carteDTO.getAutor());
                  c.setData_retur(carteDTO.getData_retur());
                  c.setImprumutata de(carteDTO.getImprumutata de());
                  c.setStatus(carteDTO.getStatus());
                  em.persist(c);
            } catch (Exception e) {
                  e.printStackTrace();
            }
}
```
Metoda add() primeşte ca şi argument un obiect de transfer şi se creează un obiect de entitate, a cărui atribute sunt setate conform obiectului primit ca argument, cu care poate lucra managerul de entităţi (EntityManager em;). Rândul em.persist(c); adaugă obiectul de tip Carte la baza de date. În următoarea figură se poate observa faptul, că cartea a fost adăugată cu succes:

| Log out |                                                                     |  |  |  |                                                 |                |
|---------|---------------------------------------------------------------------|--|--|--|-------------------------------------------------|----------------|
| Inapoi  |                                                                     |  |  |  |                                                 |                |
|         | Carte Exemplu   Hodgyai Zoltan   2013   Disponibil   1000-01-01   - |  |  |  |                                                 | <b>Editare</b> |
|         |                                                                     |  |  |  | 2009   Imprumutat   2013-07-18   Hodgyai Zoltan | Editare/       |

**Figura 5.12: Vizualizarea cărţilor din bibliotecă**

Figura de mai sus ilustrează, acest lucru, dar nu numai atât: accesând pagina de vizualizare a cărtilor este apelată metoda findAllBooks() din clasa CartiDAO, care returnează o listă de obiecte de transfer de *tip carte* pentru clasa care controlează pagina de vizualizare şi astfel cărţile aflate în bibliotecă sunt afişate pe interfaţa grafică.

În concluzie se poate spune că logica de business a acestui sistem functionează corect în ambele direcţii de flux de date şi cuplarea joasă este obţinută prin introducerea proiectului client, care contine interfetele pentru clasele de acces la baza de date.

#### **5.6. Comunicarea între nivele**

Aplicatia este dezvoltată după sablonul arhitectural pe trei nivele, iar cuplarea joasă printre nivele este realizată prin folosirea claselor Java Interface. Pentru mai multă claritate se prezintă un exemplu din proiectul propus: de pe nivelul logicii business, o clasă EJB (EmployeeBean.java) încearcă să comunice cu o clasă EJB (EmployeeDAO) de pe nivelul accesului de date. Folosind o interfaţă, această comunicare este decuplată şi rezultă următoarea diagramă de clasă:

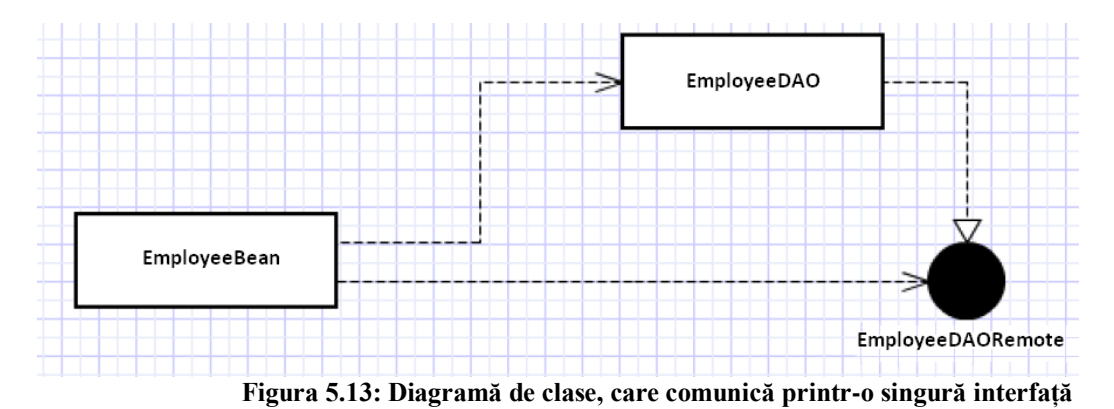

Cuplarea joasă nu este realizată în totalitate, deoarece clasa EmployeeBean.java depinde de clasa EmployeeDAO.java și de interfața EmployeeDAORemote.java. Pentru a rezolva această problemă se foloseşte o tehnică introdusă de Java EE 5, numită: dependency injection. Ideea de bază a acestei tehnici este adăugarea unei obiecte separate, care populează un câmp din clasa EmployeeBean.java cu implementarea pentru interfața EmpoyeeDAORemote.java, rezultând o diagramă de dependență ca următoarea:

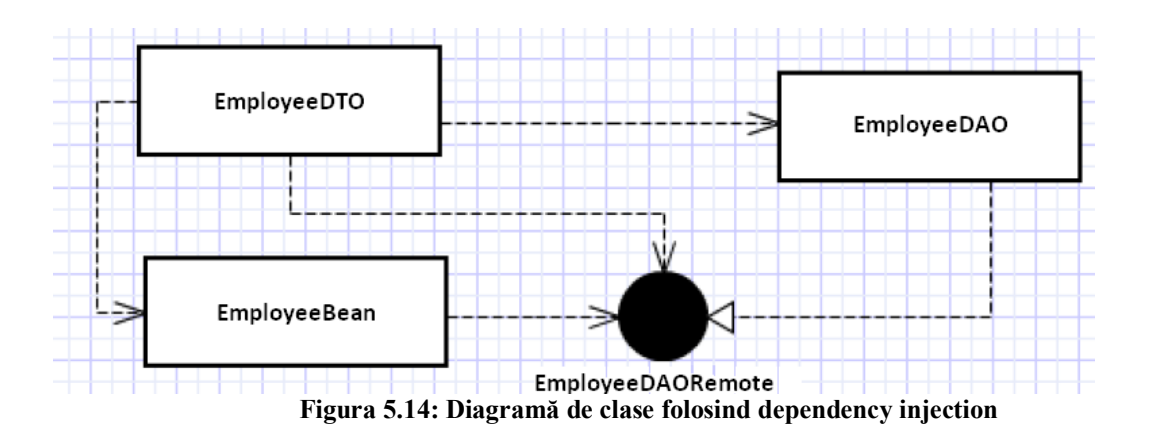

Implementarea acestui tehnici pentru EJB 3.0 este foarte simplă: dacă trebuie folosite metodele clasei EmployeeDAO.java nu trebuie făcut altceva decât crearea unui atribut ca în exemplul următor în clasa EmployeeBean.java:

#### @EJB

EmployeeDAORemote employeeDAO;

Adnotarea "@EJB" manipulează toată munca necesară, pentru a realiza injectarea dependenței. Folosind această tehnică rezultă cuplarea joasă pentru comunicarea între nivelele aplicaţiei.

#### **5.7. Fluxul comunicării**

După cum este prezentat în capitolul anterior, implementarea comunicării este între nivelele aplicatiei este implementată, se poate exemplifica procesul complet de comunicare. În următoarele se arată fluxul datelor prin sistem prin diagrama de secvenţă:

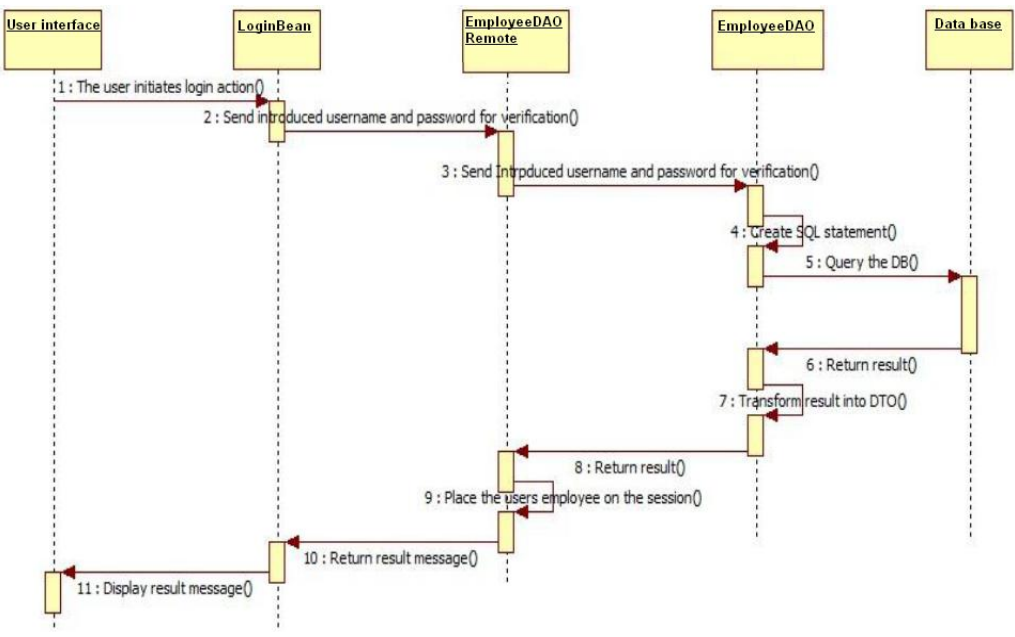

**Figura 5.17: Diagramă de secvenţă pentru ilustrarea comunicării între nivele**

#### **5.8. Securitatea**

Orice aplicaţie, care rulează pe un server Web necesită implementarea unor măsuri de securitate pentru menținerea integrității datelor. Această aplicație este destinată pentru compania MSG Systems România, pentru folosirea strict internă a acestuia, astfel nu trebuie să fie accesibilă din afară.

#### **5.8.1. Protecţia autentificării**

Aplicaţia este protejată de un proces de autentificare, acesta însemnând, că numai utilizatorii înregistraţi pot să acceseze sistemul. De exemplu, dacă o persoană nu este conectată la sistem şi încearcă să acceseze pagina de angajat prin introducerea adresei URL direct (employee.xhtml) va fi redirecţionat la pagina principală (home.xhtml) care este pagina de login a aplicației. Această trăsătură este implementată printr-o tehnică dovedită: în cazul unei conectări la sistem cu succes, utilizatorul este salvat pe sesiunea browserului. Pe fiecare pagină o metodă verifică dacă utilizatorul respectiv este conectat şi dacă da se verifică tipul utilizatorul pentru a evita ca un angajat să acceseze pagina administratorului. Dacă această metodă observă că ceva nu este în regulă, imediat se şterg obiectele din sesiune şi utilizatorul va fi redirecţionat pe pagina de login.

#### **5.9.Implementarea interefeţei grafice**

Interfaţa grafică pentru utilizatori trebuie să fie proiectată astfel încât să lase impresia utilizatorilor sistemului că sistemul este uşor de folosit. Dacă implementare este foarte greu de obţinută, sau consumă prea multe resurse, este nefolositor. În următoarele capitole vor fi detaliate proiectarea interfeţei grafice.

#### **5.9.1. Stilistica**

Aplicatia are 5 tipuri de utilizatori, pentru fiecare tip de utilizator a fost creată o interfață grafică distinctă, folosind librăria JSF.

#### *5.9.1.1. Gruparea câmpurilor de input*

Folosind librăriile tradiţionale de HTML se poate ajunge la o înfăţişare dorită, dar când este vorba de un număr mare de câmpuri de intrare, atunci timpul de proiectare va fi foarte mare. În acest caz soluţia este o componentă standard JSF: <h:panelGrid>. Prin setarea atributei de coloană ("column"), se face un tabel HTML cu numărul de coloane setate, fără folosirea componentelor de <tr> sau <td>. În următoarele se prezintă un fragment de cod, pentru a demonstra afirmatiile de mai sus:

```
<div align="center">
                  <h2>Login</h2>
                  <h:panelGrid columns="3" styleClass="inner-table login">
                        <h:outputText value="Username:" />
                        <h:inputText styleClass="inputText" id="username"
                              value="#{loginBean.uname}"
                              requiredMessage="Please, type a username!"
required="true" />
                        <h:message for="username" styleClass ="errorMessage"
/>
```

```
<h:outputText value="Password:" />
                        <h:inputSecret styleClass="inputText" id="password"
                             value="#{loginBean.upass}"
                             requiredMessage="Please, type a password!"
required="true" />
                       <h:message for="password" styleClass ="errorMessage"
/>
                 </h:panelGrid> <br></br>
                 <h:commandButton action="#{loginBean.login}"
                      value="Login" styleClass="button" /> <br>>
                 < 1 - -<h:messages styleClass ="errorMessage"></h:messages>
                  --</div>
```
Cele prezentate mai sus necesită şi setări de stil, astfel sunt create fişiere cu extensia .css, în care sunt introduse caracteristicile de stil, pentru un anumit component. CSS (Cascade Style Sheets) este un limbaj bazat pe foi de stil care este folosit la descrierea elementelor, cum ar fi poziţionarea (body,footer,header,etc), formatarea şi aspectul elementelor. Prin CSS, se desparte stilul de afisare a pagini de continut paginii și pot fi de 2 tipuri: interne sau externe. Folosind atributul "styleClass", componentele JSF vor avea înfăţişarea definită în clasele de stil. În aplicație, pentru stilarea interfeței au fost folosite atât css-uri externe, prin intermediul fișierelor .css cât şi interne, prin inserarea atributelor styleClass="…" în tagurile html. Exemplu stilări:

```
.inputText,textarea {
     background-color: #fafafa;
     color: #000000;
     font-family: arial;
     font-style: normal;
     border:2px solid #CCC;
     padding: 1px;
      -webkit-border-radius:3px; 
     -moz-border-radius: 3px;
}
.textarea{
     background-color: #ffffff;
     width: 444px; 
     resize: none;
}
.errorMessage {
     background: #FBE3E4;
     color: #8A1F11;
     border-color: #FBC2C4;
}
```
În concluzie, folosind atributele şi componentele prezentate mai sus s-a creat o interfaţă pentru utilizatori, care pe lângă faptul că satisface cerinţele aplicaţiei, lasă o bună impresie utilizatorilor despre proiect şi despre folosirea cu uşurinţă a aplicaţiei.

# **5.10. Navigare**

Navigarea între paginile de Web a aplicaţiei este asigurată prin intermediul butoanelor de pe interfaţa grafică a fiecărui pagini. Pe fiecare pagină apar posibilităţi de a naviga înapoi, astfel fiecare funcţionalitate poate fi accesată. În următoarele este prezentat o diagramă de navigare a administratorului, care are acces la toate resursele şi funcţionalităţile sistemului:

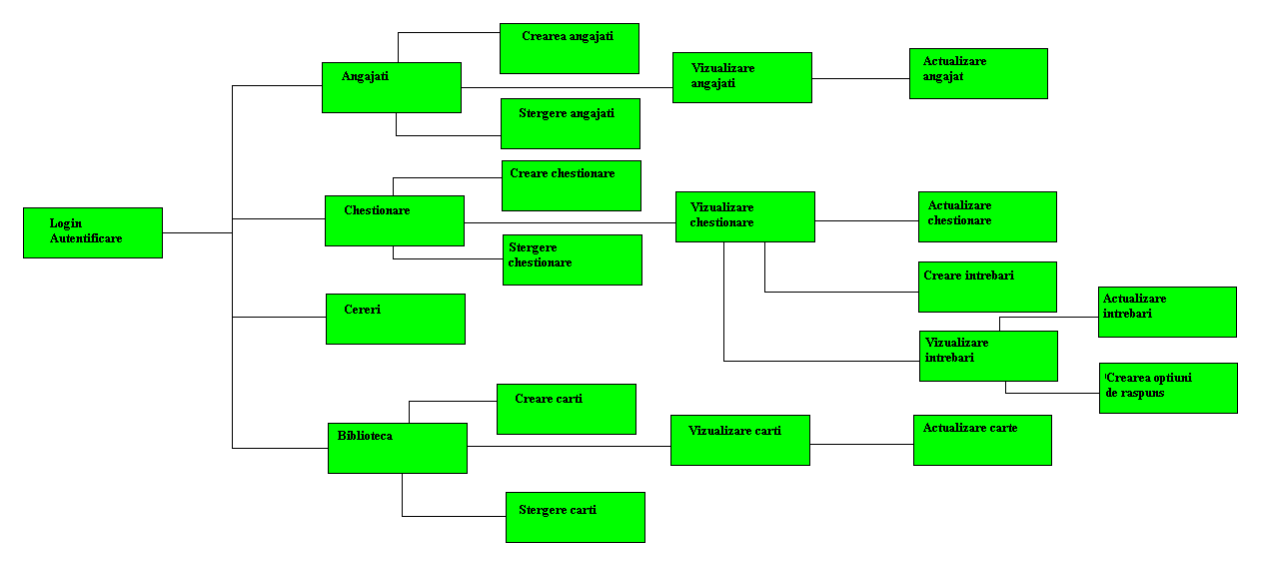

**Figura 5.18: Navigarea paginilor Web**

# **6. Testare şi validare**

Testarea aplicaţiilor software nu este o sarcină uşoară, testerii având un set numeros de criterii de testare. Principalele tipuri de testare sunt:

- **Black box:** teste bazate pe cerințe și funcționalități
- *White box*: bazat pe logica codului sursă
- *Unit testing*: testare unităţilor sau a modulelor
- **•** *Testare incrementală*: testarea aplicatiei din primul minut, până la lansarea produsului

Testele prezentate în continuare au fost aplicate după criteriile testării a unităţilor sau a modulelor proiectului.

#### **6.1. Autentificare**

Autentificarea reprezintă o notiune de importanță majoră a aplicației. Fiecare utilizator, înainte de a putea folosi aplicaţia trebuie să se autentifice, ceea ce presupune că la accesarea oricărei alte pagini, dacă utilizatorul nu este logat, trebuie să se facă o redirectare spre pagina de login cu condiţia de a menţine pagina de unde a fost trimisă.

În cazul utilizatorilor care nu sunt introduse în sistem apare pe interfaţa grafică un mesaj de eroare, că numele de utilizator sau parola nu sunt corecte.

#### **6.2. Administrator**

Orice sistem care manipulează date confidențiale trebuie să conțină cel puțin un utilizator de tip "admin". Aceasta are permisiuni totale şi poate accesa orice pagină. Este aşa numitul şef de aplicaţie şi el gestionează utilizatorii, biblioteca sau chestionarele.

#### **6.2.1. Operaţii CRUD pe utilizatori**

- *Creare*: La creare unui utilizator nou trebuie introduse în câmpurile aferente datele personale ale utilizatorului. În cazul în care o valoare nu este introdus corect, se generează un mesaj de alertă înainte ca datele să fie trimise mai departe
- *Vizualizare*: Pagina de vizualizare a angajaţilor
- *Actualizare*: Pe pagina de vizualizare se selectează utilizatorul dorit pentru a  $\bullet$ actualiza datele lui. Pe pagina de actualizare apar toate câmpurile utilizatorului, cu valorile curente şi astfel administratorul trebuie să schimbe numai valoarea dorită
- *Ştergere*: O pagină asemănătoare celui de vizualizare, numai că apăsarea butonului "X" conduce la ștergerea utilizatorului selectat

## **6.2.2. Operaţii CRUD pe cărţi**

- *Creare*: La creare unei cărți noi trebuie introduse în câmpurile aferente datele cărţii. În cazul în care o valoare nu este introdus corect, se generează un mesaj de alertă înainte ca datele să fie trimise mai departe
- *Vizualizare:* Pagina de vizualizare a cărţilor
- *Actualizare*: Pe pagina de vizualizare se selectează cartea dorită pentru a actualiza datele. Pe pagina de actualizare apar toate câmpurile cărții, cu valorile curente şi astfel administratorul trebuie să schimbe numai valoarea dorită
- *Ştergere*: O pagină asemănătoare celui de vizualizare, numai că apăsarea butonului "X" conduce la stergerea cărții selectate

## **6.2.1. Operaţii CRUD pe chestionare**

- *Creare*: La creare unei chestionare noi trebuie introduse în câmpurile aferente datele chestionarului. În cazul în care o valoare nu este introdus corect, se generează un mesaj de alertă înainte ca datele să fie trimise mai departe
- *Vizualizare*: Pagina de vizualizare a chestionarelor
- *Actualizare*: Pe pagina de vizualizare se selectează chestionarul dorit pentru actualizare. Pe pagina de actualizare apar toate câmpurile cchestionarului, cu valorile curente şi astfel administratorul trebuie să schimbe numai valoarea dorită
- *Ştergere*: O pagină asemănătoare celui de vizualizare, numai că apăsarea butonului "X" conduce la ștergerea chestionarului selectat

## **6.3. Angajat**

## **6.3.1. Trimitere bilete de voie**

Utilizatorul accesează pagina de bilete de voie şi completează datele necesare pentru a trimite biletul

## **6.3.2. Împrumutare / returnare cărţi în bibliotecă**

Utilizatorul accesează pagina de bibliotecă, caută după cartea dorită şi trimite o cerere de împrumutare

## **6.3.3. Completare chestionare**

Utilizatorul accesează pagina de chestionare, alege chestionarul dorit şi completează chestionarul, după care trimite răspunsurile

## **6.4. Metode de testare a aplicaţiei**

Principala metodă de testare a aplicatiei este bazată pe cele 10 euristici a lui Jakob Nielsen, ce vor fi enunțate și descrise în continuare:

- o **Visibility of system status:** sistemul furnizează informaţii pentru utilizatori despre ceea ce se întâmplă în momentul respectiv, dacă valoarea introdusă nu este corect se afişează mesaje de eroare
- o **Match between system and real world**: aplicaţia foloseşte un limbaj clar, astfel utilizatorii ştiu ce fac în fiecare moment, informaţiile afişate sunt cât se poate de simple. Folosind elementele și tehnicile obișnuite pentru interfața grafică (text input fields, butoane, calendare, etc) este omis folosirea textelor lungi
- o **User control and freedom:** la orice operaţie există butoane de ieşire, astfel în caz de erori, utilizatorii pot apela la "ieşirea de siguranţă" care este Log out. Cele mai multe acțiuni au posibilitățile de corectare sau undo, de exemplu greșind la crearea unui angajat şi introducând date incorecte, acestea se pot corecta prin funcţionalitatea de actualizare angajaţi
- o **Consistency and standards:** aplicaţia foloseşte conceptele de bază şi standardele unei aplicații web, de exemplu cuvintele cheie: username, password
- o **Error prevention:** utilizatorilor nu sunt permise tranzacţiile incomplete, în cazul acestora imediat apare un mesaj de eroare
- o **Recognition rather than recall:** objectele, actiunile si operatiile permise sunt vizibile pe interfaţa grafică, astfel memoria utilizatorilor nu este supraîncărcată, mai mult toate acţiunile pot fi realizate pe o singură pagină de web, pentru că toate informaţiile necesare sunt afişate pe pagina respectivă şi astfel utilizatorii nu trebuie să ţine în minte nimic de pe celelalte pagini
- o **Flexibility and efficiency of use:** din teste reiese că aplicaţia este uşor de folosită de către oricare tip de utilizatori, informaţiile în dialoage sau mesajele de eroare sunt simple şi directe
- o **Aesthetic and minimalist design:** aplicaţia este uşor de folosită de către oricare tip de utilizatori, testele dovedesc acest lucru
- o **Help users recognize, diagnose, and recover from error:** pe fiecare pagină sunt afişate mesaje de eroare în cazul în care utilizatorii fac greşeli. În cele mai multe cazuri utilizatorii vor greşi în introducerea unor informaţii, dar sistemul va semnaliza aceste erori pentru ca utilizatorul să poată să le corecteze

o **Help and documentation :**Testerii vor analiza şi vor parcurge funcţionalităţile prezentate mai sus.

## **6.5. Rezultatele testelor**

În urma testării aplicaţiei de către trei tipuri de utilizatori a ieşit la iveală următorul tabel, care în funcţie de timp prezintă performanţa aplicaţiei.

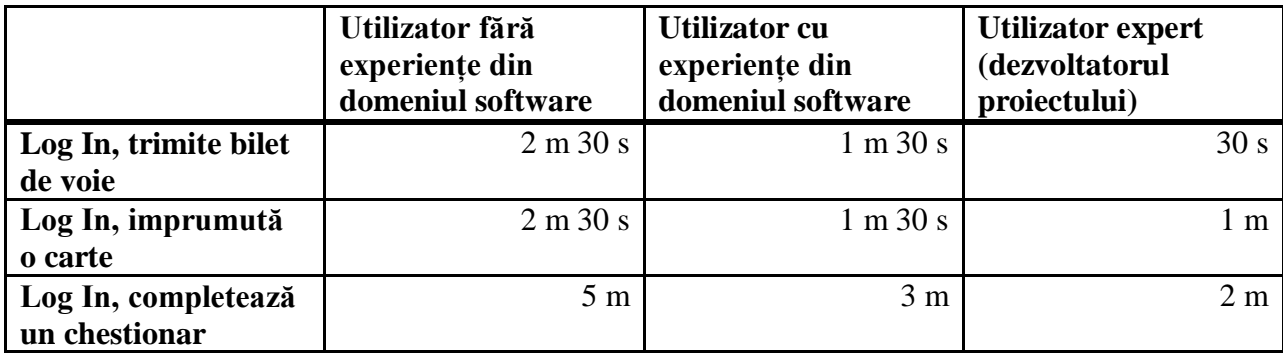

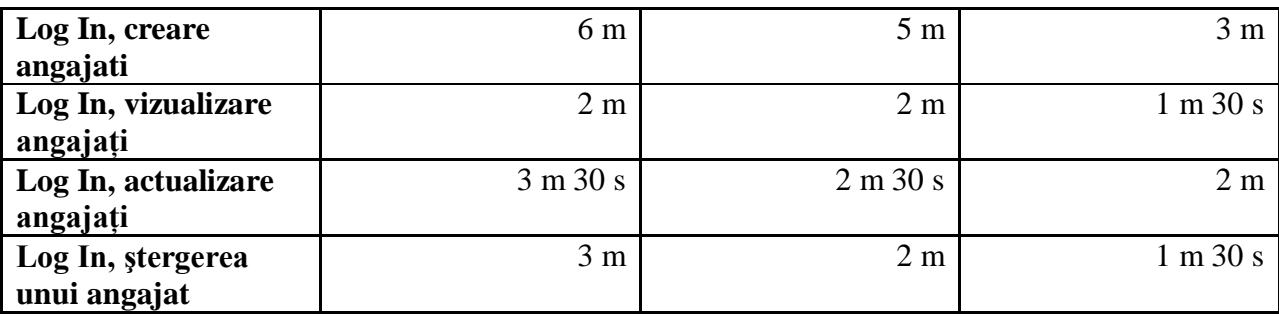

Explicaţie: m – minute, s - secunde

## **7. Manual de instalare şi utilizare**

#### **7.1.Instalare**

Pentru a rula aplicaţia pe un calculator local, este necesară instalarea pe acel sistem un server de date MySQL, preferabil MySQL Workbench 5.2. După instalarea acestui framework trebuie creată o bază de date, numită "Licenta" după care trebuie rulate comenzile din fişierul licenta.sql, pentru a avea tabelele şi datele necesare pentru rularea aplicaţiei în mod corect.

Pasul următor este instalarea mediului de dezvoltare, care trebuie să aibă suport pentru limbajul Java, preferabil Eclipse. După instalarea mediului trebuie importată aplicația creată.

Pasul trei constă în instalarea serverului de aplicație în mediul de software (în cazul lui NetBeans nu trebuie, fiindcă este instalat). Sunt multe servere de aplicație în prezent, cel mai uşor de folosit este serverul numit GlassFish.

În pasul patru trebuie pornit serverul de aplicaţie, după care aplicaţia va fi lansat automat.

În ultimul pas trebuie setat browser-ul în care se rulează aplicaţia, preferabil Mozilla Firefox.

#### **7.2. Configuraţii**

După instalarea serverului de date şi rularea comenzilor precizate mai sus trebuie configurat serverul de aplicaţie (este vorba de Eclipse, MySQL Workbench şi GlassFish), care se face în următorul mod:

- o Windows -> Show View -> Servers -> New Server -> Selectare Glassfish 3.0
- o Butonul "Install Server"
- o După instalare: Click dreapta pe server -> Start Server
- o Accesarea consolei GlassFish: localhost:4848/
- o Resources -> JDBC -> Connection Pools -> New

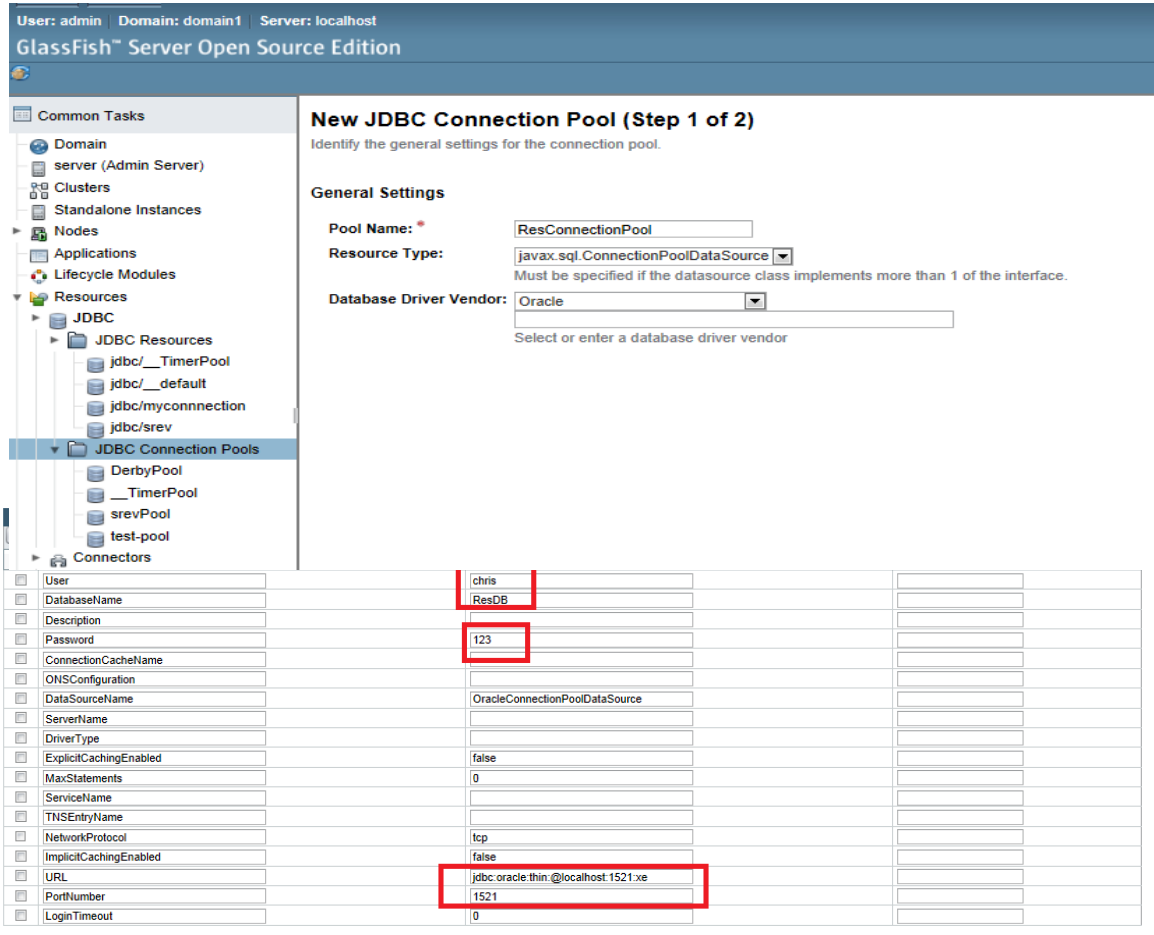

- o Ping pentru verificarea conexiunii
- o JDBC -> JDBC DataSources -> New
- o JDBC Name trebuie să se potrivească cu cel din persistence.xml, care se află printre fişierele proiectului
- o Servers View -> Add and remove -> Se selectează fişierul .ear -> Add
- o După aplicarea pasurilor prezentate mai sus se poate rula aplicaţia prin accesarea legăturii<http://localhost:8080/ProiectLicenta>

# **7.3. Utilizarea sistemului ca**

## **7.3.1. Administrator**

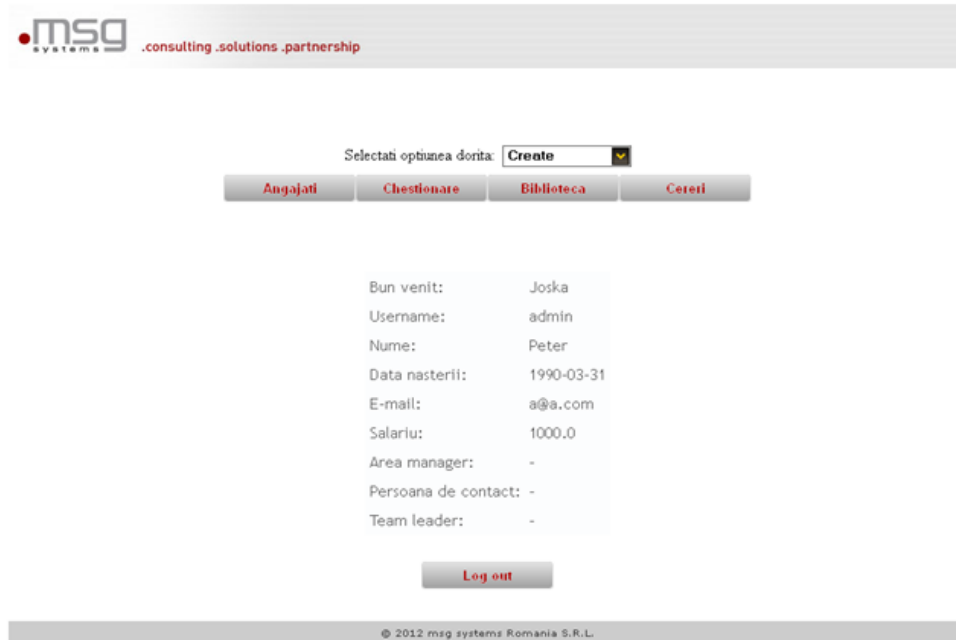

## **7.3.1.1. Creare angajat:**

- o Log in
- o Butonul "Angajati"
- o Se introduce datele angajatului
- o Se apasă butonul "Creare"

## **7.3.1.2. Actualizare angajaţi:**

- o Log in
- o La opţiune se selectează opţiunea "Read"
- o Se apasă butonul "Angajati"
- o Din tabel se alege angajatul dorit şi se apasă butonul "Editare"
- o Se schimbă datele dorite
- o Se apasă butonul cu de actualizare

## **7.3.1.3. Ştergere angajaţi:**

- o Log in
- o La opţiune se selectează opţiunea "Delete"
- o Se apasă butonul "Angajati"
- o Din tabel se alege angajatul dorit şi se apasă butonul de ştergere

#### **7.3.1.4. Creare / Actualizare / Ştergere cărţi:**

o Se procedează ca la angajaţi, dar se apasă butonul "Biblioteca"

#### **7.3.1.5. Creare / Actualizare / Ştergere chestionare:**

o Se procedează ca la angajaţi, dar se apasă butonul "Biblioteca"

## **7.3.1.6. Acceptare / Refuzare cerere de împrumut a unei cărţi:**

- o Se apasă butonul "Cereri"
- o Se acceptă sau se refuză cererea primită

# **7.3.2. Dezvoltator / angajat**

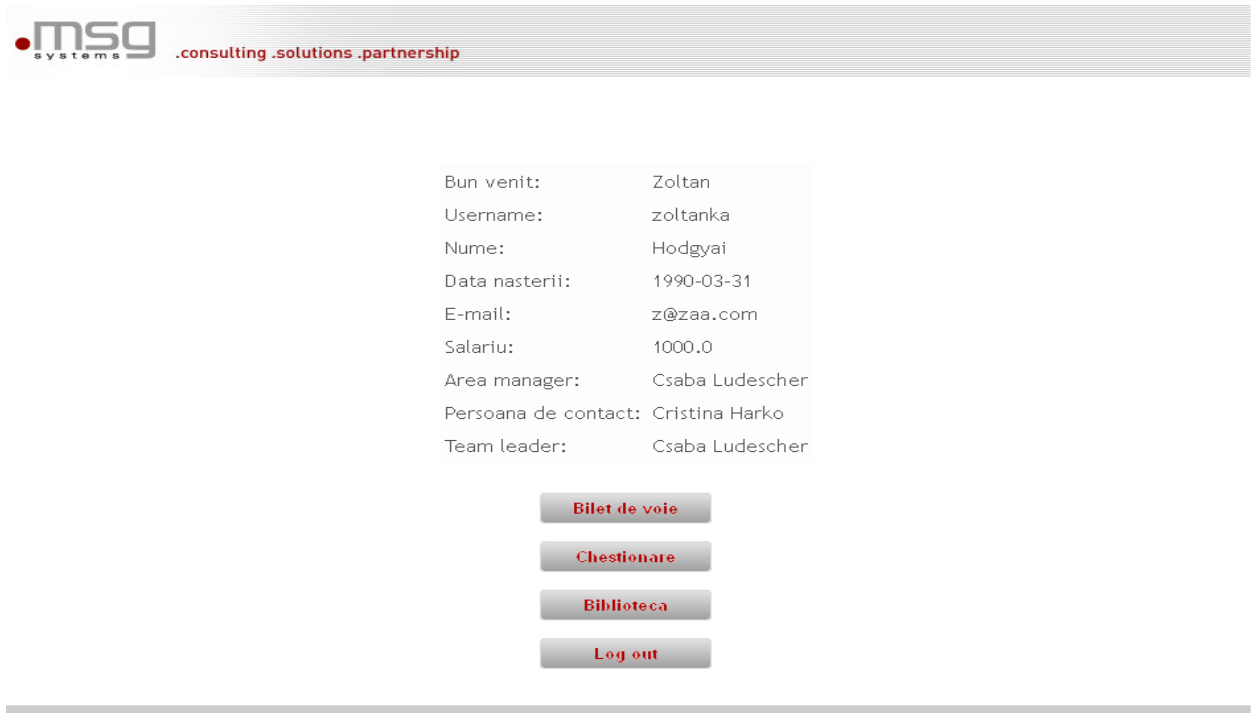

#### **7.3.2.1. Trimiterea unui bilet de voie:**

- o Se apasă butonul "Bilet de voie"
- o Se introduce motivul şi se setează data
- $\circ$  Se apasă butonul "Trimite"

## **7.3.2.2. Completarea unui chestionar:**

- o Se apasă butonul "Chestionare"
- o Se selectează chestionarul dorit și se apasă butonul "Completează"
- o Se introduce răspunsurile pentru întrebările cehstionarului
- o Se apasă butonul "Salvează chestionar"

## **7.3.2.3. Împrumutarea unei cărţi:**

- o Se apasă butonul "Biblioteca"
- o Se selectează cartea dorită
- $\circ$  Se apasă butonul "Împrumută"

#### **7.3.2.4. Vizualizarea listei de aşteptare:**

- o Se apasă butonul "Bibliotecă"
- o Se selectează cartea dorită
- o Se apasă butonul "Lista de asteptare"

## **7.3.2.5. Filtrări (în exemplu pentru cărţi):**

- o Se apasă butonul "Bibliotecă"
- o La filtru se selectează valoarea după care se caută şi se introduce valoarea căutată
- $\circ$  Se apasă butonul "Cauta"
- o În tabel vor apărea numai rezultatele căutării

## **7.3.3. Conducător de echipă**

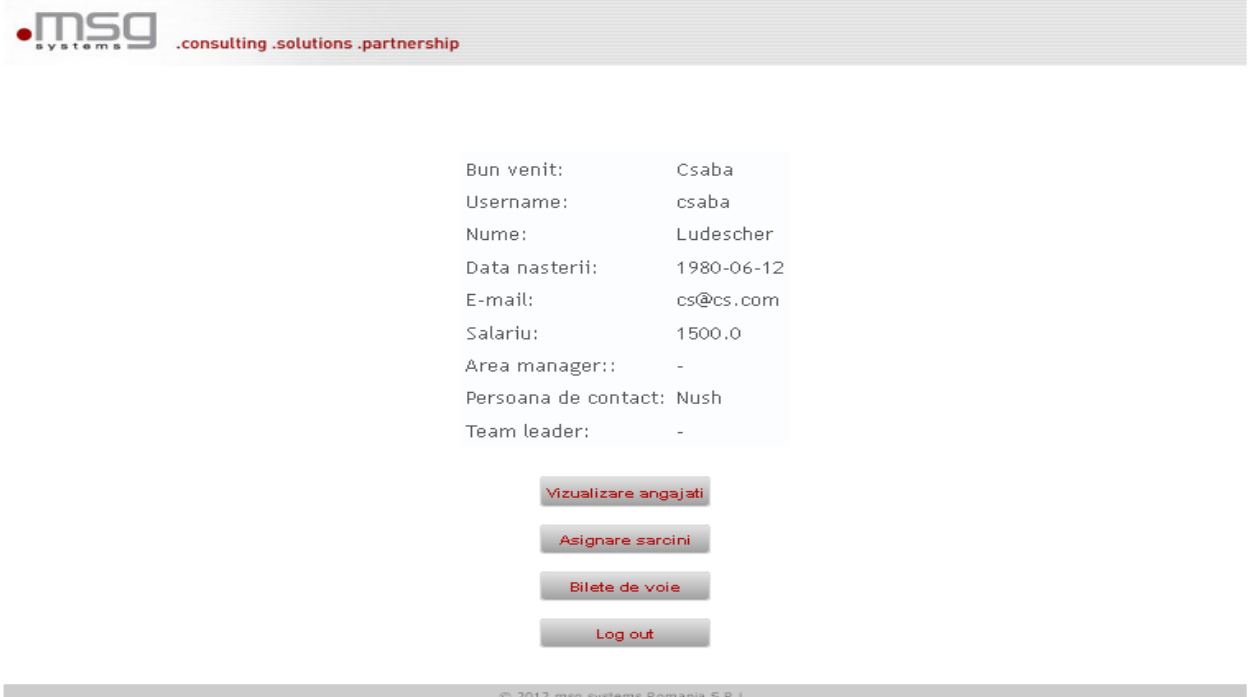

## **7.3.3.1. Vizualizare angajaţi:**

- o Log in
- o Se apasă pe butonul "Vizualizare angajati"
- o Se caută angajatul dorit
- $\circ$  Se apasă butonul "Vizualizare"

## **7.3.3.2. Aprobare / Refuzare bilet de voie**

- o Log in
- o Se apasă butonul "Bilet de voie"
- o Biletul de voie primit apare în tabel
- o Se apasă butonul dorit

#### **7.3.4. Secretari**

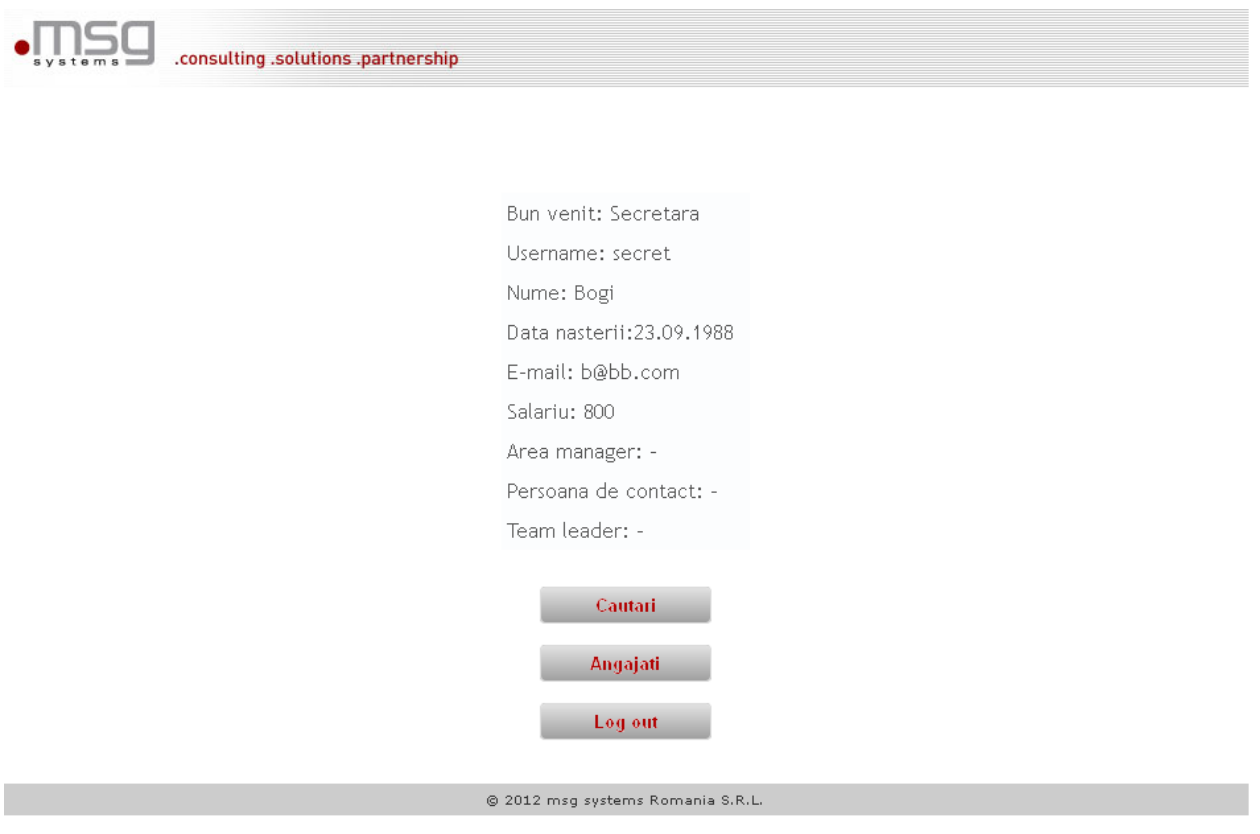

## **7.3.4.1. Căutări**

- o Log in
- $\circ$  Se apasă butonul "Căutări"
- o Se introduce datele filtrului
- o Se apasă butonul de căutare
- o În caz că este necesar se salvează rezultatele

## **7.3.4.2. Concediere angajaţi**

- o Log in
- o Se apasă butonul "Angajati"
- o Se caută angajatul în tabel
- o Se apasă butonul de "Concediere"

## **7.3.5. Resursele umane**

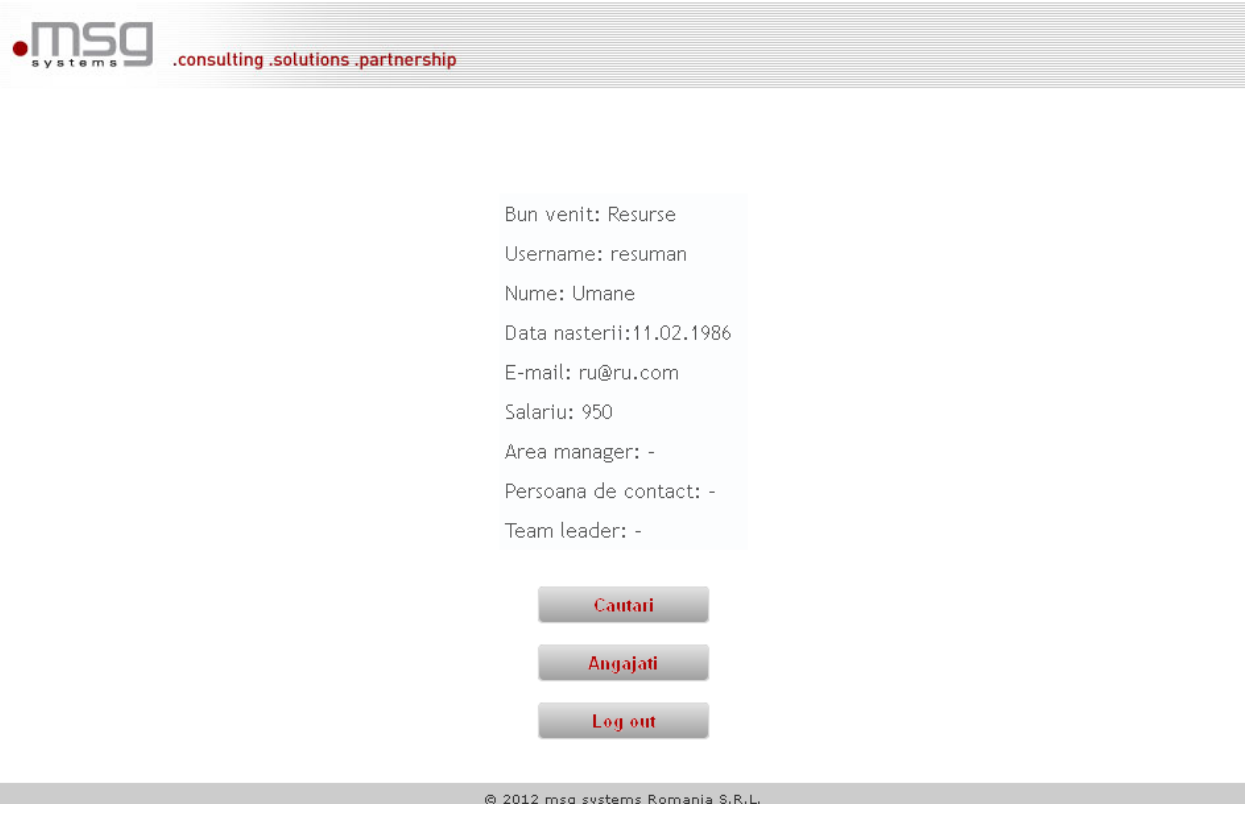

# **7.3.5.1. Recrutare**

o Log in

- $\circ$  Se apasă butonul "Recrutare"
- o Se introduc noile date în câmpurile aferente
- o Se apasă butonul "Salvează"

#### **7.3.5.2. Generare fişiere**

- o Log in
- o Se apasă butonul "Căutări"
- o Se introduce datele căutării
- $\circ$  Se apasă butonul "Căutare"
- o Se apasă butonul "Salvează în fișier"

# **8. Concluzii şi dezvoltări ulterioare**

#### **8.1. Sistem pentru managementul resurselor unei companii software**

Managementul resurselor este un aspect foarte important pentru companiile software, fiindcă acestea se măresc încontinuu și este necesar crearea unei aplicații, care automatizează aceste funcții. Sistemul de management al resurselor este creat pentru a ajuta munca angajaților, administratorilor sau conducătorilor de echipă dintr-o firmă software având următoarele functionalități:

- A fost creat o aplicaţie sigură, care manipulează în mod protejat resursele companiei. Printre aceste resurse se poate evidenția manipularea datelor angajaților, a cărților din biblioteca internă sau a chestionarelor interne
- Gestionarea bibliotecii, a chestionarelor și a angajaților este funcțională, administratorul având responsabilitatea de a manipula acestea
- Trimiterea biletelor de voie functionează în cel mai performant mod, astfel se câștigă timp
- Se pot genera fişiere sau diagrame dacă este necesar, astfel colectare şi analizarea datelor devine mult mai rapidă și mai usoară

Functionalitățile realizate sunt prezentate printr-o interfață grafică minimalistă, dar estetică, uşor de folosită, astfel se minimizează timpul pierdut pentru lucruri neproductive.

În concluzie, acest produs a fost dezvoltat conform normelor şi cerinţelor de proiectare, putând fi folosită de către companii software.

#### **8.2. Atribute calitative**

Atributele calitative ale instrumentului dezvoltat sunt dobândite în urma întregului proces de proiectare şi sunt definite prin calităţile proiectării, utilizării şi calităţile sistemului.

#### **8.2.1. Calităţile proiectării**

**Integrarea conceptuală**: arhitectura sistemului este structurată pe nivele, practicile şi şabloanele de proiectare fiind aplicate, astfel aplicaţia se integrează în proiectele de Web generale

**Mentenanţa:** datorită faptului, că arhitectura proiectului este structurată pe nivele, modificarea unui nivel nu afectează celelalte nivele, astfel proiectul este usor de mentinut

**Reutilizarea componentelor:** componentele şi obiectele proiectului sunt implementate astfel încât se poate reutiliza oricare dintre ele dacă este necesar

#### **8.2.2. Calităţile utilizării**

**Administrarea aplicaţiei:** din punct de vedere al administratorului aplicaţia nu este foarte complexă, astfel responsabilitățile administratorului pot fi aplicate ușor, fără probleme

**Utilizarea aplicaţiei:** interfaţa aplicaţiei este uşor de folosită, proiectată astfel încât orice tip de utilizator poate să-şi gestioneze uşor resursele sale

**Performanţa:** din testele aplicate şi prezentate în capitolul 6 reiese, că aplicaţia este performantă din punct de vedere al timpului, orice funcţionalitate poate fi aplicată în mai puţin de cinci minute.

**Scalabilitatea:** sistemul suportă accesul mai multor utilizatori în acelaşi timp, iar baza de date poate fi interogată de către fiecare tip de utilizator

**Securitatea:** datele fiecărui angajat sunt protejate cu parolă unică, astfel datele acestora sunt în siguranță în fața atacurilor

**Accesibilitatea:** aplicaţia este accesibilă de către orice tip de utilizator, atâta timp cât serverul de aplicaţie rulează

#### **8.2.3. Calităţile sistemului**

**Suportabilitate:** pe fiecare pagină se afişează mesaje de eroare dacă este cazul, astfel angajaţii ştiu în fiecare clipă ce fac

**Testabilitatea:** scenarii de test, pentru a testa aplicatia poate fi create usor, anumite teste au fost prezentate în capitolul 6.

#### **8.3. Dezvoltări ulterioare**

Dezvoltările ulterioare ale proiectului pot fi grupate în trei categorii distincte:

- **Greșeli / bug-uri minore:** Aplicația a fost testată cu puține date, astfel s-a putut întâmpla, că nu a fost observate greşelile minore, care nu afectează funcţionalitatea produsului, dar las o impresie, că proiectul nu este complet. După lansarea produsul şi folosirea acestuia de către angajaţii clientului se pot corecta greşelile apărute
- **Trăsături noi:** Aplicaţia a fost creată după cerinţele clientului, dar se poate adăuga noi functionalități după reconsultarea cerințelor inițiale. Aplicația ar putea fi implementată și pe telefoane mobile, astfel utilizatorii s-ar mai reduce timpul pentru activitățile prezentate mai sus.
- **Dezvoltări noi:** Folosind nucleul acestei aplicatii se poate dezvolta alte produse similare, de exemplu un sistem de management al sarcinilor angajatilor sau alte aplicatii legate de automatizarea fluxului de muncă al unei companii.

## **Bibliografie:**

- [1] Debu Panda, Derek Lane, Reza Rahman, "EJB 3 in action", Manning Publications, 2007
- [2] Ed Burns, Chris Schalk, Neil Griffin, Java Server Faces 2.0, The Complete Reference, MC Graw Hill, 2009
- [3] Ioan L. Muntean, "Dezvoltarea şi Integrarea Sistemelor Informatice", Curs U.T. Cluj-Napoca, 2011
- [4] I. Salomie, T. Cioara, I. Anghel, T. Salomie. Distributed Computing and Systems, A practical approach, Editura Albastra, 2008
- [5] Mendes E., Mosley N., "Web Engineering", Springer, 2006
- [6] Mike Keith, Merrick Schincariol, "Pro EJB 3: Java Persistence API (Expert's Voice in Java)", Apress, 2006
- [7] Rima Patel Sriganesh, Gerald Brose, Micah Silverman. Mastering Enterprise Java Beans 3.0, Wiley Publishing. 2006
- [8] Sabin Buraga, Aplicaţii Web la cheie, Studii de caz implementate în PHP, Editura Polirom, 2003
- [9] Ueli Wahli, Giuseppe Bottura, Jacek Laskowski, Nidhi Singh,WebSphere Application Server Version 6.1 Feature Pack for EJB 3.0, RedBooks, 2008
- [10] W. Jason Gilmore, Beginning PHP and MySQL, From Novice to Professional, Appress Publishing, 2010
- [11] Apache Shiro:<http://shiro.apache.org/reference.html>
- [12] Official Java EE 6 tutorial:<http://docs.oracle.com/javaee/6/tutorial/doc/>
- [13] Quiz–Aplicație pentru chestionare și teste: [http://www.computerica.ro/quiz](http://www.computerica.ro/quiz-aplicatieprogram-pentru-chestionare-si-teste/)[aplicatieprogram-pentru-chestionare-si-teste/](http://www.computerica.ro/quiz-aplicatieprogram-pentru-chestionare-si-teste/)
- [14] Proiect Java–Bibliotecă: [http://www.scritube.com/stiinta/informatica/java/Proiect-](http://www.scritube.com/stiinta/informatica/java/Proiect-JAVA-BIBLIOTECA72683.php)[JAVA-BIBLIOTECA72683.php](http://www.scritube.com/stiinta/informatica/java/Proiect-JAVA-BIBLIOTECA72683.php)
- [15] Categorii de aplicații Web: [http://webengg.blogspot.ro/2010/06/categories-of](http://webengg.blogspot.ro/2010/06/categories-of-web-applications.html)[web-applications.html](http://webengg.blogspot.ro/2010/06/categories-of-web-applications.html)

## **Glosar**

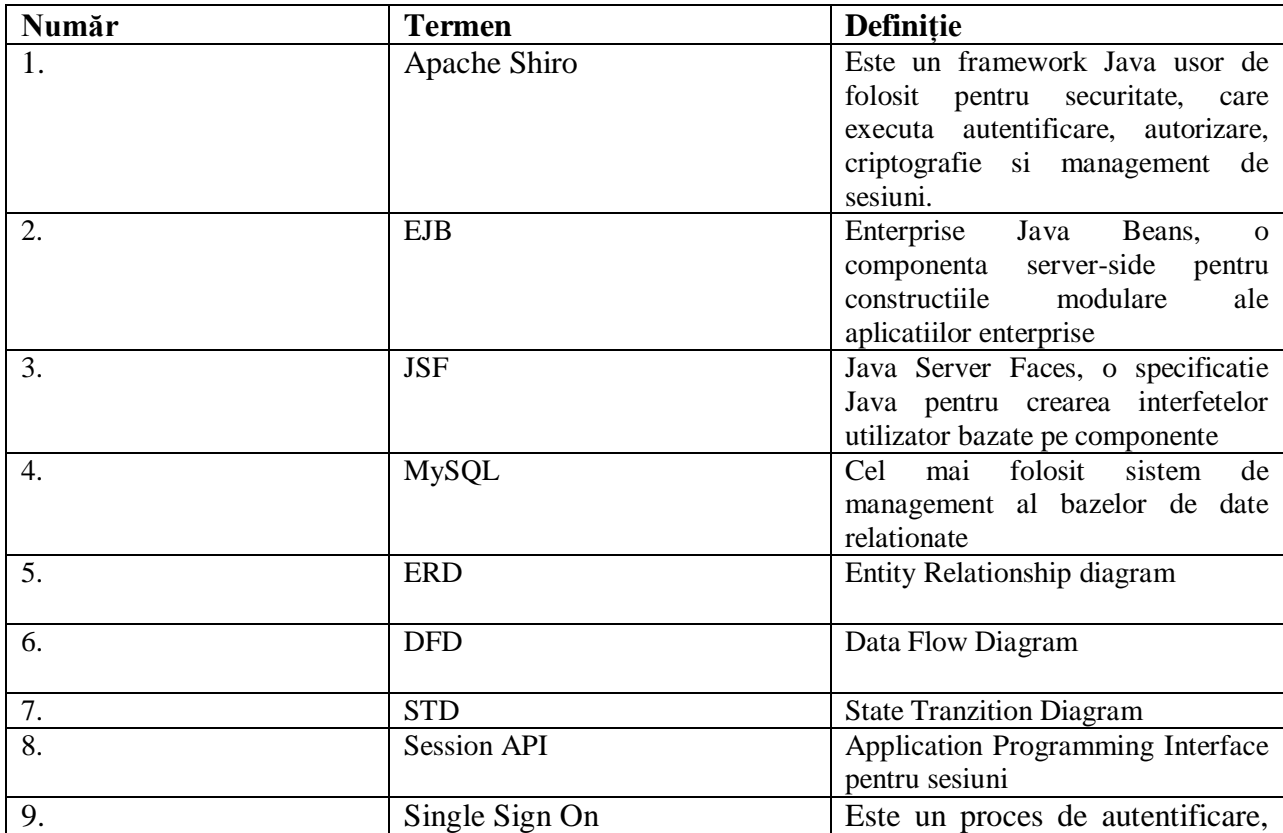

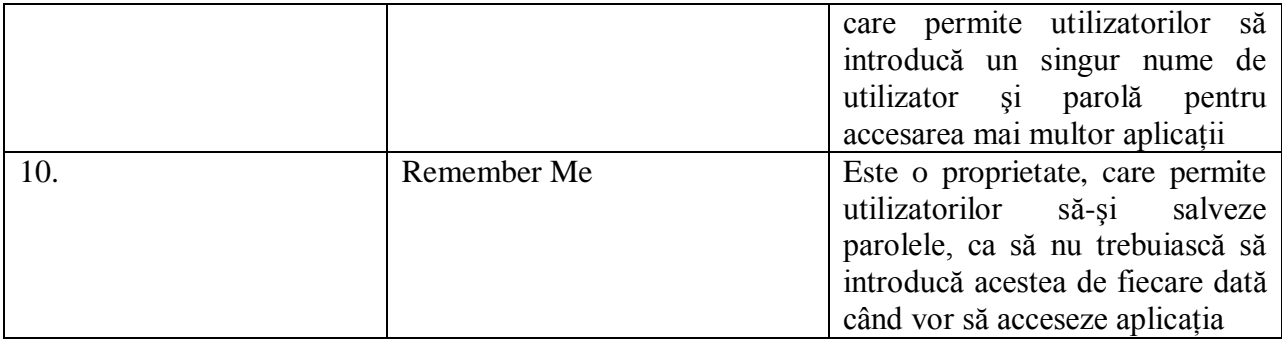

# **Lista figurilor**

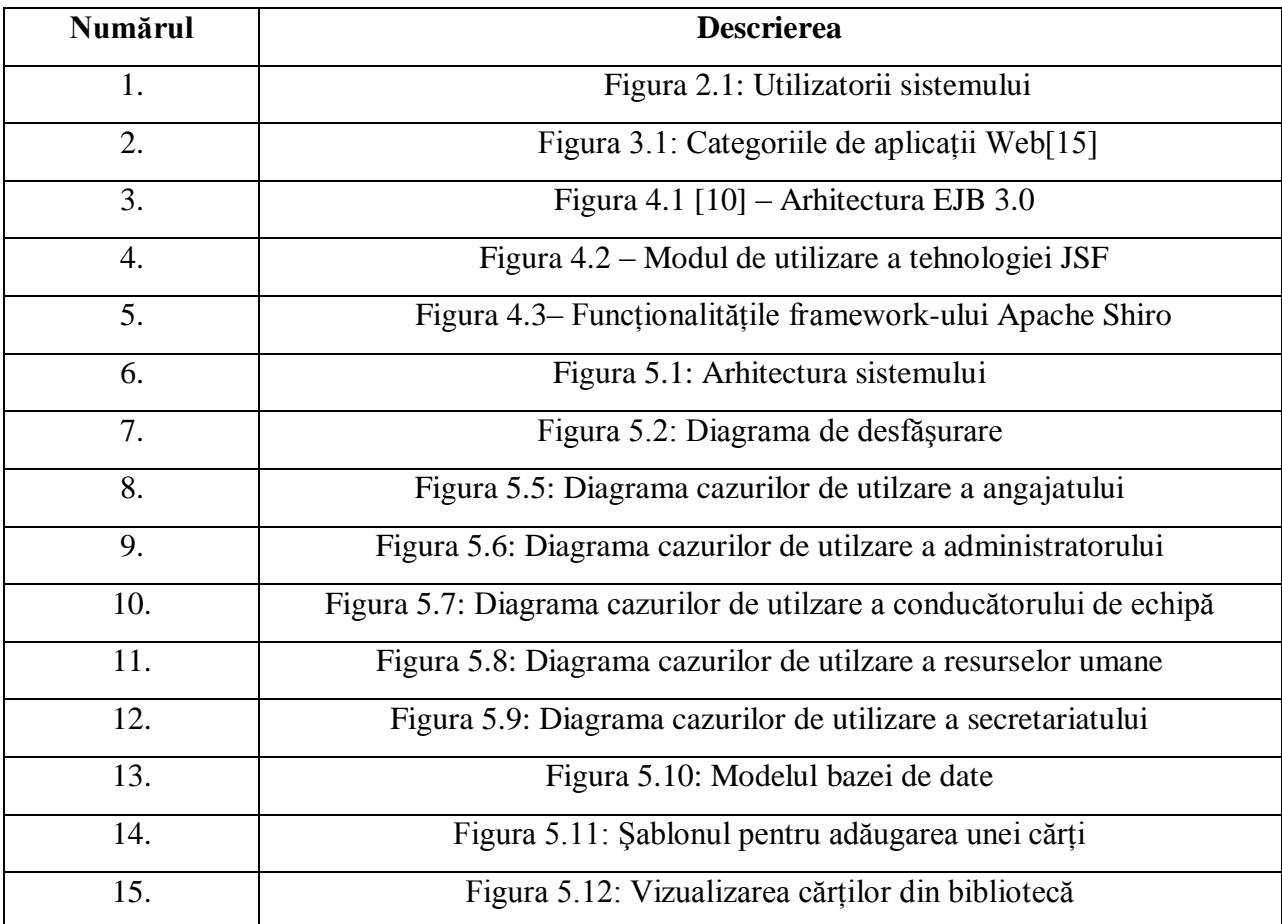
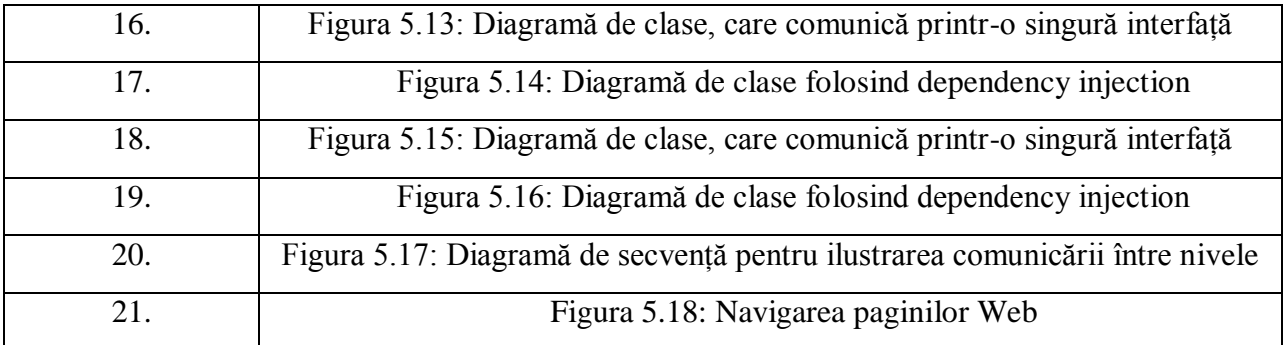